# Micromodem-2 User's Guide

Acoustic Communications Group

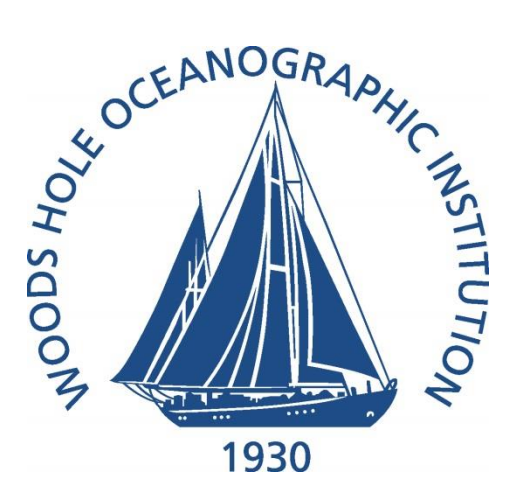

Version number: 1.9

# **Table of Contents**

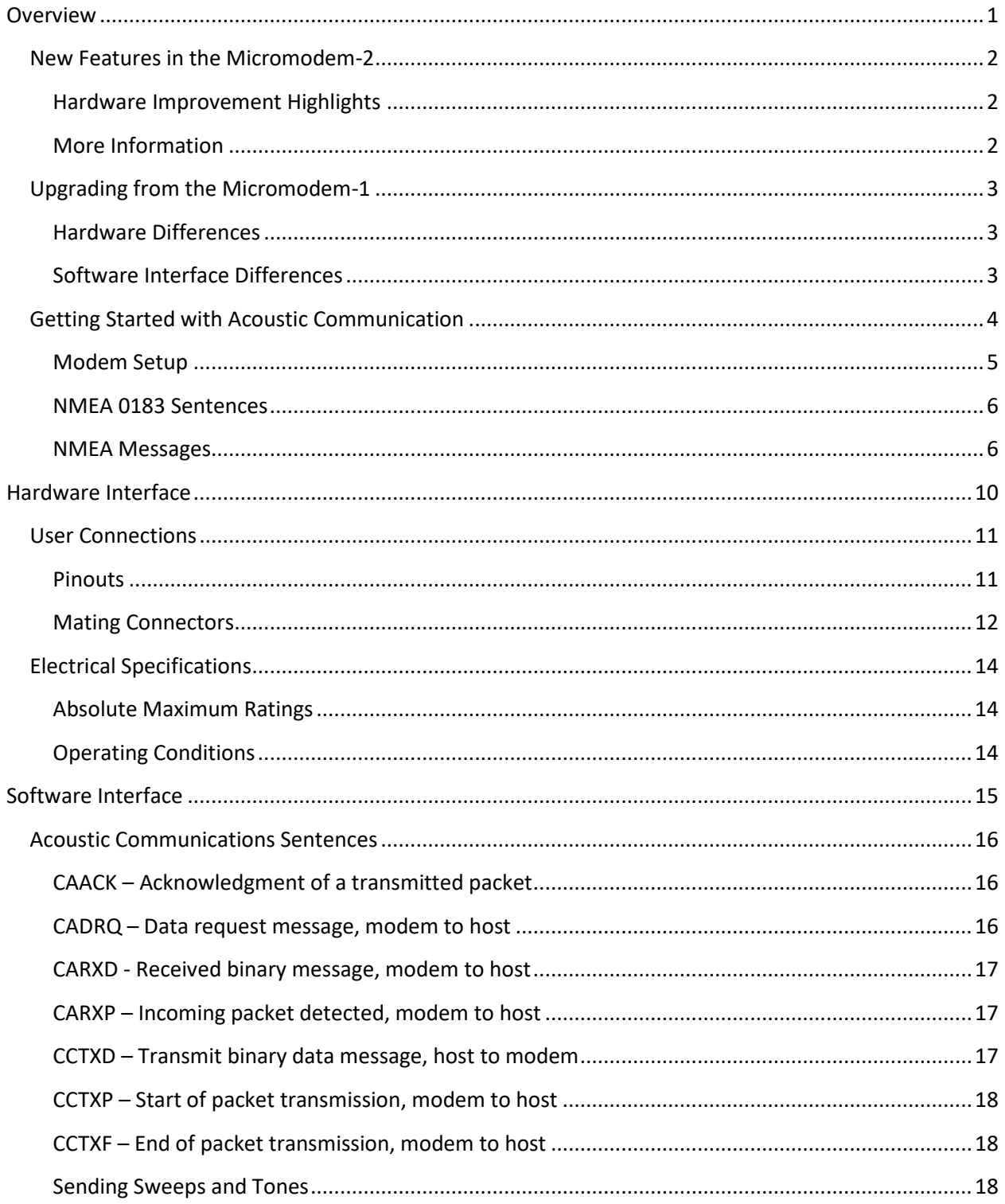

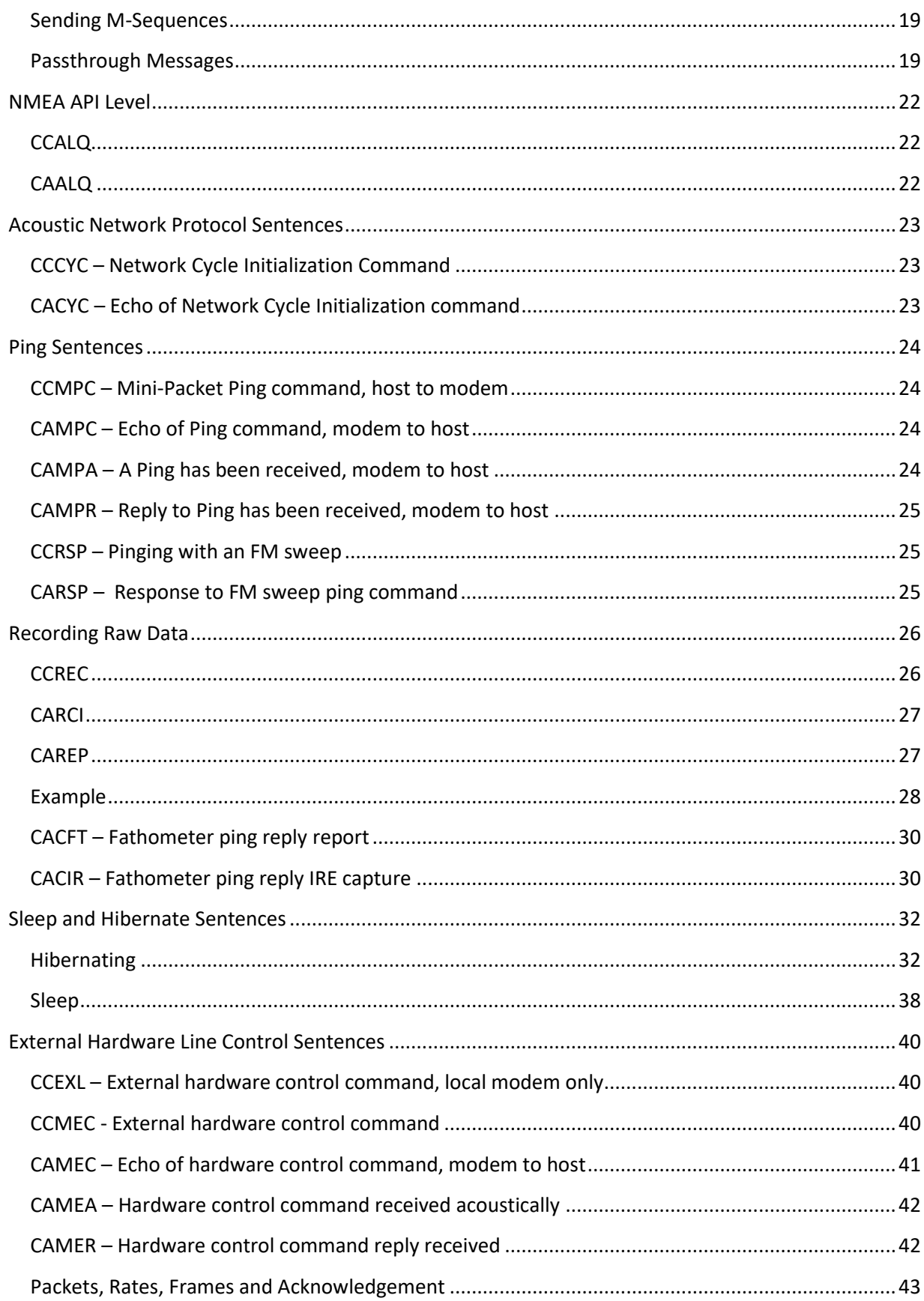

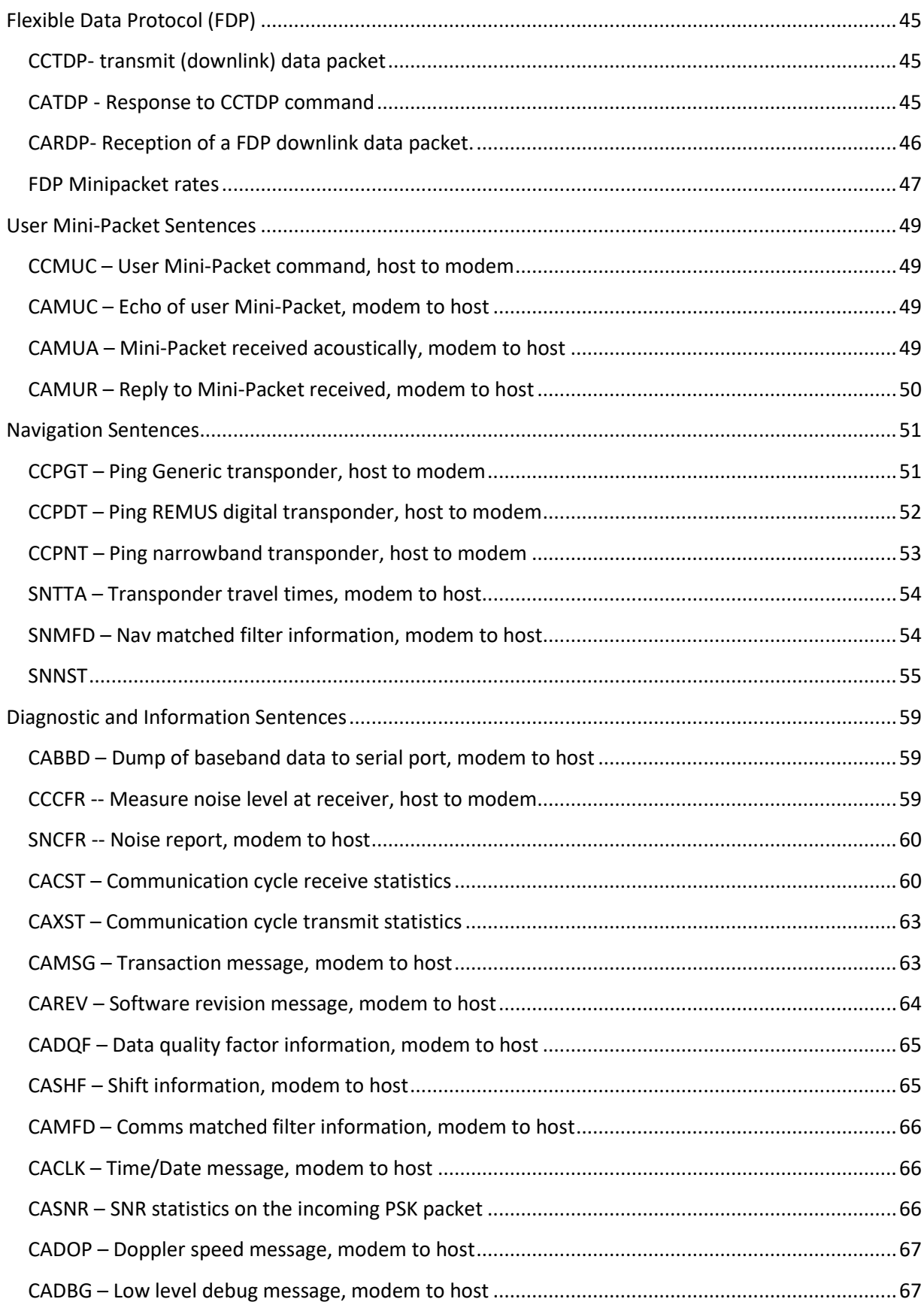

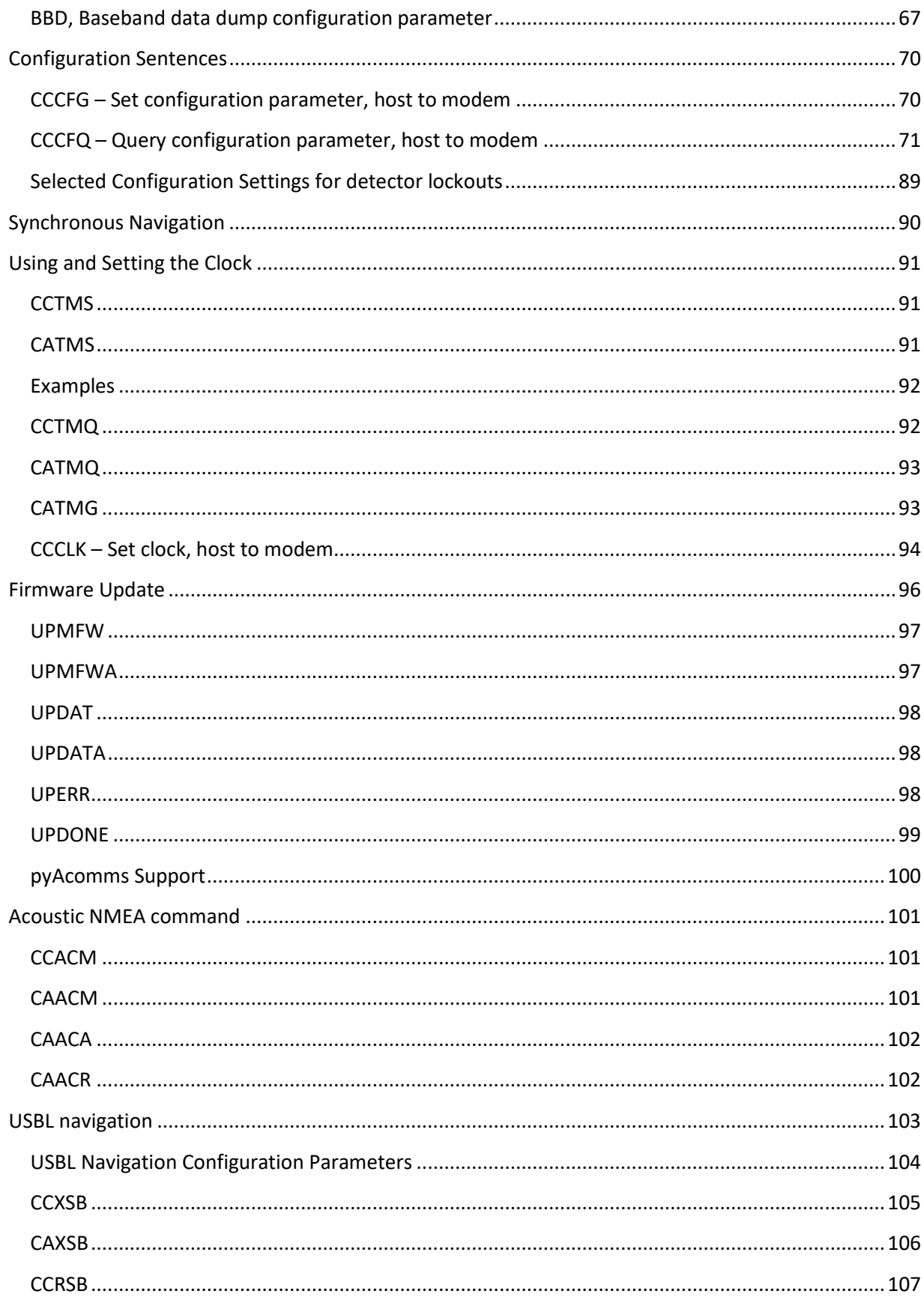

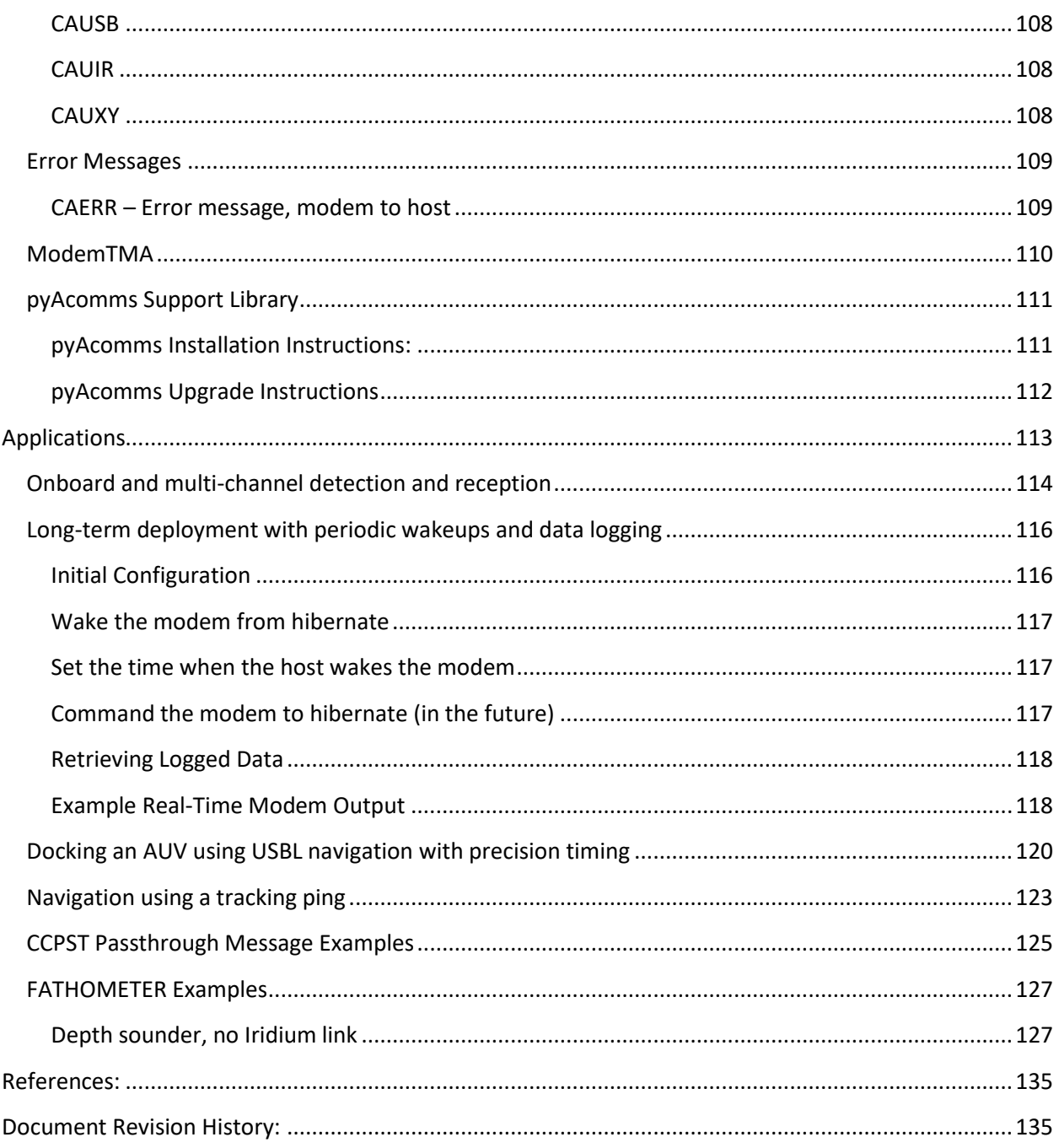

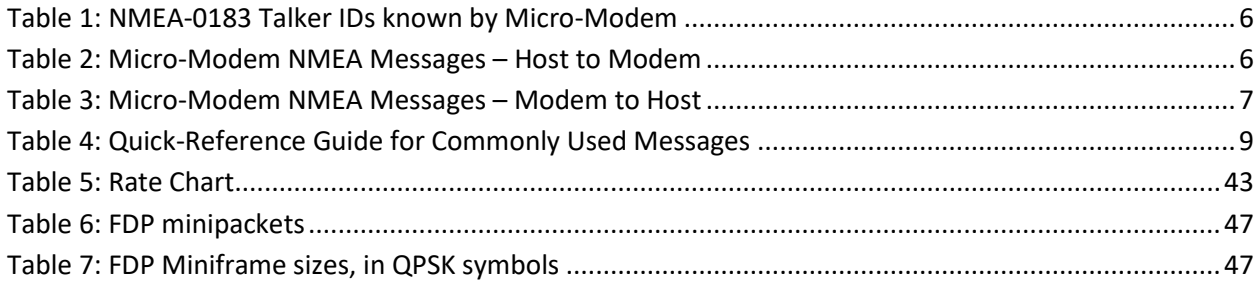

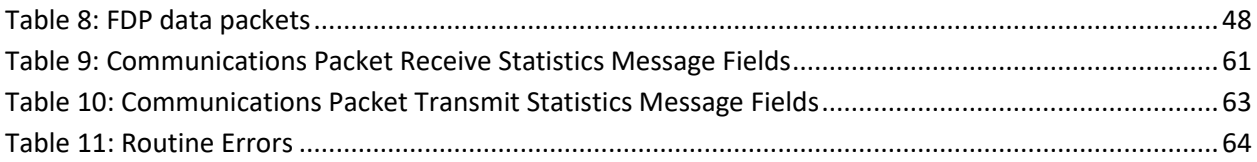

# <span id="page-7-0"></span>**Overview**

# <span id="page-8-0"></span>**New Features in the Micromodem-2**

The Micromodem-2 offers many improvements to the Micromodem-1 while maintain the same form factor and supporting existing applications. It is acoustically interoperable with Micromodem-1 systems.

## <span id="page-8-1"></span>Hardware Improvement Highlights

- Configuration settings are stored in non-volatile memory that requires no power. Therefore, clock battery depletion will no longer result in loss of the modem configuration.
- The real-time clock battery is sized to operate for approximately 15 years (at room temperature).
- The supply voltage range has been expanded: 3.5V to 33V.
- The power supply input protection has been significantly improved: absolute max of -36V to +36V.
- The modem has two prioritized power supply inputs.
- The real-time clock is accurate to 2ppm.
- There are up to 14 reconfigurable GPIO pins available.
- GPIO pins can operate when driven from -6V to +6V.
- There are a total of 4 serial ports, including a RS485/422-capable port and a 3.3V serial port.
- The negative operating temperature range has been lowered to -40°C. (See the Temperature section for more details.)
- Acoustic performance is improved.
- The processing capabilities of the modem have been substantially improved.

## <span id="page-8-2"></span>More Information

For a more detailed discussion of the development of the Micromodem-2, see Reference [3].

Note that several specifications of the Micromodem-2 have changed since this paper was published. Use this manual when designing interoperable systems, and contact the Acoustic Communcations Group with questions.

# <span id="page-9-0"></span>**Upgrading from the Micromodem-1**

The Micromodem-2 is designed to be largely backward-compatible with the Micromodem-1, both in hardware and in the software interface.

Mechanically, the Micromodem-2 is the same size as the Micromodem-1 and includes the same mounting hole configuration. See the assembly drawing for more details.

## <span id="page-9-1"></span>Hardware Differences

Some of the connectors used on the Micromodem-2 are different from those used on the Micromodem-1. An adapter harness, WHOI Acomms Part 231024, may be used to connect a Micromodem-1 wiring harness to a Micromodem-2. For more details on the Micromodem-2 connectors, see the assembly drawing.

With current firmware, idle power consumption of the Micromodem-2 is higher than the Micromodem-1 (approximately 500mW). This is expected to decrease with future software updates.

## <span id="page-9-2"></span>Software Interface Differences

1. The version number of Micromodem-2 firmware is in a different format: 1.23.12345X. If parsing the version number (typically not necessary in user applications), each section of the version number should be parsed as follows:

<16-bit unsigned integer>.<16-bit unsigned integer>.<32-bit unsigned integer><optional ASCII char>

- 2. \$CCTXA is no longer supported
- 3. \$CCCFR is not yet implemented
- 4. \$CCEXL is no longer supported since its functionality is present in \$CCMEC.
- 5. \$CCMEC functionality is slightly different, see [CCMEC](#page-46-2) for current functionality.
- 6. \$CACST supports a version number, see (version 6) in Table 8 of the Software Interface Guide.
- 7. The following configuration parameters are no longer implemented:
	- a. EDR- same as ECD, end of cycle delay
	- b. NPT Noise threshold for navigation, same as PTH
	- c. RSP Receive signal power. Not yet implemented.
- 8. \$CAXST supports a version number, see Table 9 in the Software Interface Guide
- 9. \$CASNR, the input and output SNR fields are now reported to one decimal place as opposed to none.
- 10. \$CAMSE, Mean Squared Error in dB, is reported to one decimal place as opposed to none.

# <span id="page-10-0"></span>**Getting Started with Acoustic Communication**

Only a few commands are necessary to get started transmitting and receiving data via the acoustic modem. The system may be polled (master-slave) for communication, but also supports random access. Active navigation using the REMUS Digital Transponders is asynchronous, but can be coordinated centrally if desired using the Cycle-Initialization command. While many messages are used to provide status, most of these can be turned off if desired. The interface is designed to be NMEA compatible, and thus the interface commands and status messages are all ASCII. Transfer of binary data is handled by hex-encoding it within an NMEA sentence. However, all of the data that is actually transmitted acoustically is sent in compact binary form in fixed-length packets. A short introduction to the interface is provided below. More detail is available in the sentence descriptions and applications chapter.

**Topside (or Central) Control:** The computer controlling the master modem will use the Cycle Initialization command, \$CCCYC, to send or request data to or from other units in the network. Data received back from a remote unit will be sent over the serial port in \$CARXD (hex-encoded binary) messages, depending on which has been enabled. Designation of the 'Master' is actually arbitrary, any modem can be told by the user to initiate a transaction with the Cycle Initialization command.

**Remote (or Slave) Units:** A computer connected to any modem will receive notification that a Cycle Initialization command has been received. The information that indicates the function of the current cycle is then provided to the user in the \$CACYC message. If there is incoming data, it is typically sent in \$CARXD (hex-encoded binary) messages. If the master is requesting data, the modem passes that request to the user with the \$CADRQ (Data Request) message. After the user provides the data to the modem it is transmitted back to the requestor.

**Autonomous Networks:** There is no requirement for a 'Master' in the network. At any time any member of the network can make a transmission. Thus, while monitoring of the network and queries for sensor or status information may come from a buoy or ship with a human in the loop, vehicles operating independently may communicate among themselves as desired. For example, vehicles may be launched and the queried for status at the start of a mission, then left to interact asynchronously. However, as message traffic grows, the probability of one system interfering with the other increases. Use of the acknowledgement capability ensures delivery of important packets. Often there is a clear flow of data, for example, vehicles performing initial surveys will pass location data to other vehicles outfitted with different sensors. Then it makes sense for the survey vehicle to initiate all transactions, and for the other vehicles to transmit only when told to. Important information (as differentiated from state-of-health) should be transmitted with the acknowledgement bit set.

## <span id="page-11-0"></span>Modem Setup

Setting up a new Micro-Modem requires just a few steps to ensure that it is configured for the intended use. The setup is done using the \$CCCFG command. When this command is entered the modem will echo back the value in the \$CACFG message. The format of the command is:

#### **\$CCCFG,NNN,vv\*CS**

Where **NNN** is the parameter name, and **vv** is the value. Values can be queried using the \$CCCFQ command, which is

#### **\$CCCFQ,NNN**

The modem echoes back the value of parameter NNN in the \$CACFG message.

The basic steps to set up are as follows:

- 1. Set the unit number (SRC): **\$CCCFG,SRC,1**
- 2. Set the Cycle-Init timeout time (CTO): **\$CCCFG,CTO,10**
- 3. Set data output format flag as desired, for example: **\$CCCFG,RXD,1** to enable hex-encoded data output.

Testing that the transmitter works simply requires sending a cycle-init command: **\$CCCYC,1,1,4,0,0,1** (transmit unit 1 to unit 4, rate 0, no ACK, one packet in the transaction). The modem will send the short cycleinit packet, then request data from the user to transmit. If no data is provided it will generate an error message. A test packet will be transmitted if the ASD parameter is set (Always Send Data).

## <span id="page-12-0"></span>NMEA 0183 Sentences

The following messages are used to interact with the Micro-Modem. Generally, the messages are NMEA 0183 sentences. Sentences begin with "\$" followed by a 5 character talker and message identifier, then some number of comma delimited data fields, a checksum field "\*<8 bit HEX checksum>" and finally, the termination sequence <CR><LF> (HEX 0D 0A). Different talker identifiers(the first two characters after the "\$" in a talker sentence) are used for the different acoustic tasks the modem can perform, as shown in the table below. Not all have been implemented yet (\$DF, \$YX, and \$XB).

<span id="page-12-2"></span>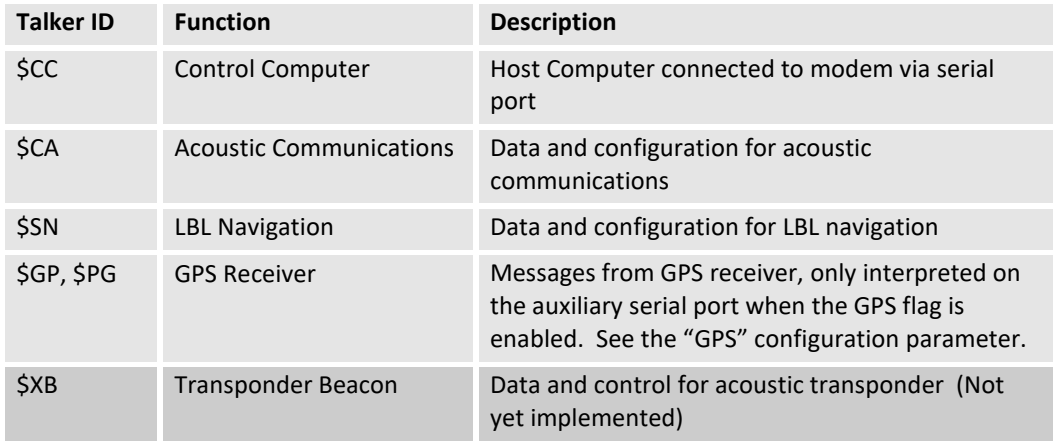

#### **Table 1: NMEA-0183 Talker IDs known by Micro-Modem**

### <span id="page-12-1"></span>NMEA Messages

<span id="page-12-3"></span>The NMEA commands and messages supported by the modem are summarized in the following tables, which are sorted alphabetically by message.

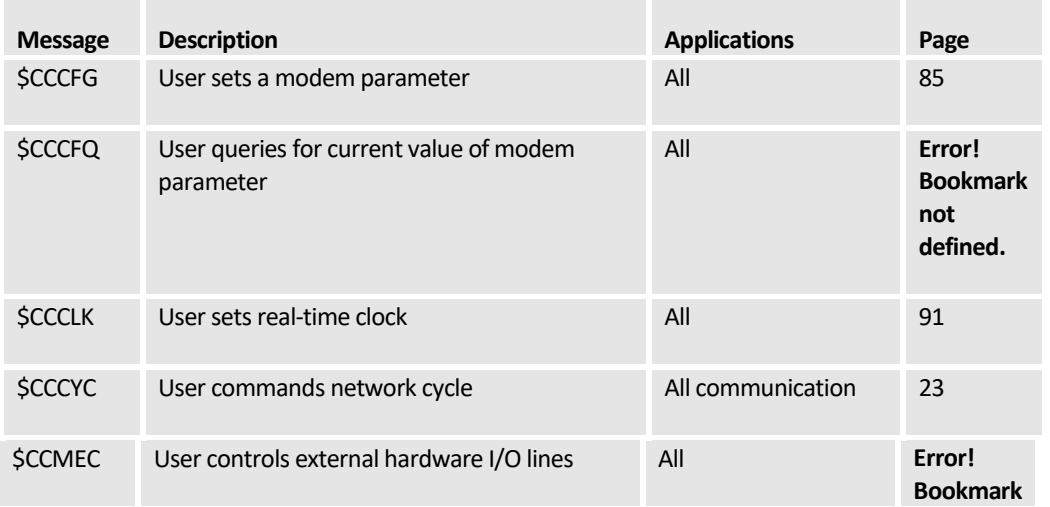

#### **Table 2: Micro-Modem NMEA Messages – Host to Modem**

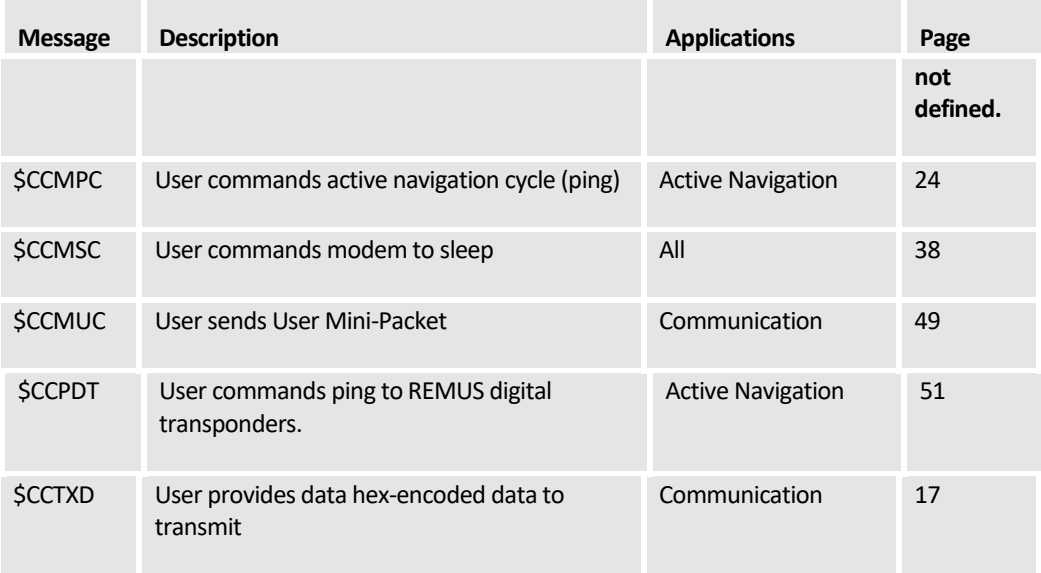

#### **Table 3: Micro-Modem NMEA Messages – Modem to Host**

<span id="page-13-0"></span>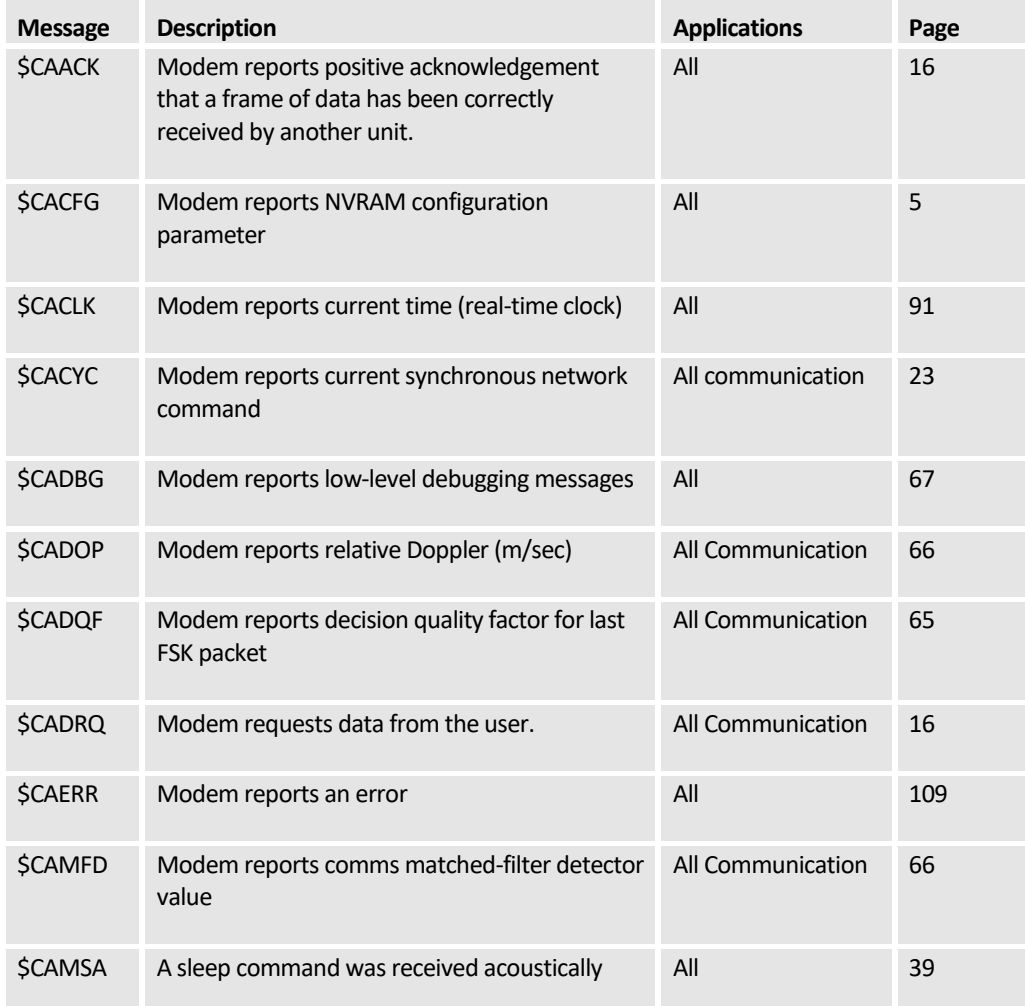

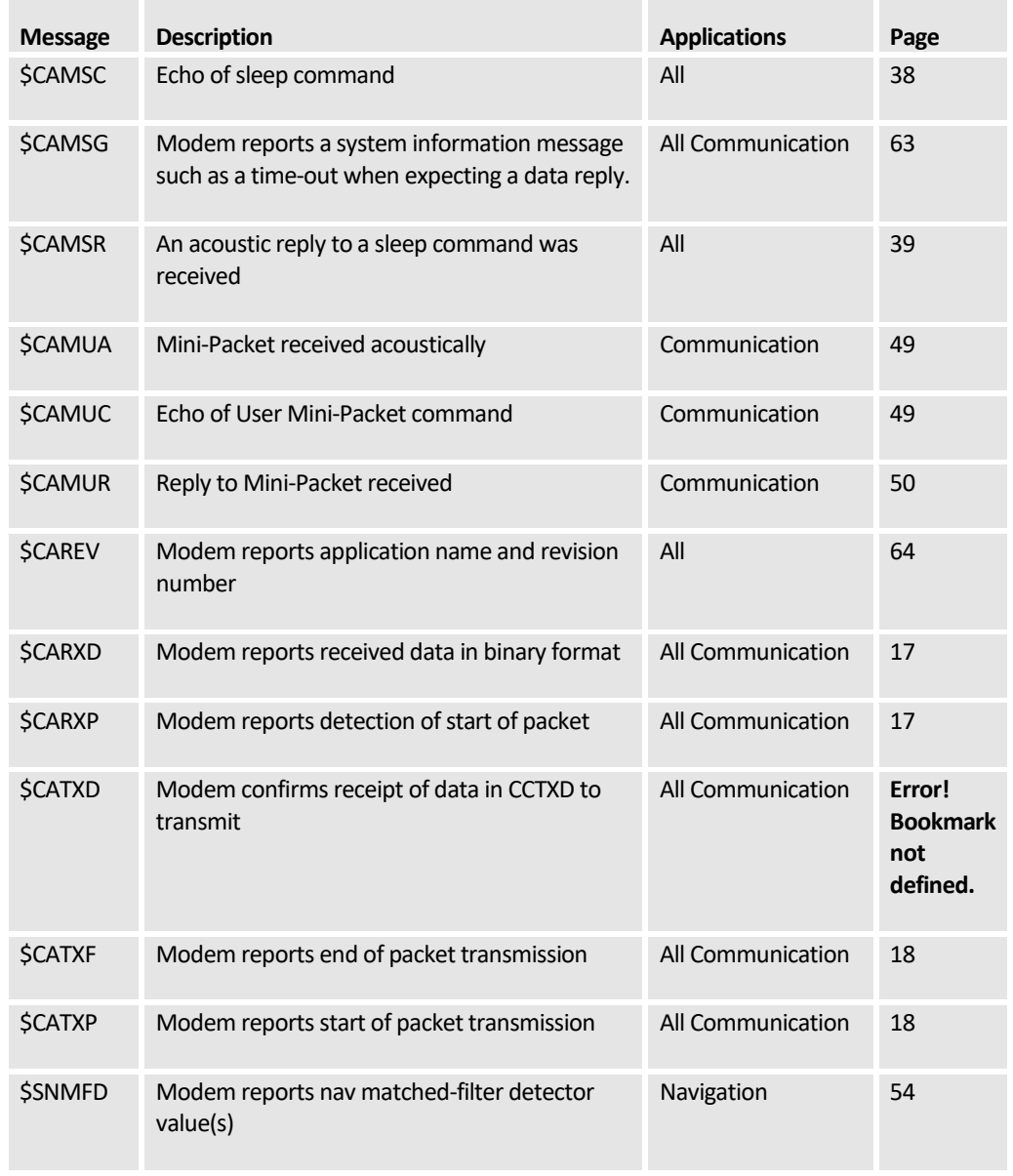

#### **Table 4: Quick-Reference Guide for Commonly Used Messages**

<span id="page-15-0"></span>\$CACYC, Command Type, SRC, DEST, Packet Type, ACK Request Bit, Number of frames

\$CADRQ, Time, SRC, DEST, ACK Request Bit, Max # Bytes Requested, Frame Counter

\$CAERR, Time, Error Name, Error Number

\$CAMSG, Message Type, Message Number

\$CARXD, SRC, DEST, ACK bit, Frame Number, Hex encoded data message

\$CATXD, SRC, DEST, ACK bit, # Bytes in CCTXD message

\$CCCFG, Parameter Name, Setting

\$CCCFQ, Parameter Name

\$CCCYC – same as CACYC

\$CCPDT, Group, Interrogation Channel, Synch Flag, Synch Timeout (ms) AF, BF, CF, DF

Where Group is typically 1 or 2, Interrogation Channel 1-4. Set xF to 1 to enable specific transponders

\$CCTXD, SRC, DEST, ACK bit, Hex encoded data message

\$SNTTA, Travel Time 1, Travel Time 2, Travel Time 3, Travel Time 4, System Time

# <span id="page-16-0"></span>**Hardware Interface**

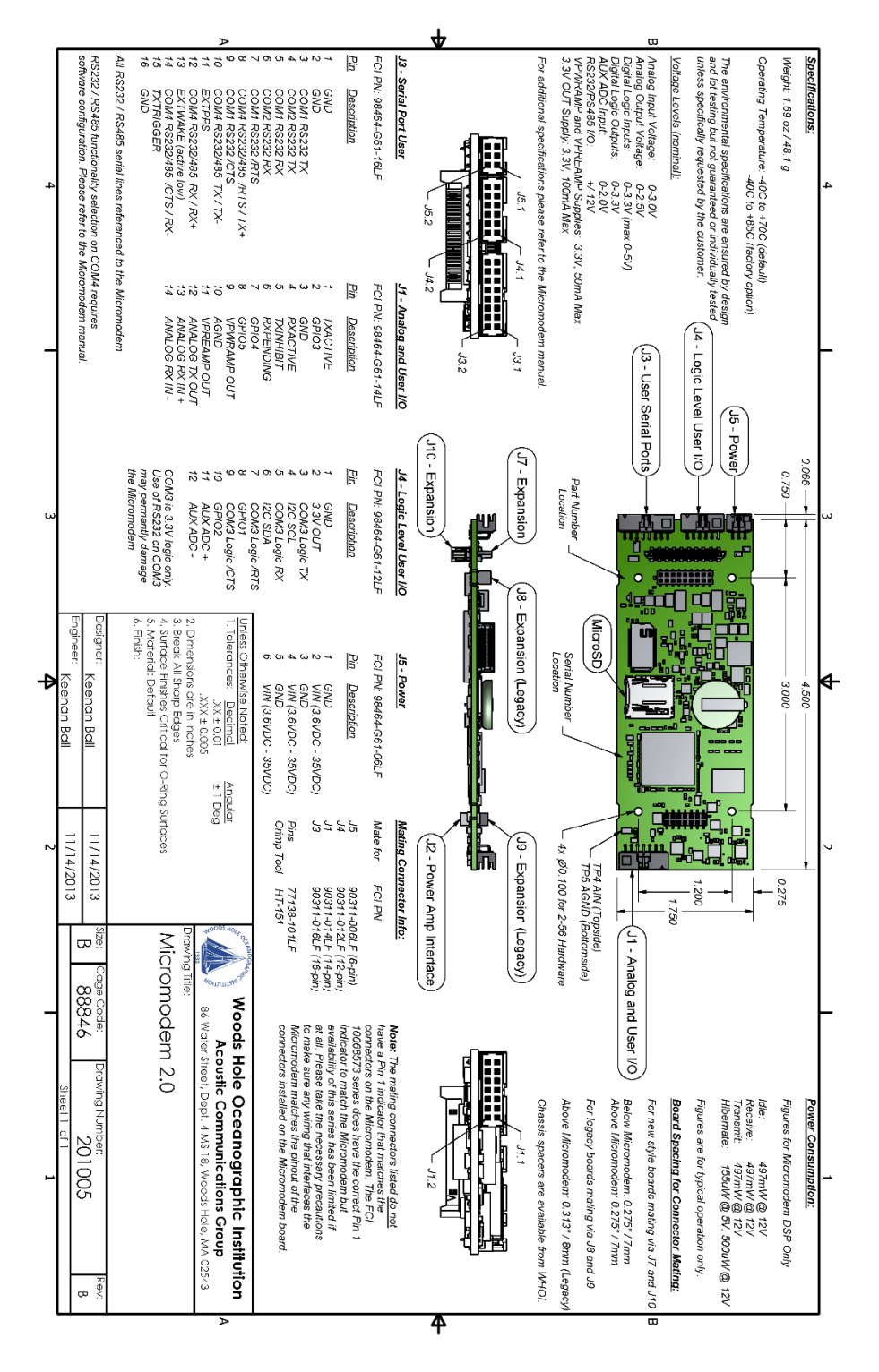

**Figure 1: Assembly Drawing of Micromodem-2 showing edge connector pinouts**

# <span id="page-17-0"></span>**User Connections**

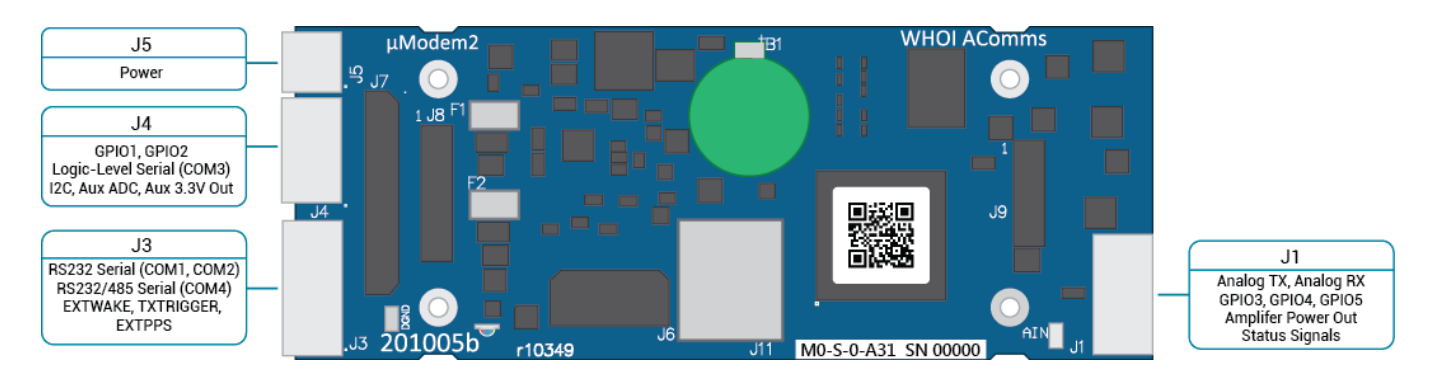

## <span id="page-17-1"></span>Pinouts

View looking into edge of modem:

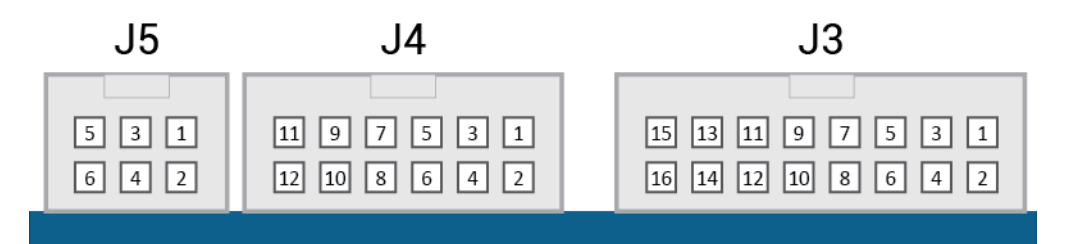

#### J5 Signals

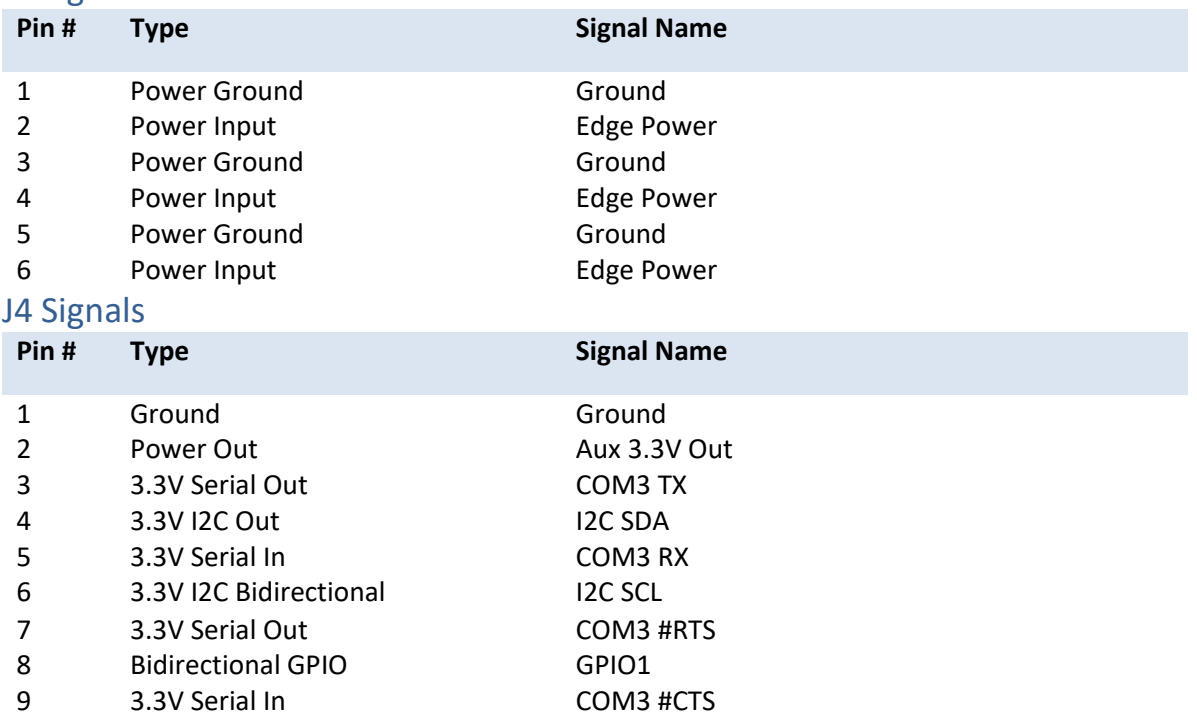

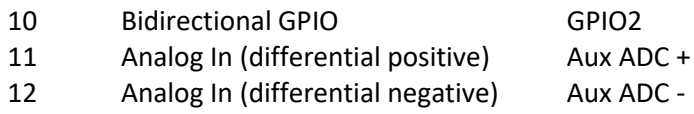

#### J3 Signals

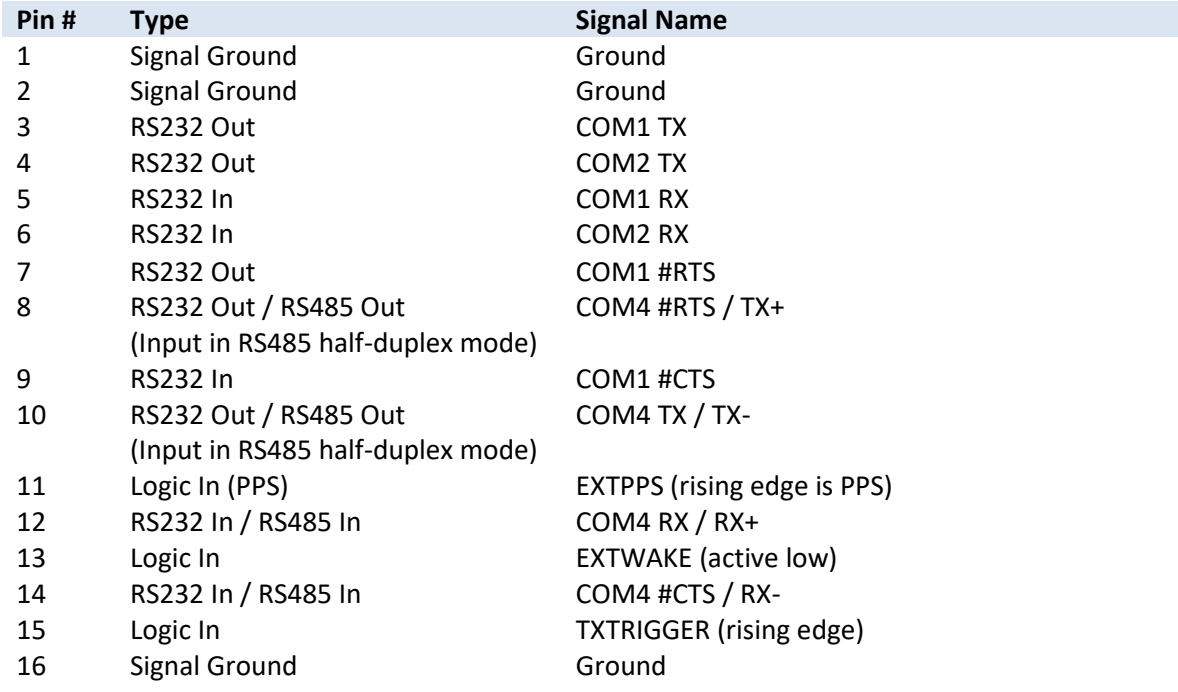

## <span id="page-18-0"></span>Mating Connectors

The connectors used on the edge of the modem are FCI Minitek 2mm headers. They are locking and polarized to prevent misinsertion. They mate with FCI connector bodies and crimp contacts.

#### Preassembled Harnesses

WHOI builds an adapter harness for connecting Micromodem-2's to Micromodem-1 wiring harnesses, part **231024**.

#### Crimp Contacts

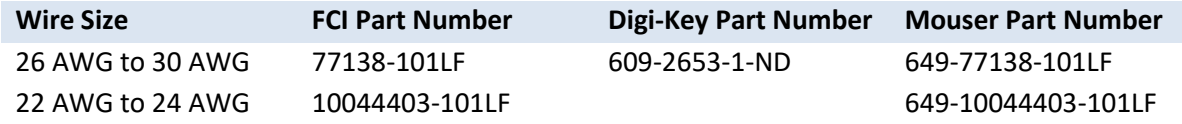

#### Connector Bodies

**Note that these connector bodies have pin 1 indicators that DO NOT match the connector on the modem.** Please be careful to make sure that any wiring matches the pinouts illustrated above. (FCI obsoleted the connector bodies with the "correct" pin 1 indicators.)

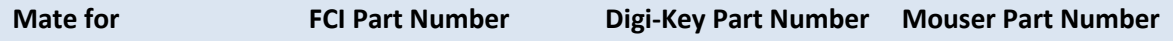

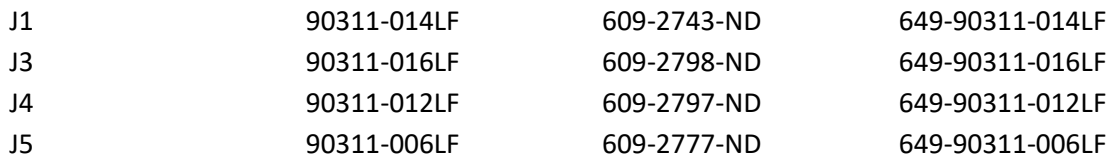

### **Crimpers**

In addition to the crimper below, Molex part 11-01-0204 (now obsolete) and Molex 63819-0100 (Digi-Key WM9020-ND) have been successfully used. The Molex crimpers are preferred by several engineers and technicians at WHOI.

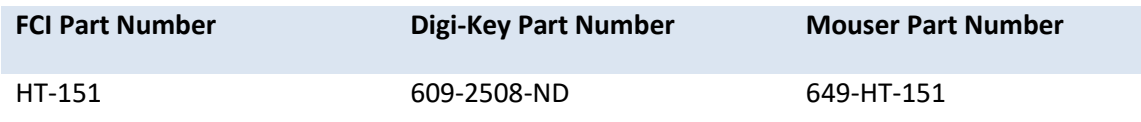

# <span id="page-20-0"></span>**Electrical Specifications**

## <span id="page-20-1"></span>Absolute Maximum Ratings

Stresses beyond those listed in this section may cause permanent damage to the modem. **Do not design to these specifications.** Exposure to any absolute maximum rating for extended periods may affect the reliability and lifetime of the modem.

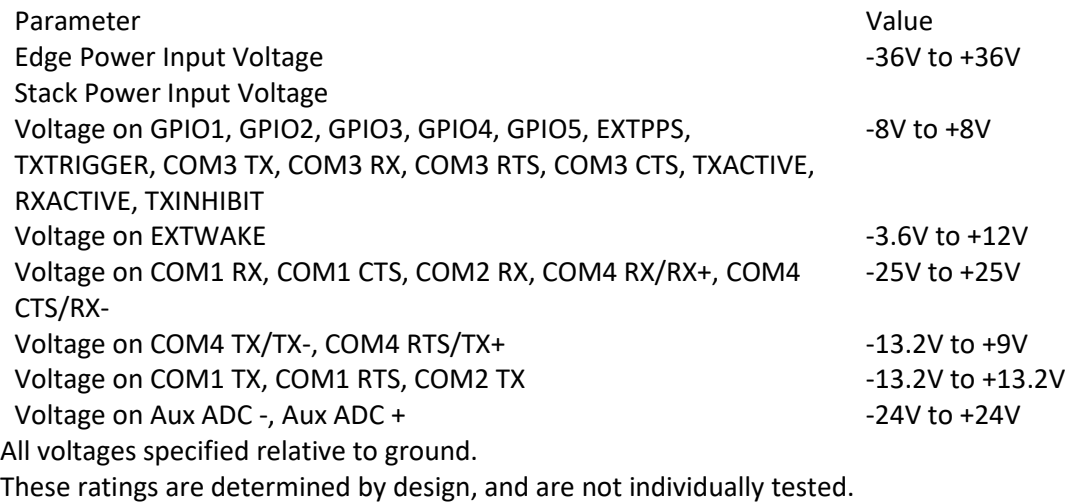

## <span id="page-20-2"></span>Operating Conditions

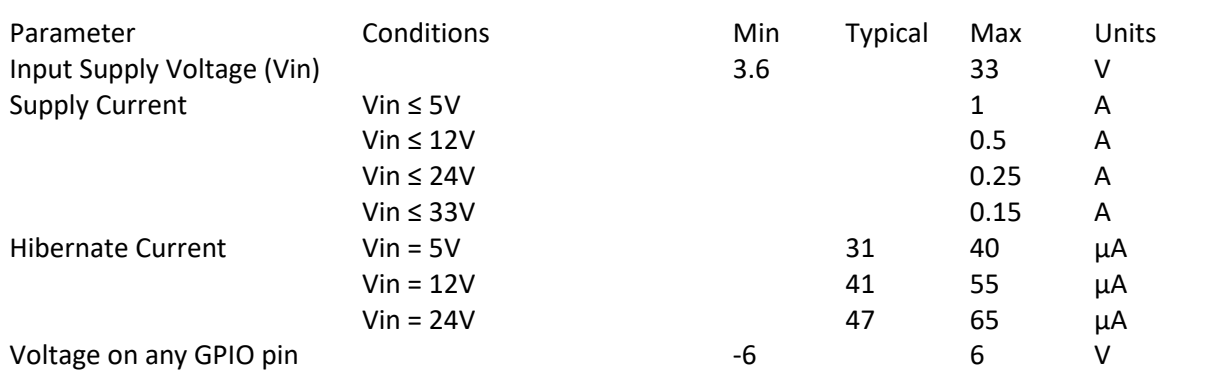

# <span id="page-21-0"></span>**Software Interface**

# <span id="page-22-0"></span>**Acoustic Communications Sentences**

## <span id="page-22-1"></span>CAACK – Acknowledgment of a transmitted packet

Message from modem to host indicating that an acknowledgement was received for a previously transmitted data frame.

#### **\$CAACK,SRC,DEST,Frame#,A\*CS**

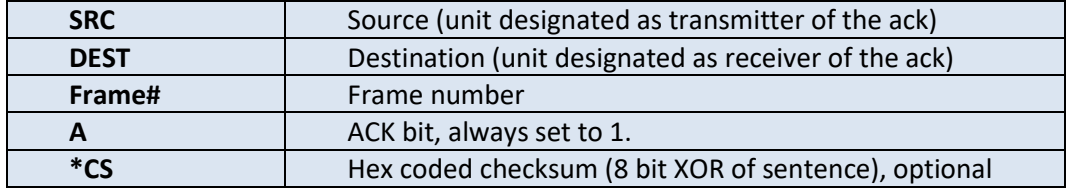

#### **Example: \$CAACK,2,0,1,1**

This ack was sent by node 2 to node 0 indicating that it successfully received frame one from the node 0. Node 0 can then remove the data corresponding to the successfully transacted frame from the queue or buffer.

## <span id="page-22-2"></span>CADRQ – Data request message, modem to host

This message is from modem to host requesting data to transmit. The host may reply to the modem with either the CCTXA (ASCII data) or CCTXD (hex encoded binary data) messages. If the host does not respond within the time set with the DTO parameter (default is 2 seconds), a timeout error message: \$CAERR, DATA\_TIMEOUT is sent the serial port by the modem and no acoustic reply is transmitted back to the requester. The number of bytes N is determined by the packet type (see CCCYC message for more information).

#### **\$CADRQ,HHMMSS,SRC,DEST,ACK,N,F#\*CS**

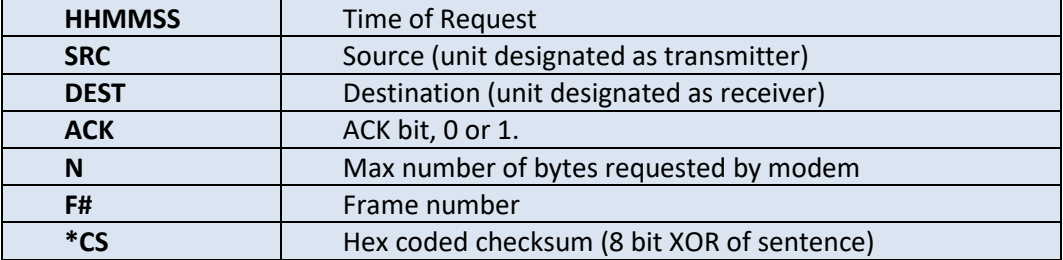

#### **Example: \$CADRQ,134351,1,4,0,32,1**

At time 13:43:51 the modem requests the host to provide up to 32 bytes of data to transmit to unit 4 for frame number 1. The ACK flag is set to 0 in this request.

## <span id="page-23-0"></span>CARXD - Received binary message, modem to host

Received hex encoded binary data message from the modem to the host. This message is sent to the host when good data (correct CRC) is received by the modem. This message can be enabled or disabled by sending **\$CCCFG,RXD,x,** where x is 1 to enable and 0 to disable. Default is enabled. When data is received but the CRC does not check the message **\$CAMSG,BAD\_CRC,2** is sent to the host.

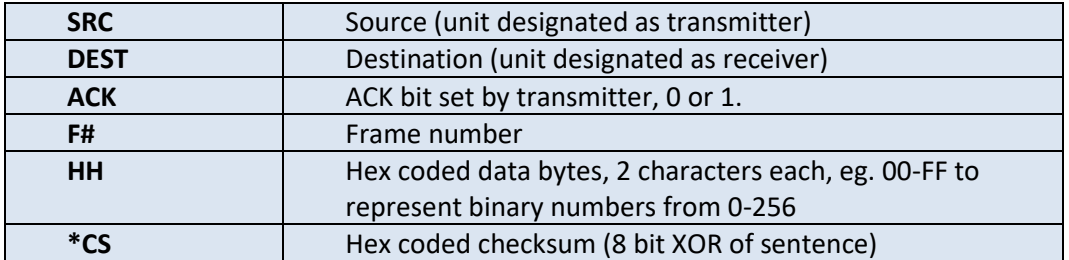

#### **\$CARXD,SRC,DEST,ACK,F#,HH…HH\*CS**

#### **Example: CARXD,4,6,1,1,4379636c6520546573742046726f6d20536563757265435254\*3D**

The message 'Cycle Test from SecureCRT' has been received in frame number 1 of a message transmitted by unit 4 to unit 6, and the ACK bit was set by the transmitter, and the RXD flag is set so that the modem provides the data in hex-encoded form.

## <span id="page-23-1"></span>CARXP – Incoming packet detected, modem to host

The modem sends this message when it acoustically detects the start of a packet. It is sent before the full packet is received. This message is only sent if the RXP configuration parameter is set to 1. By default, RXP is disabled (0).

#### **\$CARXP,Type\*CS**

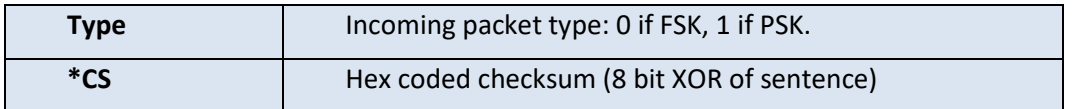

**Example: \$CCRXP,0\*444**

## <span id="page-23-2"></span>CCTXD – Transmit binary data message, host to modem

Binary data message from host to modem for transmission. This message (or alternatively, CCTXA) is sent by the host to the modem in response to the \$CADRQ (data request) message. The number of bytes in this message should be the same or less than the number of bytes that were requested by the modem using \$CADRQ. The user sets the ACK bit to 1 when an acknowledgement is desired for this packet. The source and destination addresses should be the same as those in the data request message and are included for symmetry with the CARXD message.

If ACK is requested on the packet being sent, the ACK field must be set on all TXD messages that supply data for that packet.

Pre-loading a data frame: Both \$CCTXD and \$CCTXA can be used to pre-load a single 32-byte frame. The next \$CCCYC command will not issue a \$CCDRQ but send the pre-loaded frame immediately at the rate requested by the cycle init command. Trying to pre-load more than 1 32-byte frame will result in the  $2^{nd}$  frame being dropped.

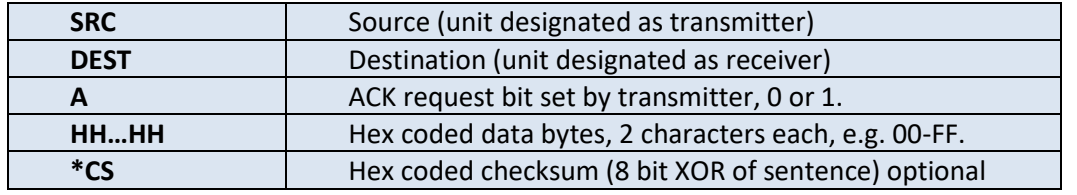

#### **\$CCTXD,SRC,DEST,A,HH…HH\*CS**

#### **Example: \$CCTXD,4,6,0,546573742046726f6d2042756f79\*0F**

The host provided the hex-encoded data destined for unit 6 from unit 4.

## <span id="page-24-0"></span>CCTXP – Start of packet transmission, modem to host

The modem sends this message when it begins acoustically transmitting a packet.

#### **\$CCTXP,#Bytes\*CS**

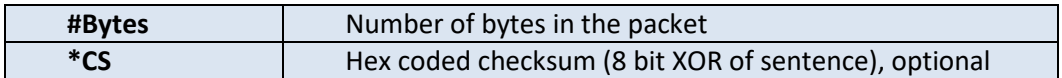

#### **Example: \$CCTXP,4\*46**

## <span id="page-24-1"></span>CCTXF – End of packet transmission, modem to host

The modem sends this message when it has finished acoustically transmitting a packet.

#### **\$CCTXF,#Bytes\*CS**

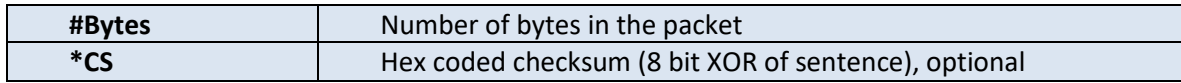

#### **Example: \$CCTXF,2\*56**

### <span id="page-24-2"></span>Sending Sweeps and Tones

The Micromodem can send FM sweeps and tones, using the CCSWP command. For example, to send three sweeps, 1 second apart, starting at 22500 Hz, ending at 27500 Hz, which are 50 msec long, use:

#### **\$CCSWP,225000,275000,5000,500,3,10000**

### **CCSWP**

*Send an FM sweep*

**\$CCSWP,start\_freqx10, stop\_freqx10, bw\_Hz, duration\_msx10, nsweeps, reptime\_msx10\*CS**

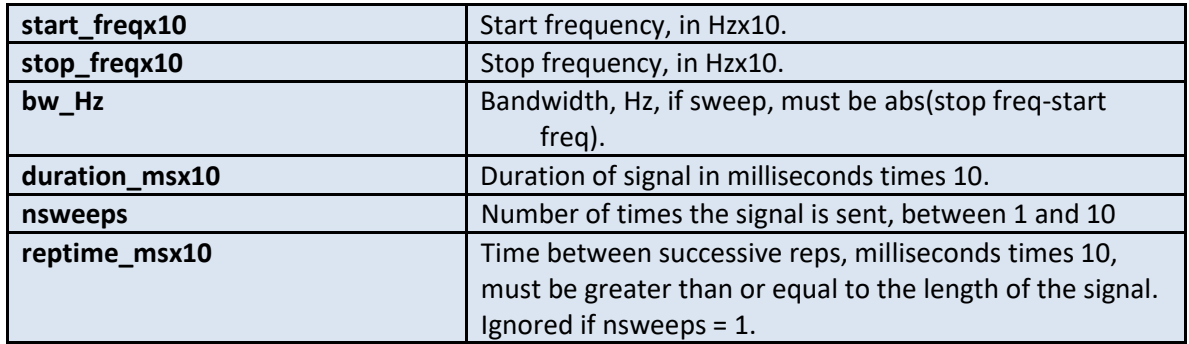

## <span id="page-25-0"></span>Sending M-Sequences

The Micromodem can send maximal-length sequences, using the CCMSQ command. The 'cycles per chip' field in the command should be chosen so that the implied bandwidth (carrier\_Hz/cycles\_per\_chip) is an allowable modem bandwidth. For example, to send 3 repetitions of a length 511 (k=9) M-sequence at a carrier of 700 Hz at 14 cycles per chip , use: **\$CCMSQ,511,3,14,700**

### **CCMSQ**

*Send a maximal-length sequence* **\$CCMSQ,seqlen\_bits,nreps,cycles\_per\_chip,carrier\_Hz\*CS**

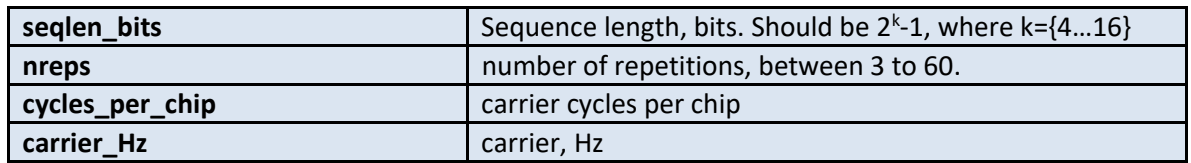

## <span id="page-25-1"></span>Passthrough Messages

A "passthrough" sentence, \$CCPST, allows serial strings to be sent to devices connected to other serial ports on the Micromodem-2. For example, a host computer on Micromodem-2 COM2 could send a configuration sentence to a GPS connected to Micromodem-2 COM4. The passthrough sentence is

configurable to allow a variety of options. The passthrough sentence can include the standard NMEAstyle response, \$CAPST…, or it can just include the user's string without a \$CAPST… preamble, and with optional reformatting to generate a new NMEA sentence. See documentation and examples below.

## **CCPST**

*Pass a string from one Micromodem-2 serial port to other Micromodem-2 serial port(s), with optional reformatting.*

**\$CCPST,target\_ports,strip\_msg,prepend\_dollar,append\_cksum,append\_CRLF,supplie d\_cksum,string\*CS**

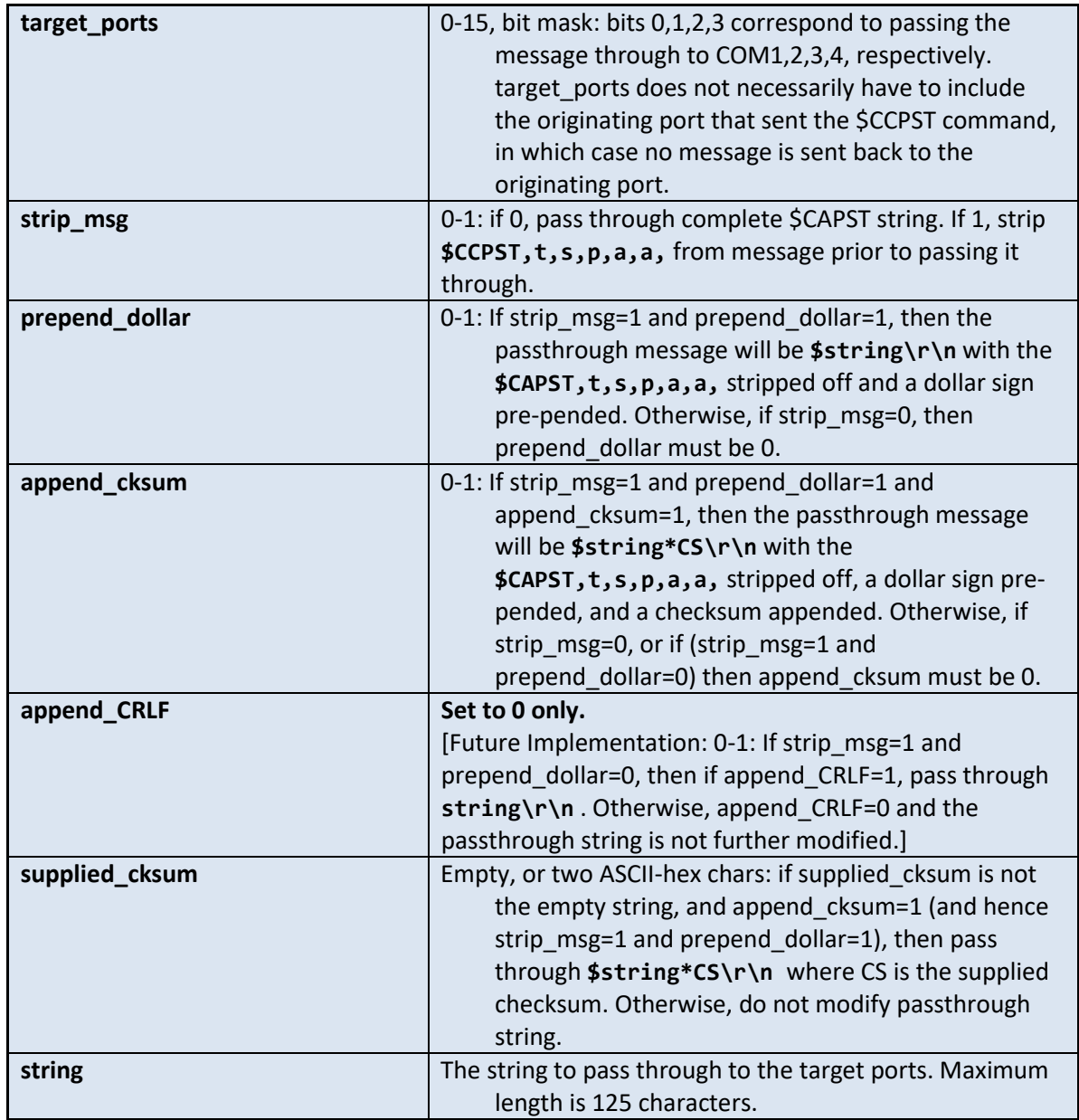

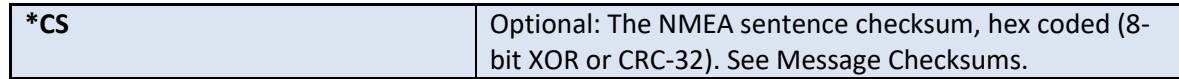

The modem will pass through the response to the CCPST command to the target ports as described below with the CAPST sentence.

## CAPST

*Response to CCPST passthrough command. Response is sent to each of the target\_ports, not necessarily including the originating port that sent the \$CCPST command unless that port is explicitly included in target\_ports.*

If strip\_msg=0, response string includes \$CAPST and the arguments:

#### **\$CAPST,target\_ports,strip\_msg,prpnd\_dollar,appnd\_cksm,supplied\_cksm,string\*CS**

where fields are as described above in CCPST documention. (For 2.0.18841 and earlier, append\_CRLF is missing from \$CAPST message.)

If strip\_msg=1, then response string does NOT include \$CAPST or the arguments, and only includes the "**string**" argument itself, with optional NMEA-style reformatting:

If prepend dollar=1 and append cksum=0: **\$string\r\n** If prepend\_dollar=1 and append\_cksum=1 and supplied\_cksum is empty: **\$string\*CS\r\n** [CS is calculated checksum] If prepend\_dollar=1 and append\_cksum=1 and supplied\_cksum not empty: **\$string\*CS\r\n** [CS is supplied checksum] If prepend dollar=0 and append CRLF=0: **string** If prepend\_dollar=0 and append\_CRLF=1: [FUTURE IMPLEMENTATION] **string\r\n**

[CCPST Passthrough Message Examples](#page-131-0) can be found in the Applications section.

# <span id="page-28-0"></span>**NMEA API Level**

The NMEA interface provides a version number, called the "NMEA API Level" below, which only changes when the NMEA interface changes. Therefore, it doesn't change with each firmware update, but only when NMEA messages are changed or added. This version number is a single integer that monotonically increases.

The host can use the NMEA API Level when developing systems that interface with the Micromodem and can avoid parsing the firmware version number. The host software can query the NMEA API version using the CCALQ command.

## <span id="page-28-1"></span>**CCALQ**

*Request NMEA API Level and other information useful to application developers*

#### **\$CCALQ,0\*CS**

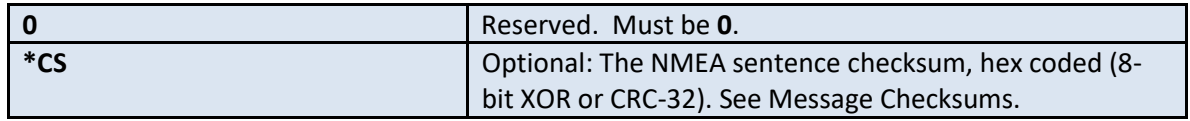

The modem will respond to this command with the **CAALQ** message.

## <span id="page-28-2"></span>CAALQ

*Response to NMEA API Level query*

#### **\$CAALQ,app\_name,nmea\_api\_level,reserved\*CS**

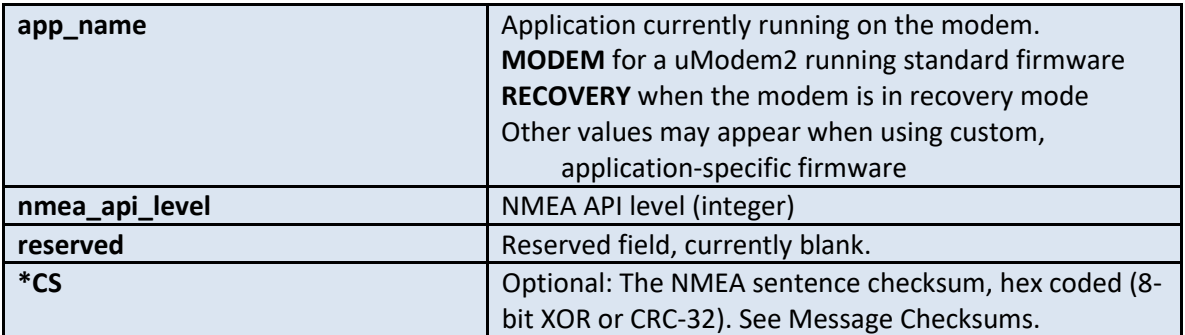

## <span id="page-29-0"></span>**Acoustic Network Protocol Sentences**

## <span id="page-29-1"></span>CCCYC – Network Cycle Initialization Command

This command starts a network cycle and is typically used by the network master, though any unit can originate a transaction. This message sets up transactions as listed in the Network Protocol Command Table shown below. Note that if the command is to transmit data, then the modem will send a message requesting the data to the user (\$CADRQ). The command may be used by any unit, but there is a risk of collision if multiple units simultaneously start a network cycle. Thus it is typically used only by the Master, though remote units can use this command to talk to others, including the Master. Normally this command is used by the Master to talk directly with another unit, in which case it puts its own address in ADR2. However, this command allows the Master to tell a unit to transmit to a different one, (i.e. unit 2 to talk to 3). In that case the transmitting unit is ADR1 and the receiving unit is ADR2.

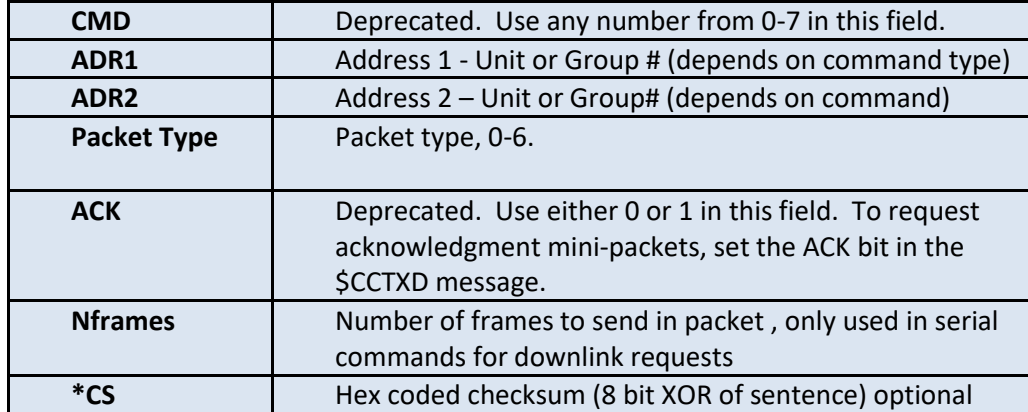

#### **\$CCCYC,CMD,ADR1,ADR2,Packet Type,ACK,Npkt\*CS**

All Cycle Initialization packets are mini-packets. For FH-FSK data packets, they are sent using Packet Type 0, FH-FSK. For higher rates, the mini-packet modulation depends on the value of the MOD parameter. If MOD is 1, the mini-packet is set using PSK modulation. Data packets are transmitted using the indicated type. The approximate length of all data packet transmissions with maximum number of allowable frames is 3.5 seconds for bands 1, 2 and 3.

## <span id="page-29-2"></span>CACYC – Echo of Network Cycle Initialization command

This message is the echo back to the user of the CCCYC message. It provides a check for the user that the command was received by the modem. The parameters of the echo are the same as the command.

# <span id="page-30-0"></span>**Ping Sentences**

The Ping command is used to check if a particular unit is within communication range, and to measure the travel time to the unit. The Ping command is done using a mini-packet (just like the Cycle-Init command), so that it is relatively short (less than 1 second long). The ping command is sent using FSK modulation or PSK modulation based on the value of the NVRAM MOD parameter. A Ping transaction involves several NMEA sentences as described below.

## <span id="page-30-1"></span>CCMPC – Mini-Packet Ping command, host to modem

To ping another unit the CCMPC command is used. The SRC is the originator of the command, the DEST is the unit to be pinged.

#### **\$CCMPC,SRC,DEST\*CS**

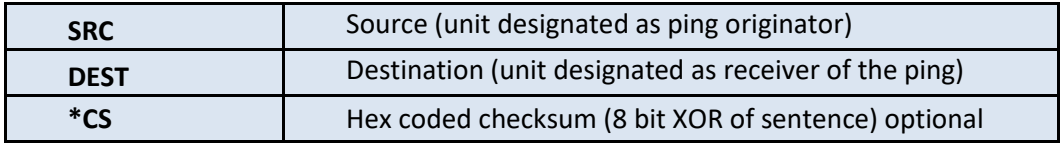

## <span id="page-30-2"></span>CAMPC – Echo of Ping command, modem to host

When the modem sees a CCMPC command it responds back with a CAMPC message as a confirmation to the user that the command is received.

#### **\$CAMPC,SRC,DEST\*CS**

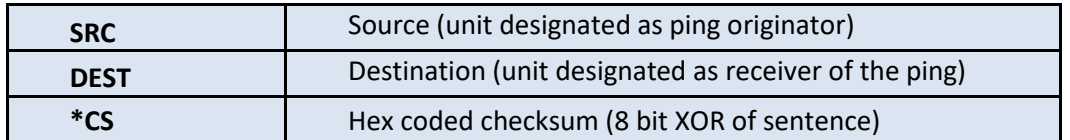

## <span id="page-30-3"></span>CAMPA – A Ping has been received, modem to host

When a ping is received at any unit, the CAMPA message is sent over the serial port to the user. The information provides awareness of network activity. The SRC is the originator of the ping command, the DEST is the unit being pinged. When the ping is received at DEST the modem automatically responds. Thus the CAMPA is simply notification and no action is necessary by the user.

#### **\$CAMPA,SRC,DEST\*CS**

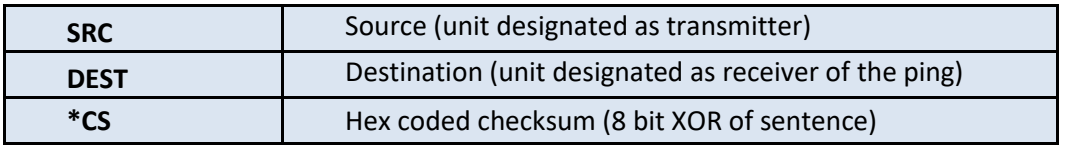

## <span id="page-31-0"></span>CAMPR – Reply to Ping has been received, modem to host

When the modem that transmits a ping command receives a response it computes the one-way travel time and provides that information in the CAMPR message. Note that the SRC and DEST now reflect the fact that the unit that was pinged is now transmitting. Thus, the value of DEST in this message will match SRC in the original CCMPC command.

When the reply to a ping is received by other modems a CAMPR message is generated for the user. However, these other units have no knowledge of the transmission time of the ping command, so there is no travel time available. The travel time field is empty in this case.

#### **\$CAMPR,SRC,DEST,TRAVELTIME\*CS**

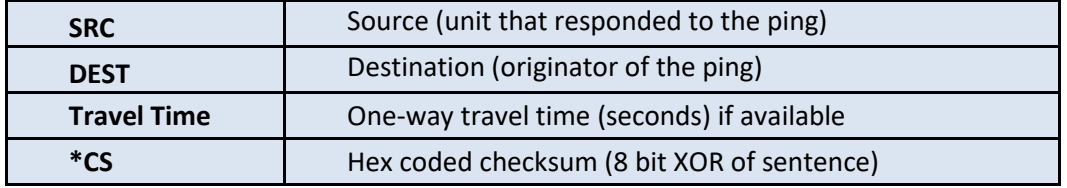

## <span id="page-31-1"></span>CCRSP – Pinging with an FM sweep

This command is used to send out an FM sweep without a packet.

#### **\$CCRSP,RXSIG,TXSIG,TIMEOUT\*CS**

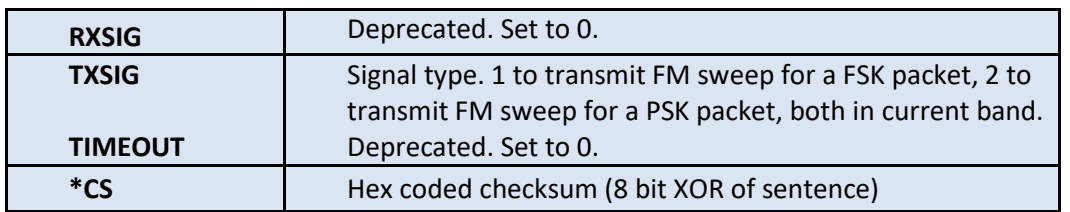

## <span id="page-31-2"></span>CARSP – Response to FM sweep ping command

Echo of the **CCRSP** command. For example, if the user issues the command

#### **\$CCRSP,0,1,0**

The modem echoes the command before transmitting the sweep:

#### **\$CARSP,0,1,0\*4E**

## <span id="page-32-0"></span>**Recording Raw Data**

Using the \$CCREC command, the modem can record up to 2.8Mbytes (1.4M words) of basebanded data. In addition to the command, the [rec](#page-89-0) configuration parameter shows the current state of the recording.

## <span id="page-32-1"></span>**CCREC**

*Start recording raw passband or baseband data*

**\$CCREC,start\_time,rec\_secs,chmask,passbandflag,mem\_loc,print\_format,bw\_Hz, reserved,serial\_port\*CS**

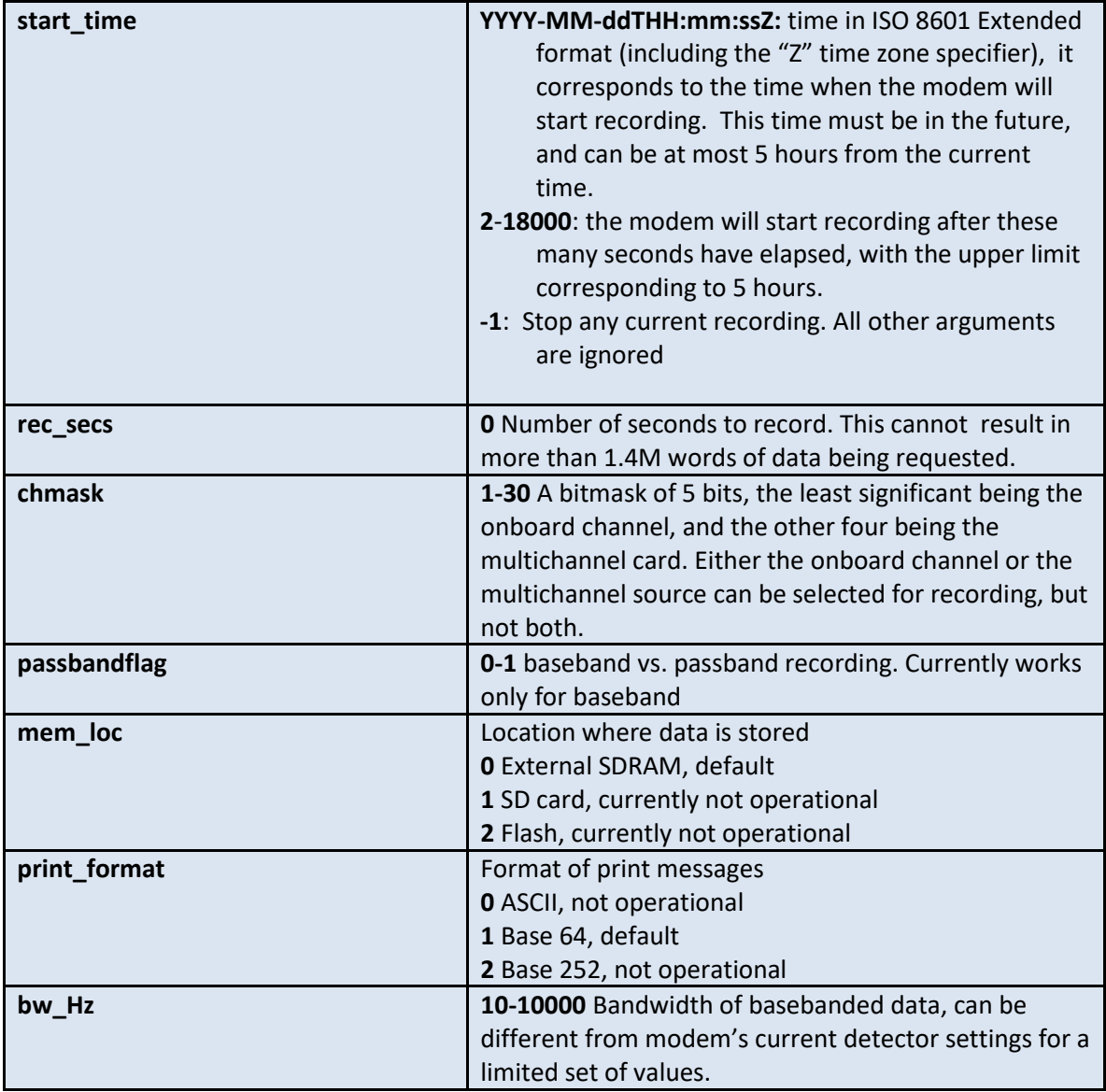

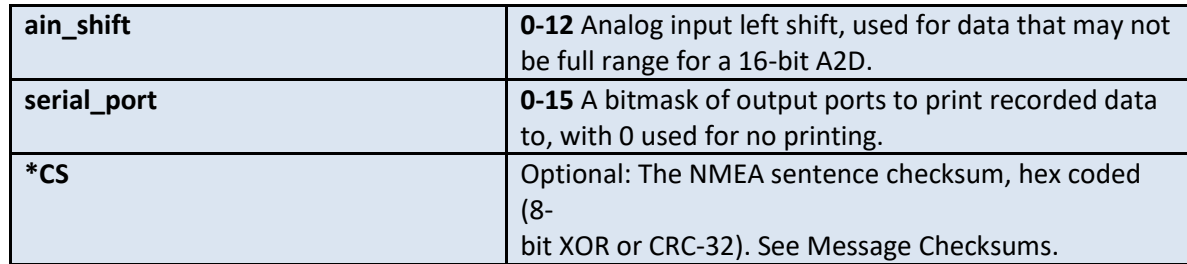

The modem will respond to this command with a **CAREC** message with the start time field populated by the actual start time in ISO 8601 Extended format, unless the command was sent to stop recording.

## <span id="page-33-0"></span>CARCI

Informational message issued at the start and stop of a recording

#### **\$CARCI,START\*CS**

#### **\$CARCI,STOP\*CS**

## <span id="page-33-1"></span>CAREP

Print out recorded data at the end of the recording interval, if the serial port field in the CCREC command is non-zero. The data is chunked into messages, each of which is further composed of buffers with unique shift and length. Each message is represented by a CAREP.

#### **\$CAREP,msgnum,nmsgs,nbufs,start\_time,time\_source,nchan,iscomplex,sample\_rate, buflength,shift,data\*CS**

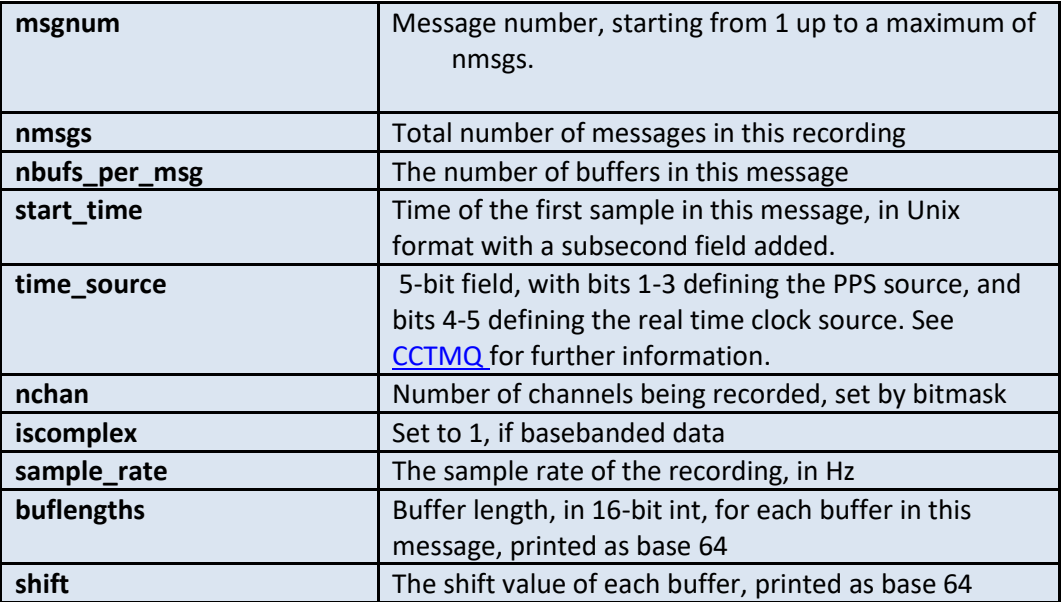

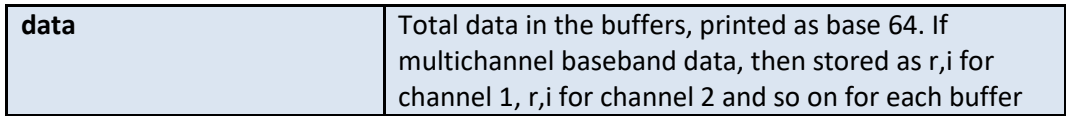

## <span id="page-34-0"></span>Example

Set the modem to record 2 seconds after the receipt of the command for 10 seconds on all four channels of the multichannel card at a baseband bandwidth of 100 Hz.

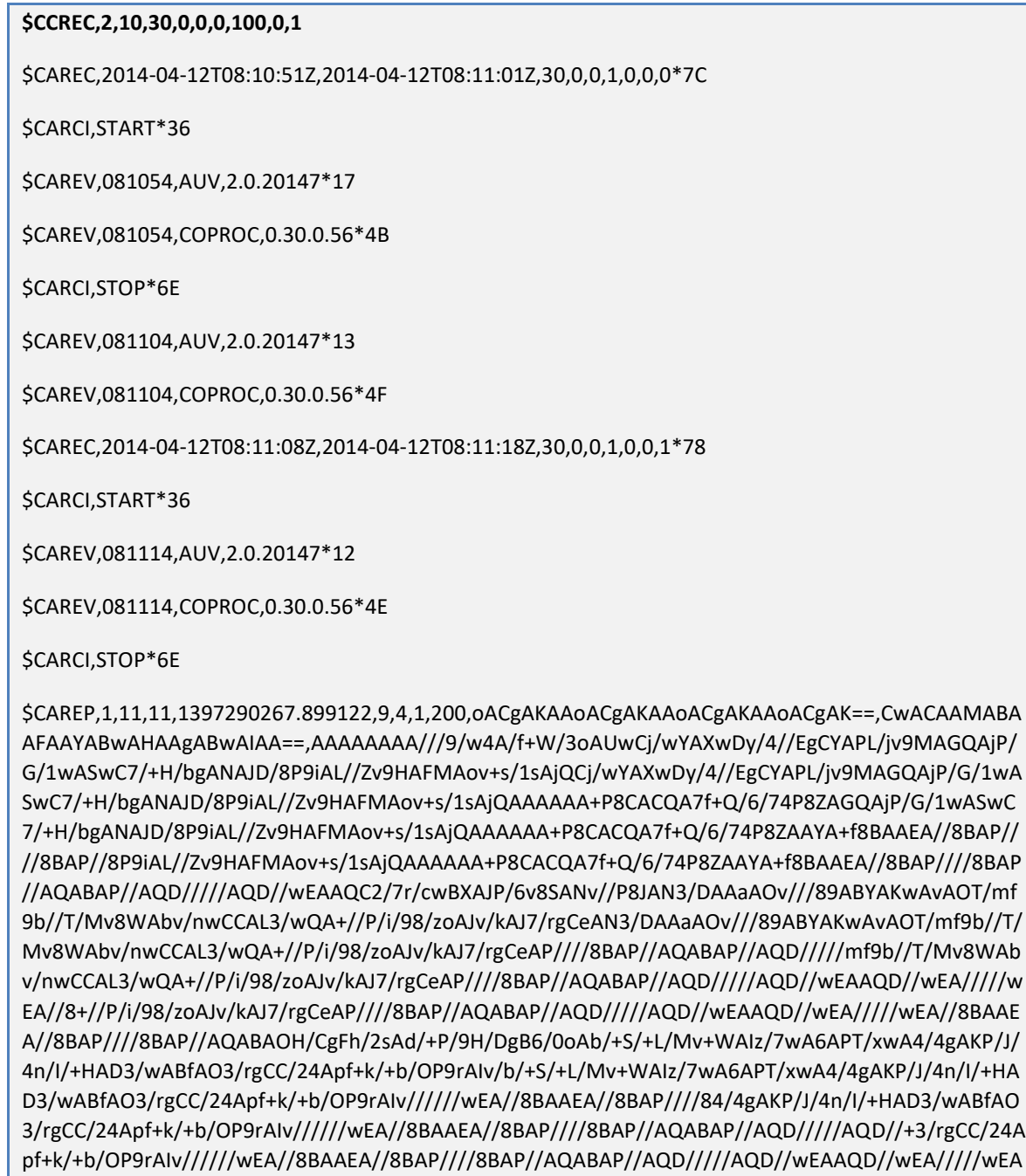

//8BAAEAwAA7AD4A1wBt/0AA6//b/6j/fwBg/6L/zP81/5cAtv+rADUACQC4AF7/nwBE/9X/9P9r/4EAmf+dAI YA7//LADf/bgBm/7D/KABK/9IAoP9g/6L/zP81/5cAtv+rADUACQC4AF7/nwBE/9X/9P9r/4EAmf+dAIYA7//LA Df/bgBm/7D/KABK/9IAoP//////AQD//wEAAQD//wEA/////17/nwBE/9X/9P9r/4EAmf+dAIYA7//LADf/bgBm /7D/KABK/9IAoP//////AQD//wEAAQD//wEA/////wEA//8BAAEA//8BAP////8BAP//7//LADf/bgBm/7D/KABK /9IAoP//////AQD//wEAAQD//wEA/////wEA//8BAAEA//8BAP////8BAP//AQABAP//AQD/////AQD//wEAAQ CMAFkADQDFAHf/dgDx/8r/tP90ALH/sf/r/zn/sABj/6sATAANAN8AZP9wAET/rP/u/1f/hQBr/6cAZAAOALgAR v9gAEX/x/8AAEL/lQBZ/7H/sf/r/zn/sABj/6sATAANAN8AZP9wAET/rP/u/1f/hQBr/6cAZAAOALgARv9gAEX/x/ 8AAEL/lQBZ//////8BAP//AQABAP//AQD/////ZP9wAET/rP/u/1f/hQBr/6cAZAAOALgARv9gAEX/x/8AAEL/lQB Z//////8BAP//AQABAP//AQD/////AQD//wEAAQD//wEA/////wEA//8OALgARv9gAEX/x/8AAEL/lQBZ//////8 BAP//AQABAP//AQD/////AQD//wEAAQD//wEA/////wEA//8BAAEA//8BAP////8BAP//AQABAOsAWwAnAM UAM/9QAN3/5f9Z/y0APf9x/9P/Tf+/AMj/vQBTAPD/3QB1/28AZ/+Z/xUASf/EAG3/qgCdAMX/9gAy/2oAPf+J /8v/G/+yAHX/Pf9x/9P/Tf+/AMj/vQBTAPD/3QB1/28AZ/+Z/xUASf/EAG3/qgCdAMX/9gAy/2oAPf+J/8v/G/+y AHX//////wEA//8BAAEA//8BAP////91/28AZ/+Z/xUASf/EAG3/qgCdAMX/9gAy/2oAPf+J/8v/G/+yAHX////// wEA//8BAAEA//8BAP////8BAP//AQABAP//AQD/////AQD//8X/9gAy/2oAPf+J/8v/G/+yAHX//////wEA//8BA AEA//8BAP////8BAP//AQABAP//AQD/////AQD//wEAAQD//wEA/////wEA//8BAAEAsgCTADMA5QCO/ycAv v++/2z/VAAR/1L/EgAh/7kAhP/CAEEAFgDPAEX/pQBB/6z/sv9C/9AAd/+0AEAA+f+xADT/MwBV/4T/0v8p/58 Alv8R/1L/EgAh/7kAhP/CAEEAFgDPAEX/pQBB/6z/sv9C/9AAd/+0AEAA+f+xADT/MwBV/4T/0v8p/58Alv///// /AQD//wEAAQD//wEA/////0X/pQBB/6z/sv9C/9AAd/+0AEAA+f+xADT/MwBV/4T/0v8p/58Alv//////AQD//w EAAQD//wEA/////wEA//8BAAEA//8BAP////8BAP//+f+xADT/MwBV/4T/0v8p/58Alv//////AQD//wEAAQD// wEA/////wEA//8BAAEA//8BAP////8BAP//AQABAP//AQD/////AQD//wEAAQCjAEQA8f/XAGv/NADE/2X/mQ CY/78AOwAvANoAav+TAEf/uv+R/yv/jQBL/+YABABFAIsAd/+HAGH/8v+n/zn/aABE/9EAOQBfALwAhf+fAL8A OwAvANoAav+TAEf/uv+R/yv/jQBL/+YABABFAIsAd/+HAGH/8v+n/zn/aABE/9EAOQBfALwAhf+fAP////8BAP/ /AQABAP//AQD/////jQBL/+YABABFAIsAd/+HAGH/8v+n/zn/aABE/9EAOQBfALwAhf+fAP////8BAP//AQABA P//AQD/////AQD//wEAAQD//wEA/////wEA//+n/zn/aABE/9EAOQBfALwAhf+fAP////8BAP//AQABAP//AQD /////AQD//wEAAQD//wEA/////wEA//8BAAEA//8BAP////8BAP//AQABAD3/5/96/2P/QQCD/+r/dQAtAJ//5g D9/4wA1ACZ/3kAJ/8eAIf/Sf9MACz/3ADv/4UAmADX/78ARv8hAHf/g/8aAC//CgHh/6QA2wCt/9gA5gD9/4w A1ACZ/3kAJ/8eAIf/Sf9MACz/3ADv/4UAmADX/78ARv8hAHf/g/8aAC//CgHh/6QA2wCt/9gA/////wEA//8BA AEA//8BAP////9MACz/3ADv/4UAmADX/78ARv8hAHf/g/8aAC//CgHh/6QA2wCt/9gA/////wEA//8BAAEA//8 BAP////8BAP//AQABAP//AQD/////AQD//3f/g/8aAC//CgHh/6QA2wCt/9gA/////wEA//8BAAEA//8BAP////8 BAP//AQABAP//AQD/////AQD//wEAAQD//wEA/////wEA//8BAAEATf88ALr/Uf9RAF//xP9pAGr/YP9AACX/v ACy/10AewDS/8wAa/80AHz/ef8yAEf/2gDN/4oAkABw/9EAMf8xAFf/SP9gADn/zQC1/28AewBAACX/vACy/1 0AewDS/8wAa/80AHz/ef8yAEf/2gDN/4oAkABw/9EAMf8xAFf/SP9gADn/zQC1/28AewD/////AQD//wEAAQ D//wEA/////3z/ef8yAEf/2gDN/4oAkABw/9EAMf8xAFf/SP9gADn/zQC1/28AewD/////AQD//wEAAQD//wEA /////wEA//8BAAEA//8BAP////8BAP//Mf8xAFf/SP9gADn/zQC1/28AewD/////AQD//wEAAQD//wEA/////wE A//8BAAEA//8BAP////8BAP//AQABAP//AQD/////AQD//wEAAQAUAPIASP9ZAJn/cf9eAL7/c/+4/04AGf96A MD/rAC/AN7/twBf/2EAkP+O/xUAM/95AI//dwBRABkA0ABU/20AYP+n/9f/J//BAHz/5ABuAE4AGf96AMD/r AC/AN7/twBf/2EAkP+O/xUAM/95AI//dwBRABkA0ABU/20AYP+n/9f/J//BAHz/5ABuAP////8BAP//AQABAP/ /AQD/////kP+O/xUAM/95AI//dwBRABkA0ABU/20AYP+n/9f/J//BAHz/5ABuAP////8BAP//AQABAP//AQD/// //AQD//wEAAQD//wEA/////wEA//9U/20AYP+n/9f/J//BAHz/5ABuAP////8BAP//AQABAP//AQD/////AQD// wEAAQD//wEA/////wEA//8BAAEA//8BAP////8BAP//AQABAD==\*64

\$CAREP,2,11,11,1397290268.999129,9,4,1,200,**…**
### CACFT – Fathometer ping reply report

*Report a depth from a [fathometer.active,1](#page-133-0) ping.*

**\$CACFT,start\_time,lat\_deg,lon\_deg,AGN,RTTT\_sec,peak\_val,peak\_shift\_val\_square d\*CS**

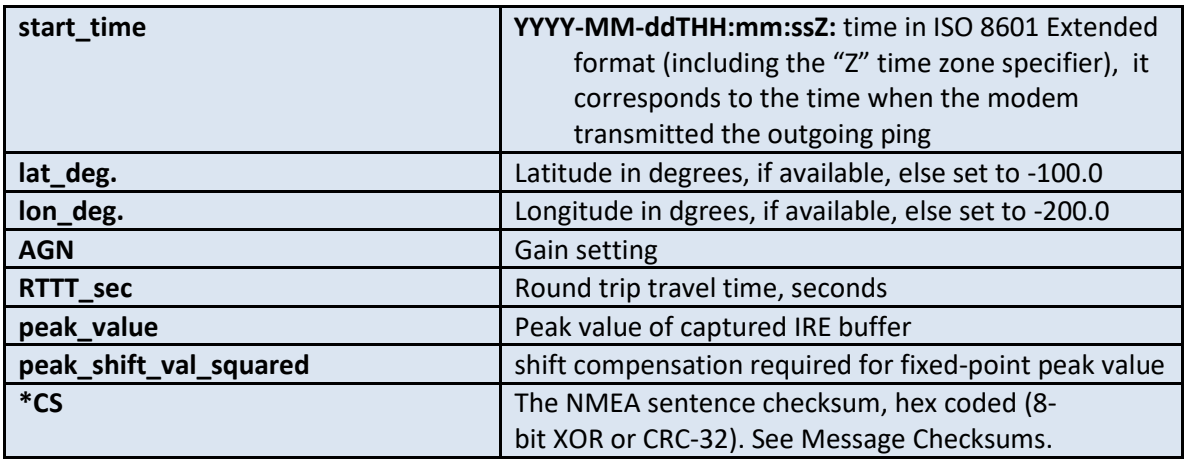

### CACIR – Fathometer ping reply IRE capture

*Report impulse response from a [fathometer.active,1](#page-133-0) ping. There will be 'nmsgs' reported, each message will report 'nbufs', each of length 'buflen'.*

**\$CACIR,msgnum,nmsgs,capture\_start\_time,nbufs,buflen,shift\_val1,buf1\_val,…. shift\_val***n***,buf***n***\_vals\*CS**

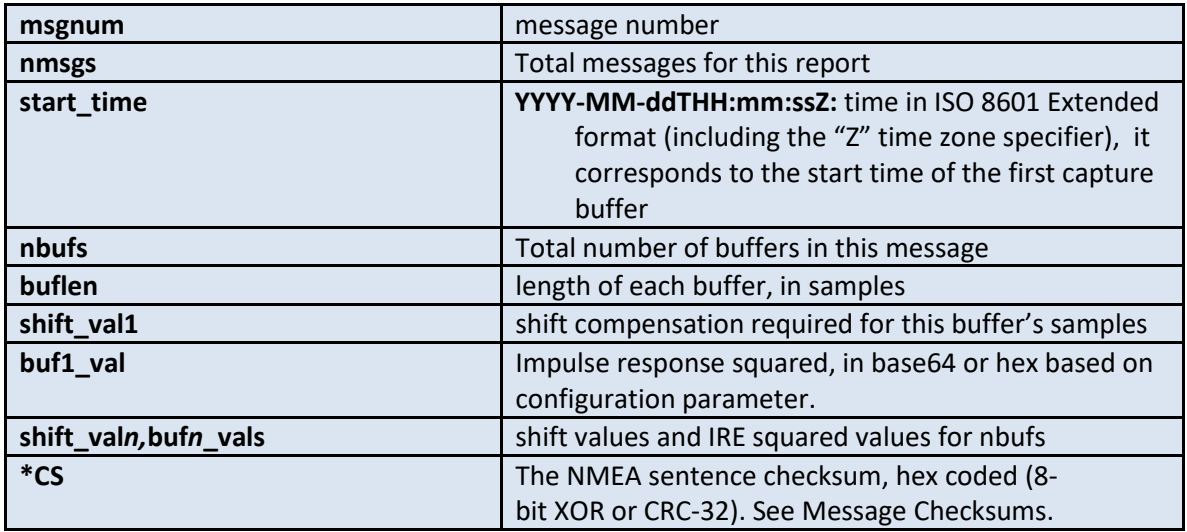

## **Sleep and Hibernate Sentences**

### Hibernating

The modem can enter a low-power state during which it will not respond to acoustic or serial traffic.

The user can command the modem to enter hibernate either via a command, **CCHIB**, or via configuration settings that enable automatic hibernation on a schedule.

The modem can wake from hibernate via the following:

Power-on reset (power to the modem is removed and reinstated)

Signal on EXTWAKE pin (the polarity of this signal can be changed via a hardware option, but for most users the modem will wake when this signal is pulled low/to ground)

Signal on STACKWAKE pins – For the future expansion with highly integrated hardware. Please consult the Acoustic Communications Group before using this functionality.

Real-time clock alarm – This can be set via user command and configuration parameters as described in this section.

### Hibernate Configuration Parameters

All parameters related to hibernating are controlled using parameters in the **hibernate** configuration group.

hibernate.wake interval **Number of seconds between scheduled automatic wakeups.** This is typically used only if the modem must enter hibernate and wake multiple times without host interaction.

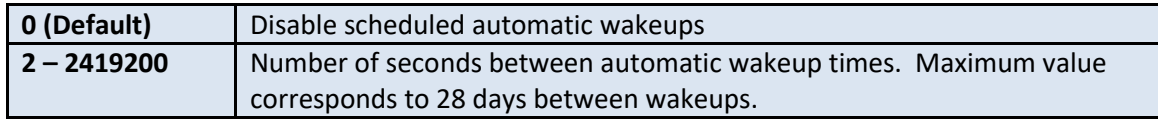

**hibernate.wake\_reference** Reference time used as an offset for scheduled automatic wakeups. Wakeup times are offset from this reference time by (signed) integer multiples of the wake interval.

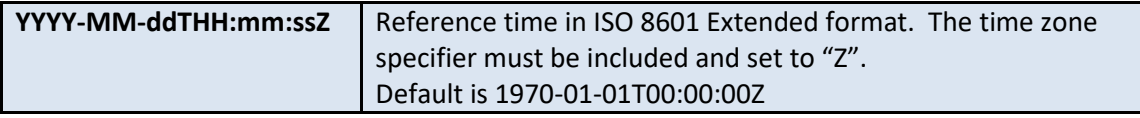

**hibernate.hibernate\_after** Number of seconds modem remains on after boot before automatically hibernating. This is typically used only if the modem must enter hibernate and wake multiple times without host interaction.

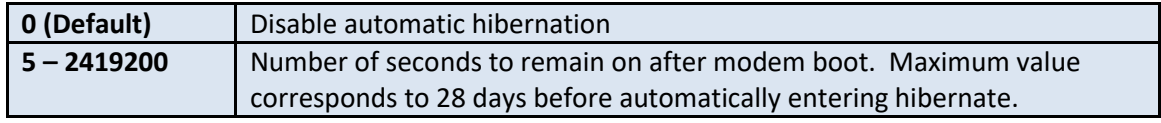

### **CCHIB**

*Command modem to hibernate*

#### **\$CCHIB,hibernate\_time,wake\_time\*CS**

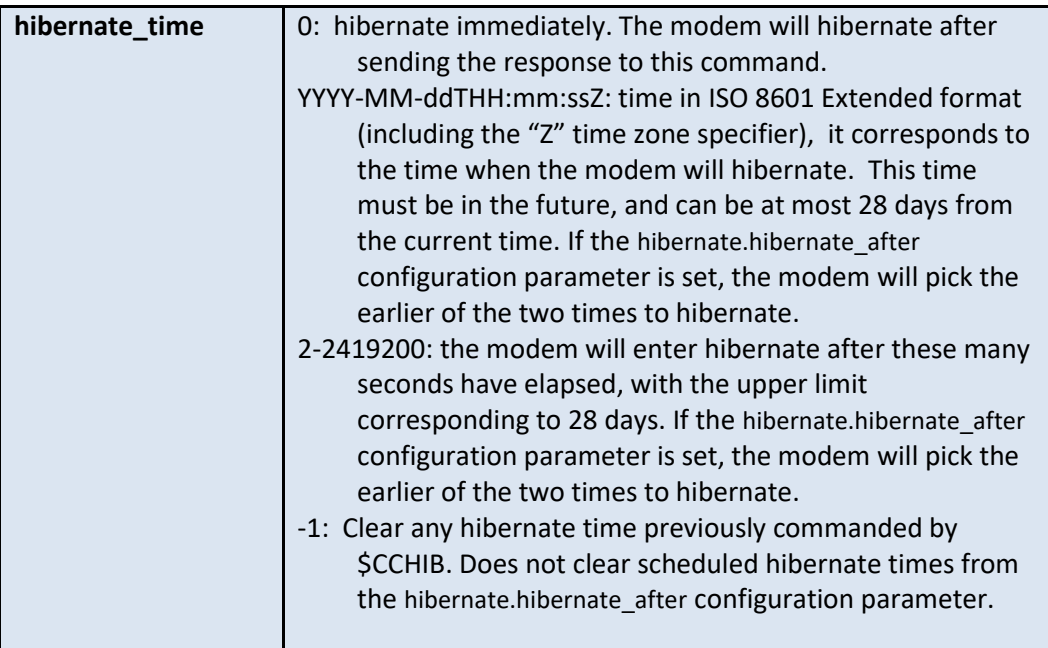

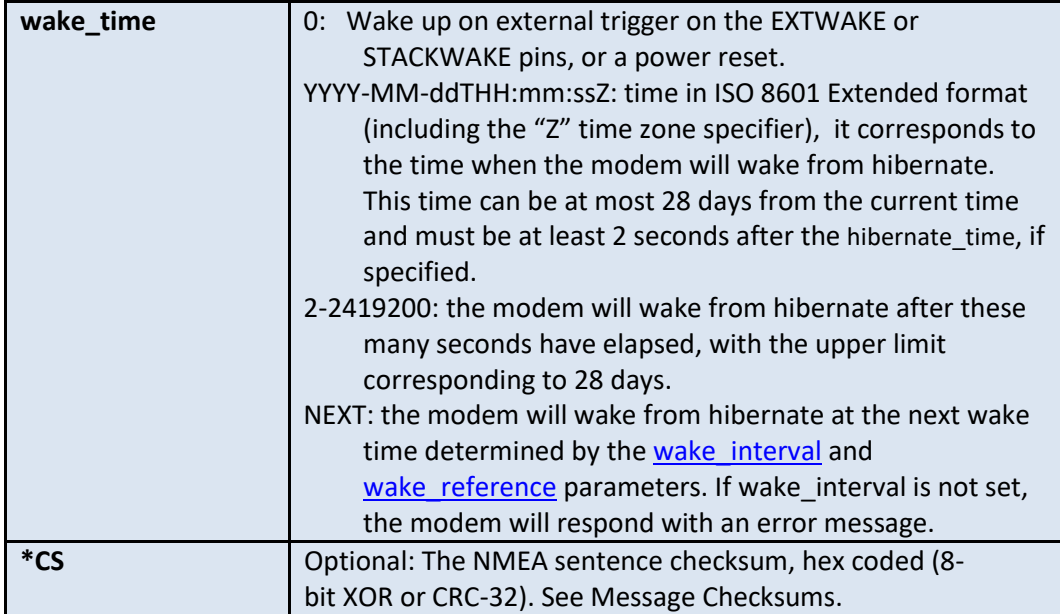

After the CCHIB command is sent, the modem will reply with a CAHIB message that indicates when the modem will hibernate and when it will wake.

### CAHIB

#### *Response to hibernate command*

#### **\$CAHIB,hibernate\_cause,hibernate\_time,wake\_cause,wake\_time\*CS**

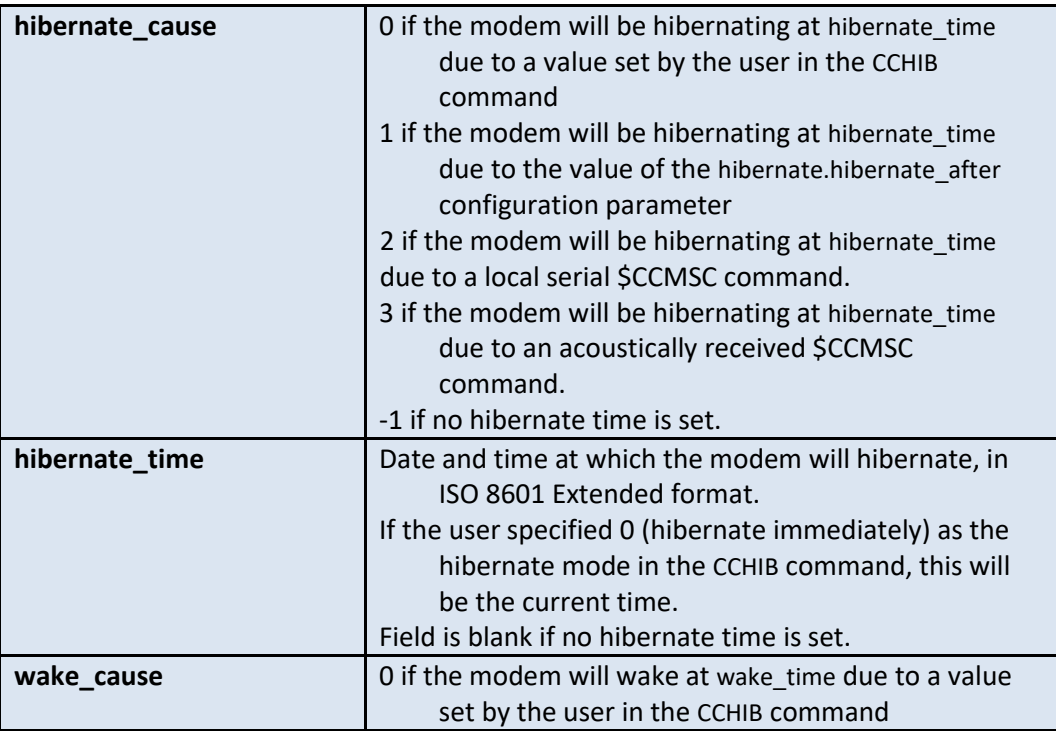

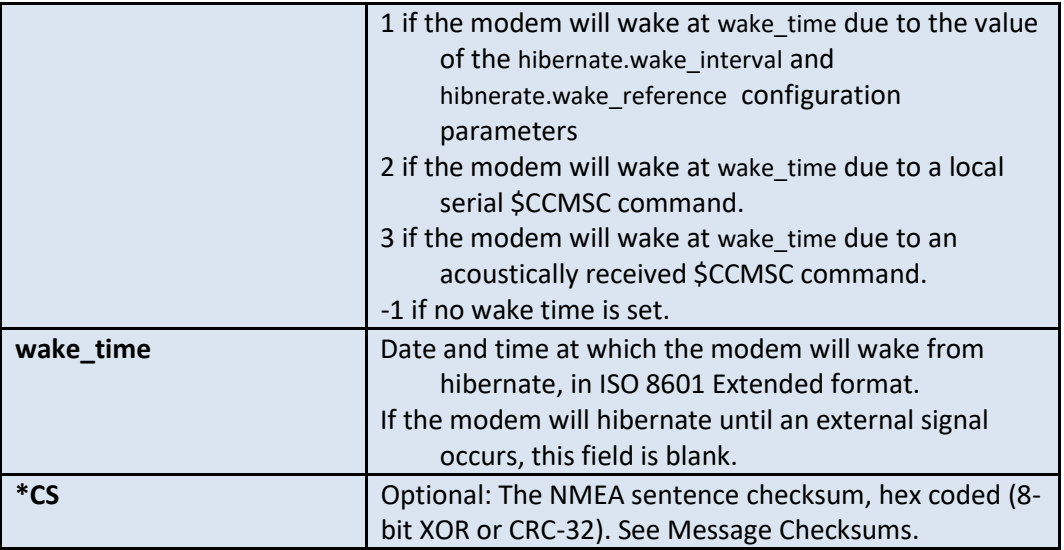

This message is sent in response to a **CCHIB** command, and also when hibernate or wake times change, for example due to changing the hibernate configuration parameters or receiving a \$CCMSC sleep command.

### **CAHBR**

*Informational message issued before the modem goes into hibernation*

#### **\$CAHBR,wake\_time\*CS**

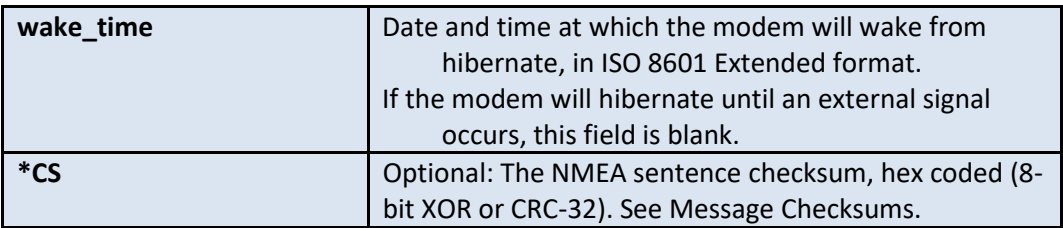

This message is sent just before the modem goes into hibernate. Thus, the CAHIB sentence serves as an immediate acknowledgement of a change in hibernate or wake times, while the CAHBR sentence is an informational message about the modem's change of status before it shuts down.

### pyAcomms Support

Hibernate is provided in pyAcomms via the start\_hibernate method of the Micromodem class (acomms.Micromodem.start\_hibernate). For more information, see the pyAcomms documentation.

### Hibernate Examples

In examples, **messages in bold** are commands sent from the host to the modem and messages not in bold are messages sent from the modem to the host. *CS* is the NMEA message checksum.

### Start hibernating immediately and wake only if an external signal occurs

This example assumes that the hibernate configuration parameters are set to their default values, and that the current time is 2012-12-01T01:04:05Z.

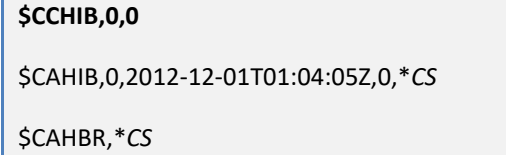

The modem will hibernate immediately. However, other NMEA messages may be printed before the modem hibernates and before the CAHBR is issued.

### Start hibernating in 15 seconds and wake at 2012-12-01T06:00:00Z

This example assumes that the hibernate configuration parameters are set to their default values, and that the current time is 2012-12-01T01:05:00Z.

**\$CCHIB,15,2012-12-01T06:00:00Z**

\$CAHIB,0,2012-12-01T01:05:15Z,0,2012-12-01T06:00:00Z\**CS*

After 15 seconds have passed and the modem is about to hibernate, it will issue the following message:

\$CAHBR,2012-12-01T06:00:00Z\**CS*

### **CCRST**

*Reset command. The modem reboots from given location in flash memory. Power is not lost during a reset. The syntax below is for firmware versions newer than 2.0.14791:*

#### **\$CCRST,***slot***\****CS*

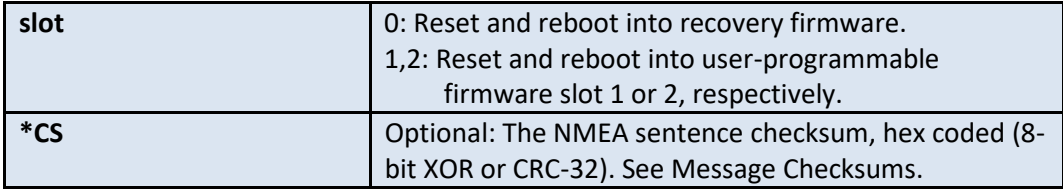

The reset command can be used to set the modem into a known boot state. It can also be used while programming new firmware onto flash. In this case, the user will issue \$CCRST,0 to reboot into the

recovery slot. After programming new firmware onto flash, \$CCRST,1 or \$CCRST,2 will reboot the modem into the firmware in slot 1 or 2, respectively.

Subsequent reboots and power-cycles of the modem will boot into the last slot successfully booted with the CCRST command.

See Firmware Update section for more details on updating firmware.

(Deprecated syntax: For firmware versions older than 2.0.14774, \$CCRST,1 will reboot into the recovery firmware, and \$CCRST,0 will reboot into the most recently programmed user firmware slot.)

### Sleep

The Sleep command is used to power down a modem for up to one day in coarsely quantized increments. This may be done locally, or via acoustic control. When done acoustically the command is sent using a mini packet. A sleep transaction involves several NMEA sentences as described below. The power draw of a modem in its off state is several milli-watts as opposed to almost 200 mW typically. *(Users should only use the Sleep commands when the command must be sent remotely; otherwise the Hibernate commands are recommended.)*

### CCMSC – Sleep command, host to modem

The local or remote sleep command is CCMSC. The SRC is the originator of the command, the DEST is the unit to be put to sleep. If SRC is the same as DEST then there is no acoustic transmission and the local modem acknowledges the command and then goes to sleep.

An argument within the sleep command is used to specify a time to sleep. Three modes are available. The argument -1 indicates sleep until hardware wakeup (power cycle or hardware line EXTWAKE pulled high). 0 indicates sleep for 0 seconds which simply forces a hard reboot. Arguments larger than 0 and less than or equal to 1524 indicate the number of minutes to sleep before waking up, rounded down to the nearest multiple of 6 minutes. The exception is that values from 1 to 6 are rounded up to 6, and thus the shortest sleep interval is 6 minutes. 1524 minutes corresponds to 25 hours and 24 minutes. Out of range values cause NMEA range error messages.

The sleep command is available in both FSK and PSK modulation schemes, based on the value of the MOD parameter.

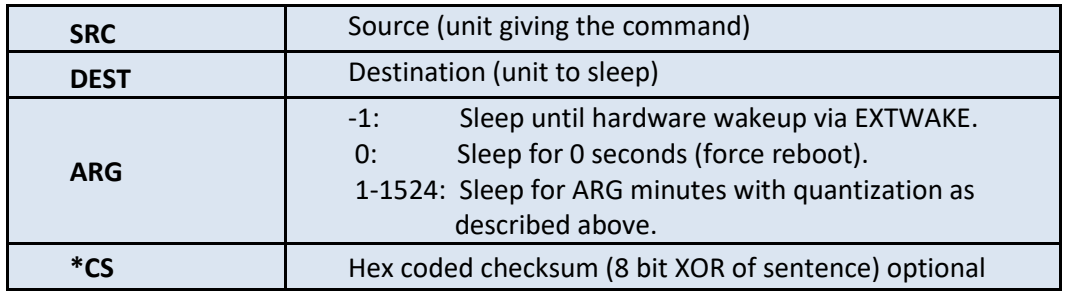

#### **\$CCMSC,SRC,DEST,ARG\*CS**

### CAMSC – Echo of Sleep command, modem to host

When the modem sees a CCMPC command it responds back with a CAMPC message as a confirmation to the user that the command was received. If SRC is the same as DEST the modem then goes to sleep and the acoustic messages, CAMSA and CAMSR are not used. If the sleep command is destined for a remote unit the originating host should wait for and expect a CAMSR message as confirmation. The arguments and format of the echo are the same as for the command except that the modem always appends the checksum to the message where for input it is optional.

### CAMSA – A Sleep was received acoustically, modem to host

When any modem receives a mini-packet with the sleep command it informs the local host whether or not the command is for it. This allows the local host to observe control activity in the channel. The arguments of the CAMSA are the same as in the CCMSC and CAMSC messages.

### CAMSR – A Sleep reply was received, modem to host

A modem that receives a sleep command destined for it will respond with a reply message as confirmation before it goes to sleep. That reply message is provided to the user via the CAMSR message. As with the ping reply message, SRC indicates the SRC of the replying unit, i.e. the unit going to sleep, and the DEST is the unit that commanded the sleep.

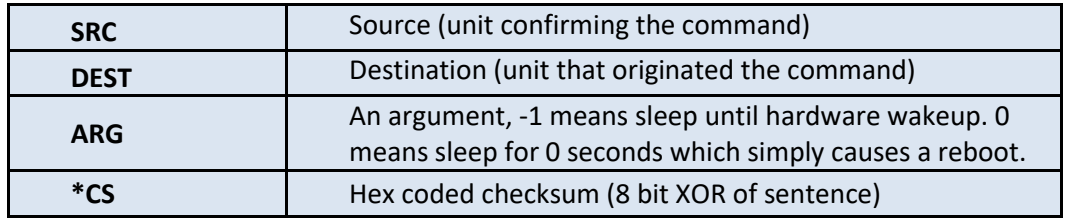

#### **\$CAMSR,SRC,DEST,ARG\*CS**

## **External Hardware Line Control Sentences**

The external hardware line control command is used to read or write several hardware output lines on the modem. This may be done locally, or via acoustic control. When done acoustically the command is sent using a mini packet. This transaction involves several NMEA sentences as described below. When using this line to control a burn wire or other high-current device it should be opto-isolated and buffered. Even if it is not used in this way it is suggested that the line be opto-isolated.

## CCEXL – External hardware control command, local modem only

Use this command to set the hardware I/O lines on a local modem. The argument to the hardware control command is used to specify which lines are to be manipulated and how. The default state of the output lines is 0 volts upon power up. If the modem does a hard reboot the lines are also cleared to the default state.

#### **\$CCEXL,MODE\*CS**

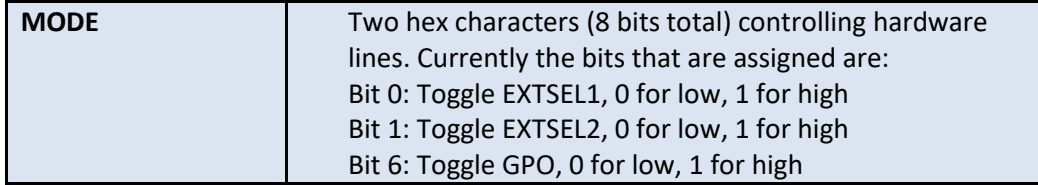

For example, to set the external select line 1 (EXTSEL1) high, use:

#### **\$CCEXL,01**

### CCMEC - External hardware control command

*Use this command to set and read the hardware I/O lines on a local or remote modem.* 

#### **\$CCMEC,source,dest,line,mode,arg\*CS**

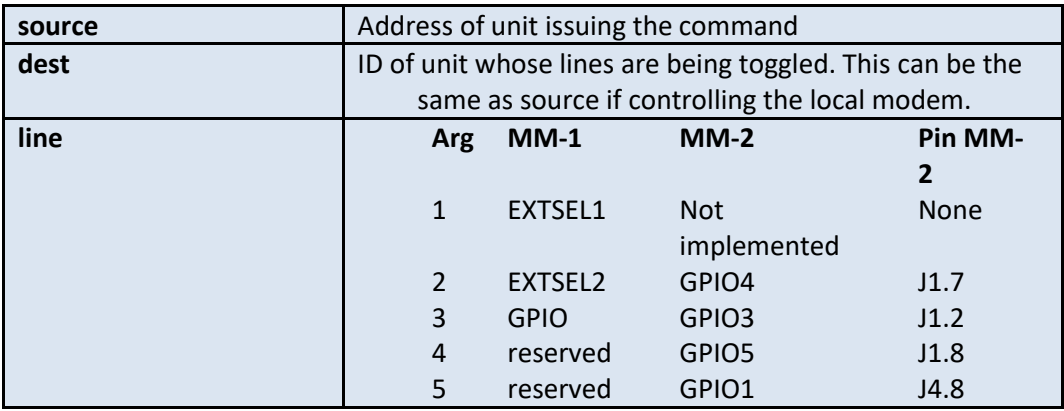

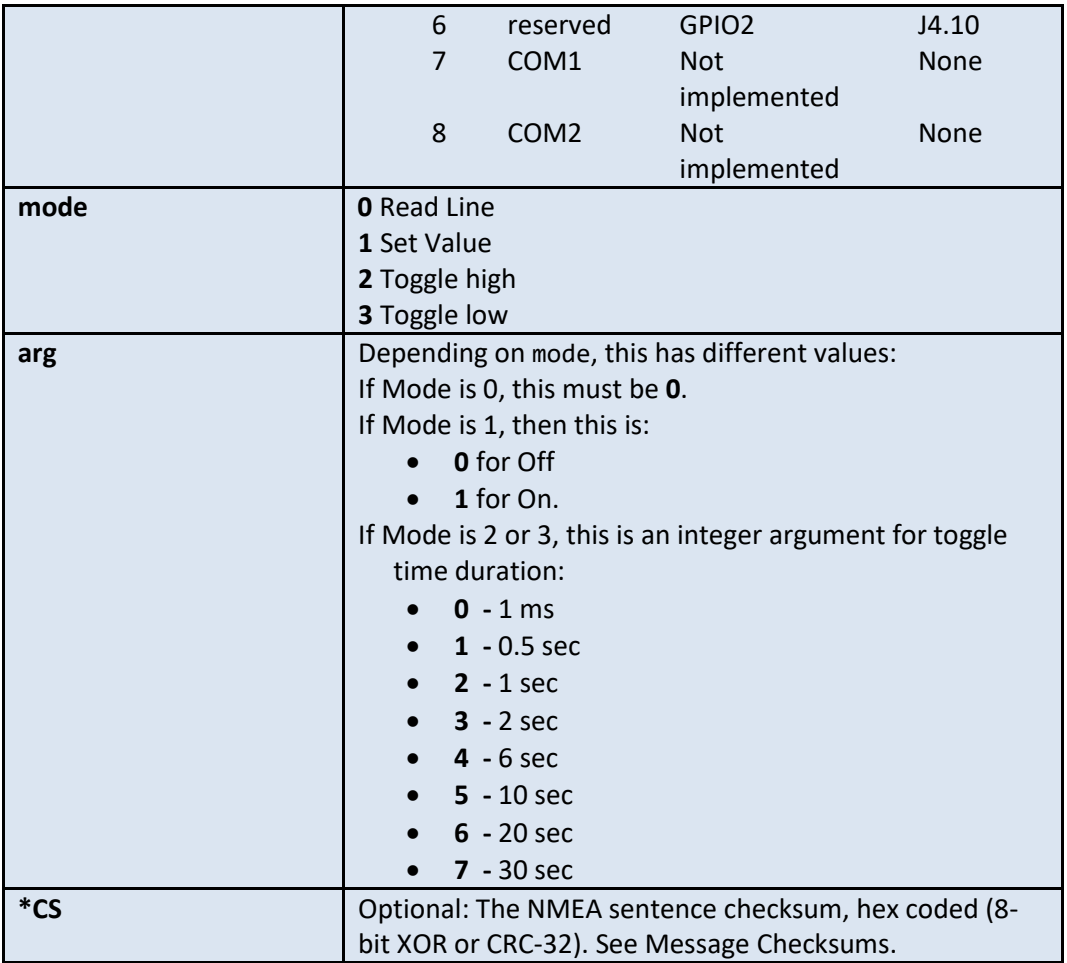

The source is the originator of the command and the DEST is the unit whose hardware lines are to be controlled. If Source is the same as DEST then there is no acoustic transmission and the local modem acknowledges the command and performs the requested operation. Arguments to the hardware control command are used to specify which lines are to be manipulated and how. At present four modes are available, read, set, toggle high and toggle low. The default state of the output lines is 0 volts for lines upon power up. If the modem does a hard reboot the lines are also cleared to the default state.

### CAMEC – Echo of hardware control command, modem to host

When the modem sees a CCMEC command it responds back with a CAMEC message as a confirmation to the user that the command was received. If SRC is the same as DEST the modem then acts on the command locally and the acoustic messages, CAMEA and CAMER are not used. If the command is destined for a remote unit the originating host should wait for and expect a CAMER message as confirmation.

### CAMEA – Hardware control command received acoustically

When any modem receives a mini-packet with the hardware control command it informs the local host whether or not the command is for it. This allows the local host to observe control activity in the channel. If the DEST in the command is the same as the local address the action indicated in the command is performed.

### CAMER – Hardware control command reply received

A modem that receives a hardware control command destined for it will respond with a reply message as confirmation. That reply message is provided to the user via the CAMER message. As with the ping reply message, SRC indicates the SRC of the replying unit, i.e. the unit taking the action, and the DEST is the unit that commanded it. If a read command was given, then the ARG is the state of the line on the modem. The arguments for LINE and MODE are the same as in the CCMEC message.

#### **\$CAMER,SRC,DEST,LINE,MODE,ARG\*CS**

(See description of SRC, DEST, LINE, MODE, ARG for \$CCMEC above.)

### Packets, Rates, Frames and Acknowledgement

As with many communications systems, all data transmitted by the Micro-Modem is broken up into packets. Depending upon the data rate, there may be more than one frame of data within a packet. The current version of the Micro-Modem software supports multiple transmit and receive rates. The high rates contain multiple frames. The integrity of each frame is protected with a cyclic-redundancy check (CRC). The FSK packet contains one 32 byte frame. At the lowest-rate PSK data rate there are three 32-byte frames per packet. The highest current PSK rate has eight 256-byte frames per packet. The data rates and packet formats are listed below.

#### **Table 5: Rate Chart**

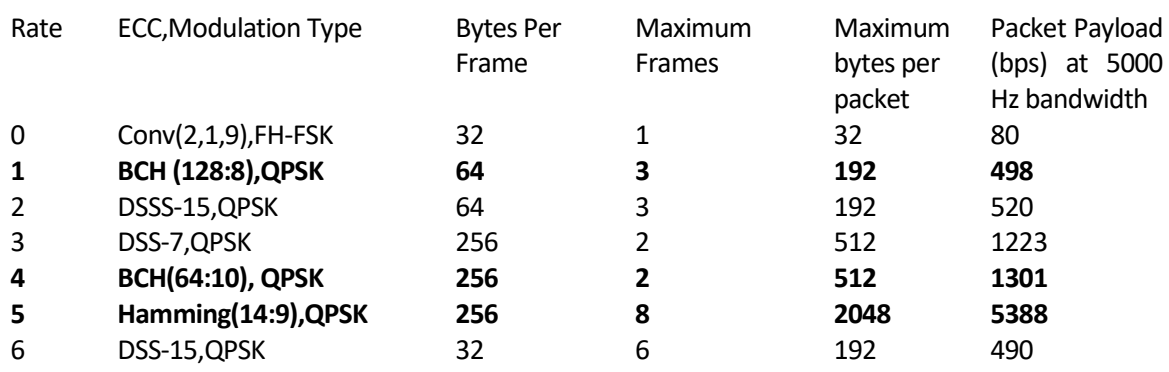

**Rates number 1, 4, and 5 use block codes, which perform better than the DSSS spreading/convolutional codes (rates 2, 3, and 6) for the typical case of single-user access to the channel. Unless you have a specific backwardcompatibility requirement, we recommend that you use rates 1, 4, and 5. Rate 6 is provided to allow PSK support for legacy 32-byte frames.**

Acknowledgement that packets have been delivered without error is provided to the sender when the sender sets the ACK bit in a transmit data message. Then the modem sets the ACK bit high in the acoustic transmission, which prompts the receiving modem to reply with an ACK message acoustically. When the acoustic ACK is received at the modem that originally sent the data it sends a message out the serial port to the user to indicate successful receipt. Note that automatic re-transmissions are not done by the modem; it is left to the user to decide if the data is to be re-transmitted, or if new data is to be generated.

### Downlink Transaction without Acknowledgement

A *downlink* is a data transmission originated by the host computer controlling the modem. The sequence of events for a downlink transaction without acknowledgement is as follows:

- 1. The host sends a CCCYC command to the specifying the data rate.
- 2. If using data rate 0 (FH-FSK), the transmitting modem then acoustically transmits the short Cycle-Init command packet. All other modems that receive the Cycle-Init command packet will report it to their hosts using the CACYC message. (If using PSK rates, the transmitting modem does not transmit an explicit Cycle-Init command packet.)
- 3. The transmitting modem then queries its host with the CADRQ message for the data to be transmitted and then the modem acoustically transmits the data packet.
- 4. At the remote modem the data packet is received and if decoded correctly (CRC checks), the data frames are sent to the user, one frame per CARXD message. All modems that decode the data correctly provide the data to their host.
- 5. For PSK data packets, the Cycle-Init fields are incorporated into the data packet header, thus obviating the need to send an explicit Cycle-Init acoustic packet. An NMEA \$CACYC message is still reported, however.

### Uplink Transaction with Acknowledgement

An *uplink* is a poll for data from another modem. The sequence of events for an uplink transaction with acknowledgement is as follows:

- 1. The user sends a Cycle-Init (CCCYC) command to the modem with the source ID, receiver ID (itself), packet type, and other parameters.
- 2. The modem transmits the Cycle-Init packet. The data rate indicated in the Cycle-Init sets the data rate and thus the size of the expected response.
- 3. When the Cycle-Init command is received by the polled modem it sends the Cycle Init message to its host, then requests data to transmit, making one request for each frame of data using the data request (CADRQ) command. If the polled unit would like an acknowledgement for a particular packet, it sets the ACK bit in the \$CCTXD data response message.
- 4. The requesting modem receives the data packet from the polled unit and sends the data frames to the polling user, each in a CARXD message. If any of the frames have the ACK bit set, the polling modem then transmits a short packet with the acknowledgement bits for that packet back to the polled modem.
- 5. At the polled modem the acknowledgement(s) of receipt by the polling unit are sent to the user with the CAACK message.

# **Flexible Data Protocol (FDP)**

The Micromodem-2, in addition to providing the standard Micromodem-1 data and mini packets, also implements a new communications protocol, the Flexible Data Protocol. This protocol is not backwards compatible with the Micromodem I standard, but allows greater flexibility and ease of use. The FDP standard currently has limited functionality. It does not support command minipackets such as ping, ack, uplink requests and CCMEC functionality. As of now, only a few rates work (see [Table 6](#page-53-0) and [Table 8\)](#page-54-0).

### CCTDP- transmit (downlink) data packet

*Send up to 'maximum' number of bytes at the user defined rate. If the data bytes specified are 100 or less, and the rate chosen is compatible with a minipacket rate, a FDP minipacket is sent, else a full FDP data packet is sent.* 

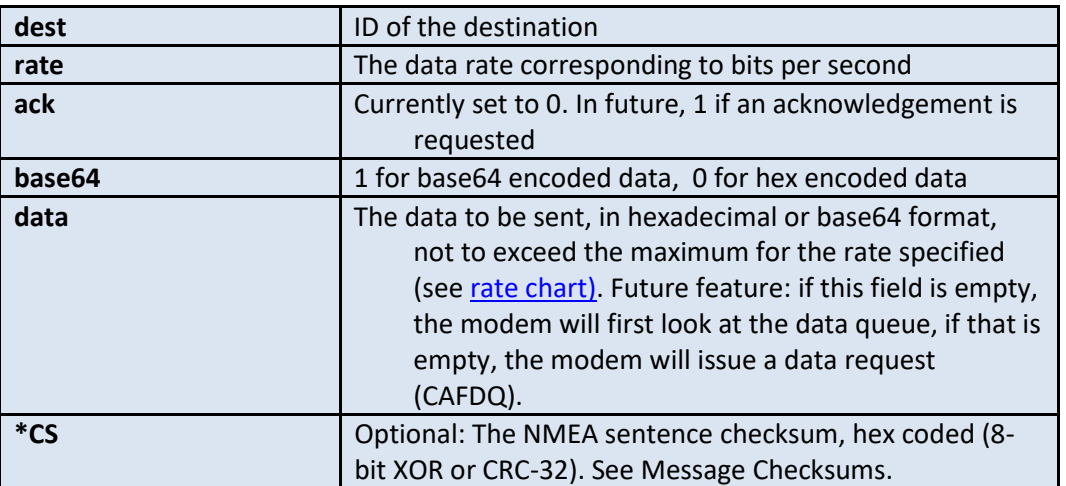

#### **\$CCTDP,dest,rate,ack,base64,hexdata\*CS**

The modem will respond to this command with the **CATDP** message,followed by **CATXP** and **CATXF**, if they are set. The modem breaks up the data into frames, each protected by a CRC. The response to the **\$CCTDP** command reports the number of bytes in each mini frame of the packet along with the number of bytes in each data frame. Note the nbytes fields within mini or data frames are separated by a semicolon delimiter.

### CATDP - Response to CCTDP command

**\$CATDP,errflag,uniqueID,dest,rate,ack,base64,nbytesmf1;nbytesmf2;…,nbytesdf1; nbytesdf2;…,checksum\*CS**

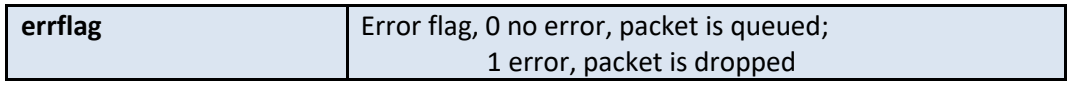

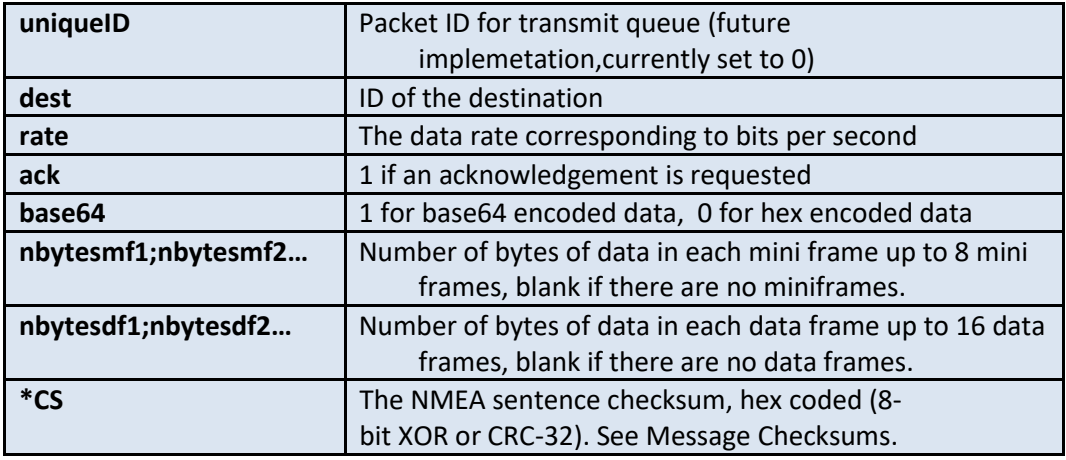

A modem, on receiving a FDP data packet, will print out a CARDP message along with the standard set of detection and packet statistics messages followed by the appropriate response to the packet received. The RDP message takes the place of the CACYC and the CARXD messages. The data bytes are printed in hexadecimal or base64 notation based on the value of the [recv.base64](#page-86-0) config parameter.

### CARDP- Reception of a FDP downlink data packet.

**\$CARDP,src,dest,rate,ack,reserved,crccheck1;nbytes1;mf1;…crccheckn;nbtyesn;mf n,crccheck1;nbytesn;df1;…crccheckn;nbytesn;dfn\*CS**

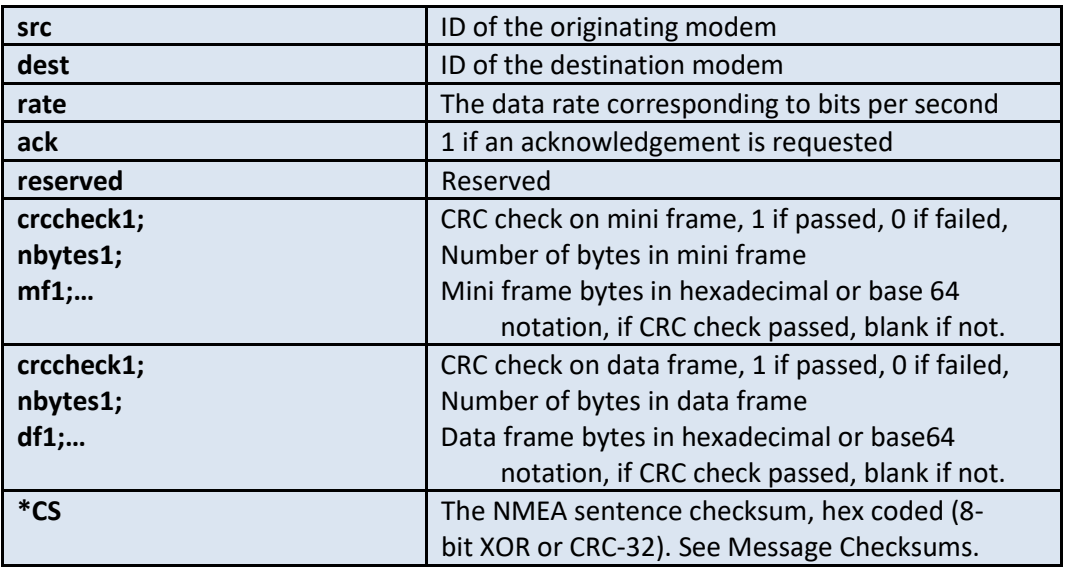

In addition to the **crccheck** field on the CARDP message which alerts the user to an erroneous frame, there are two other error messages possible. One, if the modulation header does not decode, causing the modem to print 'Bad Modulation Header', and two, if the data header does not decode, the modem will print "BAD CRC, Data Header". Se[e Table 11.](#page-70-0)

### <span id="page-53-1"></span>FDP Minipacket rates

A minipacket can be sent using different coding rates and data sizes. The following tables show a breakdown of the packet size and duration for varying rates with a bandwidth of 5000Hz. Although only full frames are listed, there is no penalty for sending partial frames. The packet duration does not include the FM probe and null time that precede each packet. Grayed out rates are not yet implemented. The duration of a packet can be calculated using the following formula:

#### **d = (framesyms x nframes + overheadsyms)/BW**

where:

**d** = Packet duration (sec) **framesyms** = total number of symbols in a frame **nframes** = number of frames **overheadsyms** = 702, packet overhead, symbols **BW** = symbol rate bandwidth, Hz

#### <span id="page-53-0"></span>**Note: rate 3 is equivalent to rate 4 in the classic PSK to allow for a future rate ½ packet.**

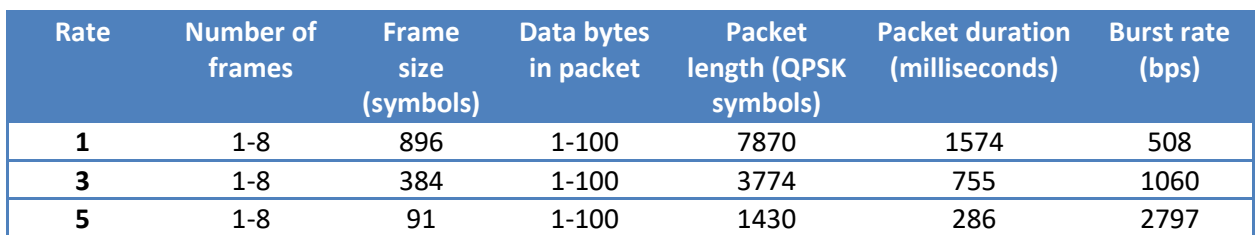

#### **Table 6: FDP minipackets**

The first miniframe of a packet can hold 9 data bytes, subsequent frames can hold 13. Thus the breakdown of packet size with respect to number of frames sent is:

#### **Table 7: FDP Miniframe sizes, in QPSK symbols**

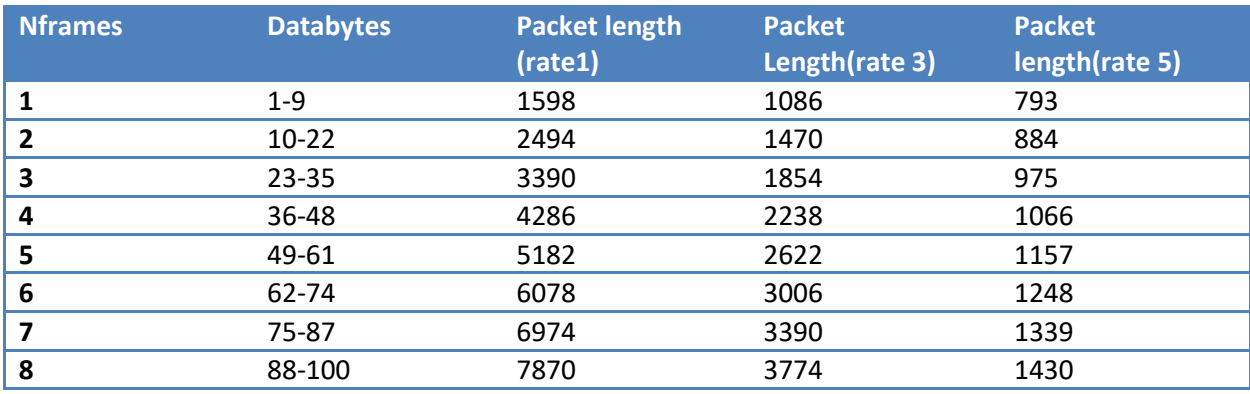

A data packet can be sent using different coding rates and data sizes. The following tables show a breakdown of the packet size and duration for varying rates with a bandwidth of 5000Hz. Only full frames are sent, partial frames are padded to full length. The packet duration does not include the FM probe and null time that precede each packet.

<span id="page-54-0"></span>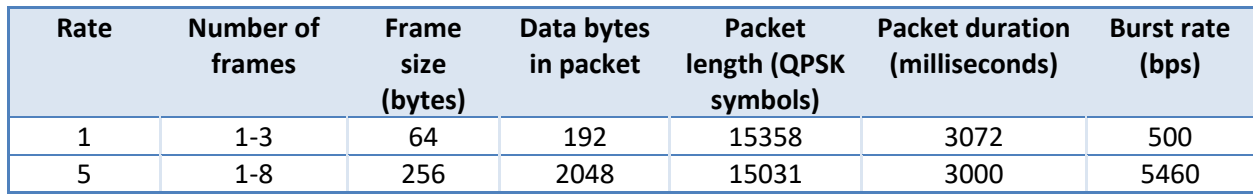

#### **Table 8: FDP data packets**

## **User Mini-Packet Sentences**

The user mini-packet command sends very short messages in the same packet size as used by the Cycle-Init command and ping commands. The mini-packet is relatively short (less than 1 second). A user mini-packet transaction involves several NMEA sentences as described below.

### CCMUC – User Mini-Packet command, host to modem

A user mini packet is sent using the CCMUC sentence. The data format is ASCII-encoded hex. The data payload is 13 bits, which is encoded in the NMEA sentence as 2 8-bit hex values (4 characters). As with all transactions, all modems that receive the packet report it.

#### **\$CCMUC,SRC,DEST,HHHH\*CS**

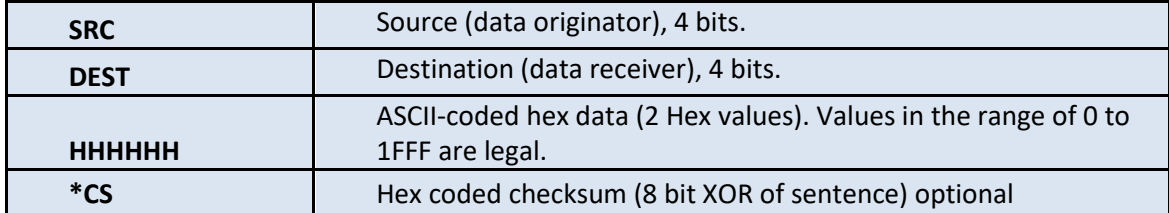

### CAMUC – Echo of user Mini-Packet, modem to host

When the modem receives the CCMUC NMEA sentence it responds with the CAMUC sentence as confirmation.

#### **\$CAMUC,SRC,DEST,HHHH\*CS**

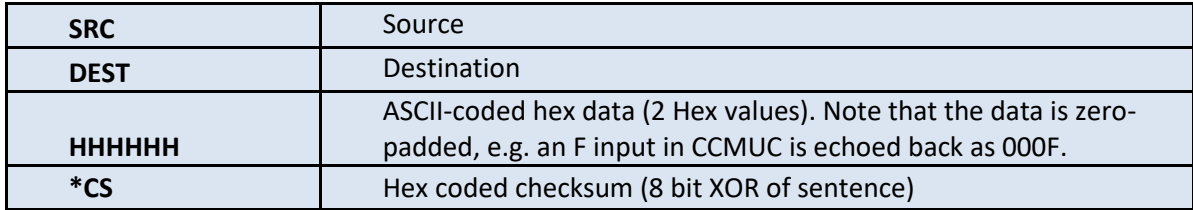

### CAMUA – Mini-Packet received acoustically, modem to host

When a mini-packet is received at any unit, the CAMUA sentence is sent over the serial port to the user. The information provides awareness of network activity. When the mini-packet is received at DEST the modem automatically responds to acknowledge receipt.

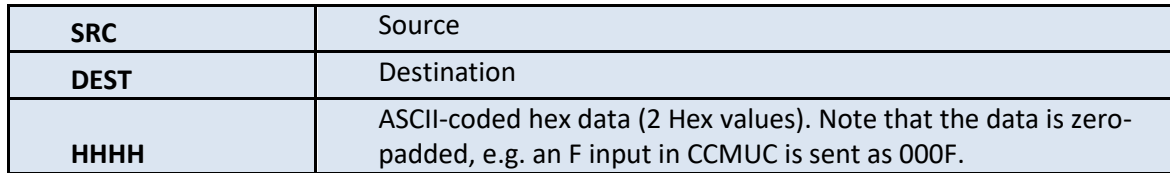

#### **\$CAMUA,SRC,DEST,HHHH\*CS**

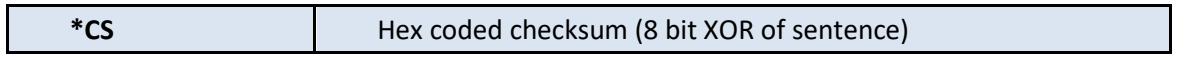

### CAMUR – Reply to Mini-Packet received, modem to host

When the modem that transmits a mini-packet receives an acoustic confirmation that the Mini-Packet was received, the CAMUR sentence is provided as confirmation that the data was delivered and acknowledged. Note that the SRC and DEST now reflect the fact that the unit receiving the min-packet is now transmitting. Thus, the value of DEST in this message will match SRC in the original CCMUC command.

When the reply to a Mini-Packet is received by other modems a CAMUR message is generated also.

#### **\$CAMUR,SRC,DEST\*CS**

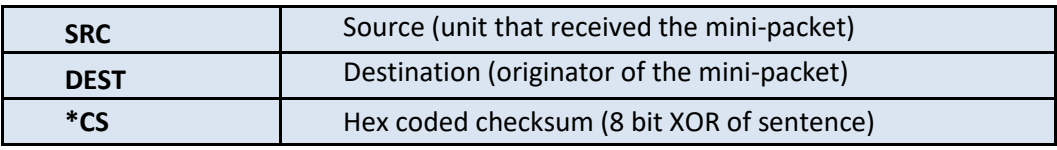

## **Navigation Sentences**

### CCPGT – Ping Generic transponder, host to modem

Ping Generic Transponder from host to modem. This sentence is experimental and subject to change.

#### **\$CCPGT,Mode,Ftx,nbits\_tx/nsyms,tx\_seq\_code/dir,transponder\_timeout\_ms,Frx,nbi ts\_rx,rx\_seq\_code1, rx\_seq\_code2,rx\_seq\_code3,rx\_seq\_code4, Bandwidth\_Hz\_tx,Bandwidth\_Hz\_rx,reserved\*CS**

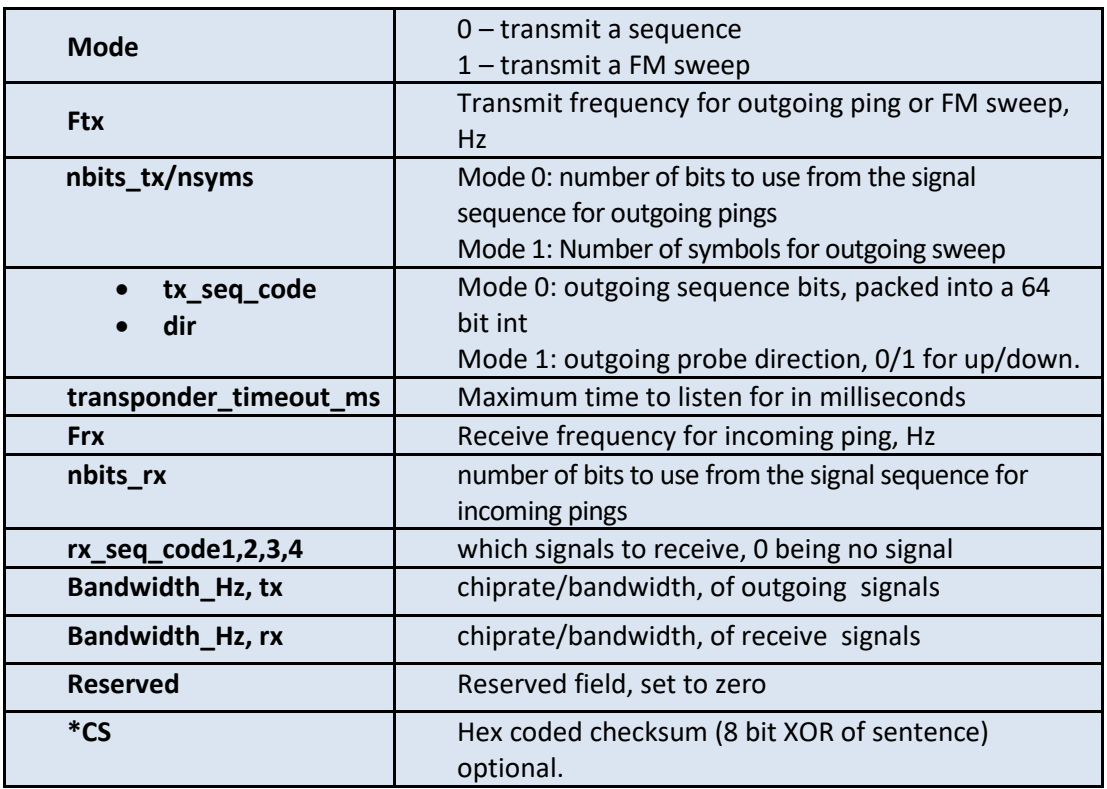

**Example 1**: Sending \$CCPGT with a 40 symbol length up-directional FM sweep at a chiprate of 4 kHz and carrier frequency of 26 kHz and listening for a reply of the Turyn code at 24 kHz:

**\$CCPGT,1,26000,40,0,1000,24000, DA444780,0,0,0,4000,4000,0\*68**

### CCPDT – Ping REMUS digital transponder, host to modem

REMUS active LBL navigation ping message from host to modem. Dprecated, use \$CCPGT instead

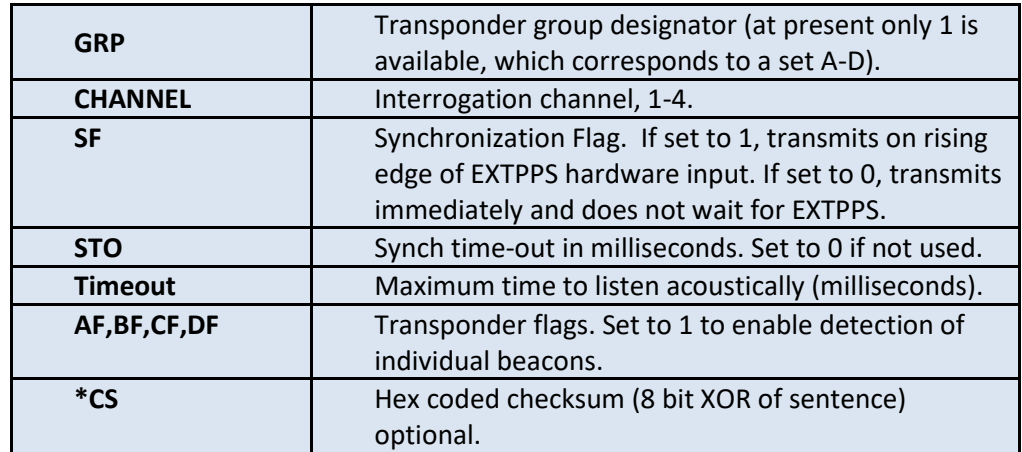

#### **\$CCPDT,GRP,CHANNEL,SF,STO,Timeout,AF,BF,CF,DF\*CS**

#### **Example: \$CCPDT,1,1,0,0,2500,1,1,0,0**

Ping transponder group 1 on channel 1, no hardware synchronization, 2.5 second time out, listen for transponders A and B (for example, transponders labeled DTxA and DTxB, x might be 2 or 4 depending on the number of channels it is capable of receiving). When two systems are sharing transponders they should use different interrogation codes. As of October 2003 (Micro-Modem software release 0.86) all four interrogation channels are supported by the Micro-Modem and the Digital Transponders.

The 1-way travel time information is returned in the SNTTA message.

**Note: the transponder turnaround time parameter must be sent to the correct value in the modem nonvolatile memory. For the REMUS transponders this is 50 msec. The command to set this is: \$CCCFG,TAT,50**

### CCPNT – Ping narrowband transponder, host to modem

Narrowband active LBL navigation ping message from host to modem. In passive mode, the navigation statistics messag[e \\$SNNST](#page-88-0) must be turned on to get the detection on the outgoing ping as well as all four replies. Additionally, the passive nav travel times are reported as direct times with no compensation for Transponder Turnaround Time(TAT).

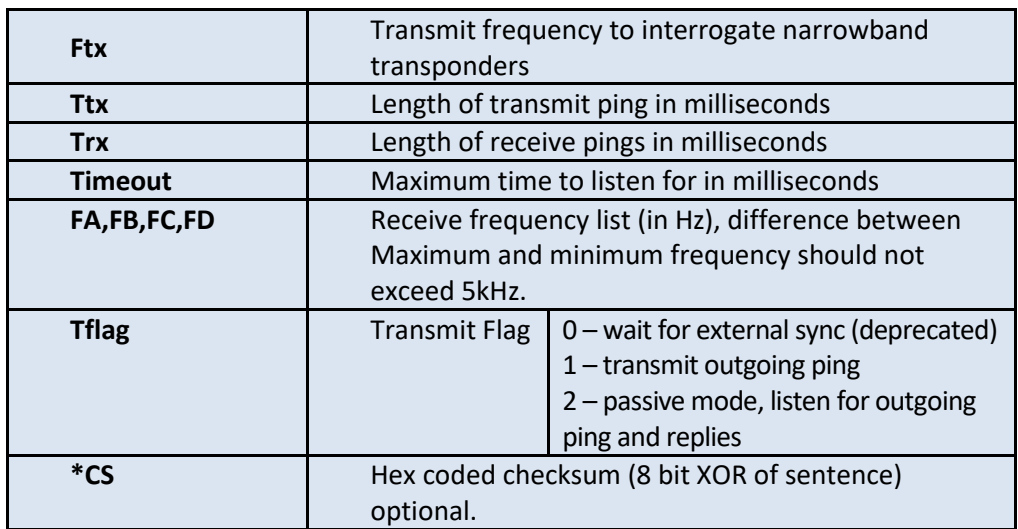

#### **\$CCPNT,Ftx,Ttx,Trx,Timeout,FA,FB,FC,FD,Tflag\*CS**

#### Example 1, Deep-Ocean Transponder Ping:

**\$CCPNT,9000,10,10,10000,9000,10000,10500,11000,1**

Ping at 9 kHz for 10 msec, then listen for transponders that have return pulse length of 10 msec for 10000 msec. The transponder frequencies are 9 kHz, 10 kHz, 10.5 kHz, and 11 kHz. The 1-way travel time information is returned in the SNTTA message.

#### Example 2, Benthos UAT-376 Ping: **\$CCPNT,26000,5,5,4000,25000,0,0,0,1**

Ping at 26 kHz for 5 msec, then listen for 4000 msec at 25 kHz.

**Note: the transponder turn around time parameter must be set to the correct value in the modem nonvolatile memory. For UAT-376 the turn-around time is 20 msec. The command to set this is: \$CCCFG,TAT,20.** 

**Sample output after \$CCPNT is shown below for the case of a bench test at near-zero range. The MFD message is printed if the MFD flag is set.**

\$SNPNT,26000,5,5,4000,25000,0,0,0,0,22118\*6E \$SNMFD,01,1393,0154,0904\*56 \$SNTTA,-0.0005,,,,150347.00\*6C

### SNTTA – Transponder travel times, modem to host

Active LBL navigation one-way travel time message from modem to host. Note that if no signal is detected the travel times fields are empty but the commas remain. *The one-way travel time has the transponder turn-around time already subtracted.* The turnaround time is entered with the CCCFG command: **\$CCCFG,TAT,xx,** where xx is the turn-around time in milliseconds.

 In passive mode, the 'Time of ping' field is populated with detection time of the outgoing ping. This is used as the reference time to calculate the travel time offsets for transponders A, B, C and D.

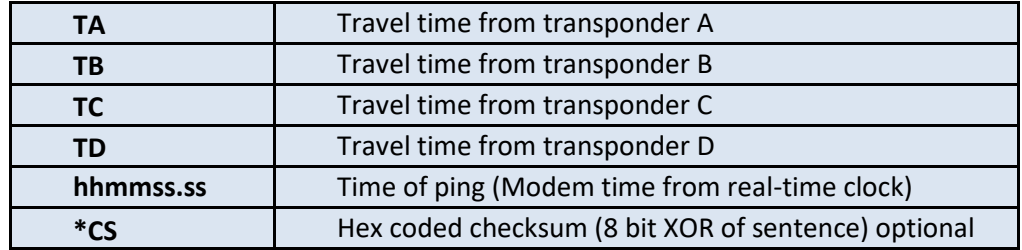

#### **\$SNTTA,TA,TB,TC,TD,hhmmsss.ss\*CS**

#### **Example: \$SNTTA,0.0733,0.0416,,,014524.00\*5C**

The 1-way travel time to transponder A is 0.0733 seconds, or 110 meters, and the 1-way travel time to transponder B is 0.0416 s, or 62 meters.

### SNMFD – Nav matched filter information, modem to host

Matched-filter detector message from modem to host provided upon reception of a navigation pings. This message can be enabled or disabled by sending **\$CCCFG,MFD,x**, where x is 1 to enable and 0 to disable. Default is disabled.

#### **\$SNMFD,NN,MFPK,MFPWR,MFRATIO\*CS**

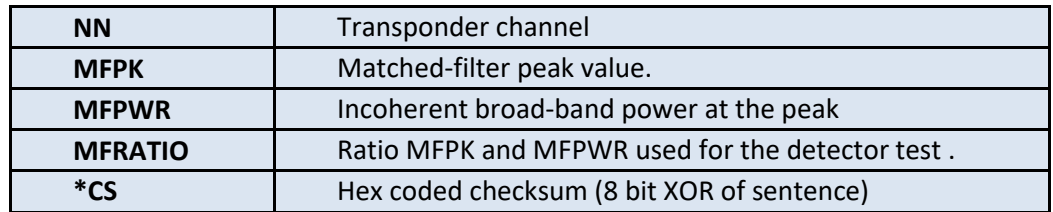

**Example: \$SNMFD,01,0858,1632,00052**

### **SNNST**

*Navigation statistics message, printed at the end of an LBL navigation cycle. Controlled by the [nav.nst](#page-88-0) configuration parameter.*

**\$SNNST,version,TX\_Hz,TX\_ms,yyyymmddhhmmss.ssssss,timing\_mode,AGN,TAT,NAV\_mode ,det0\_peak,det0\_pow,det0\_ratio,xpond0\_owtt,xpond1,xpond1\_freq,det1\_peak,det1\_ pow,det1\_ratio,xpond1\_owtt,… xpond4,xpond4\_freq,det4\_peak, det4\_pow,det4\_ratio,xpond4\_owtt\****CS*

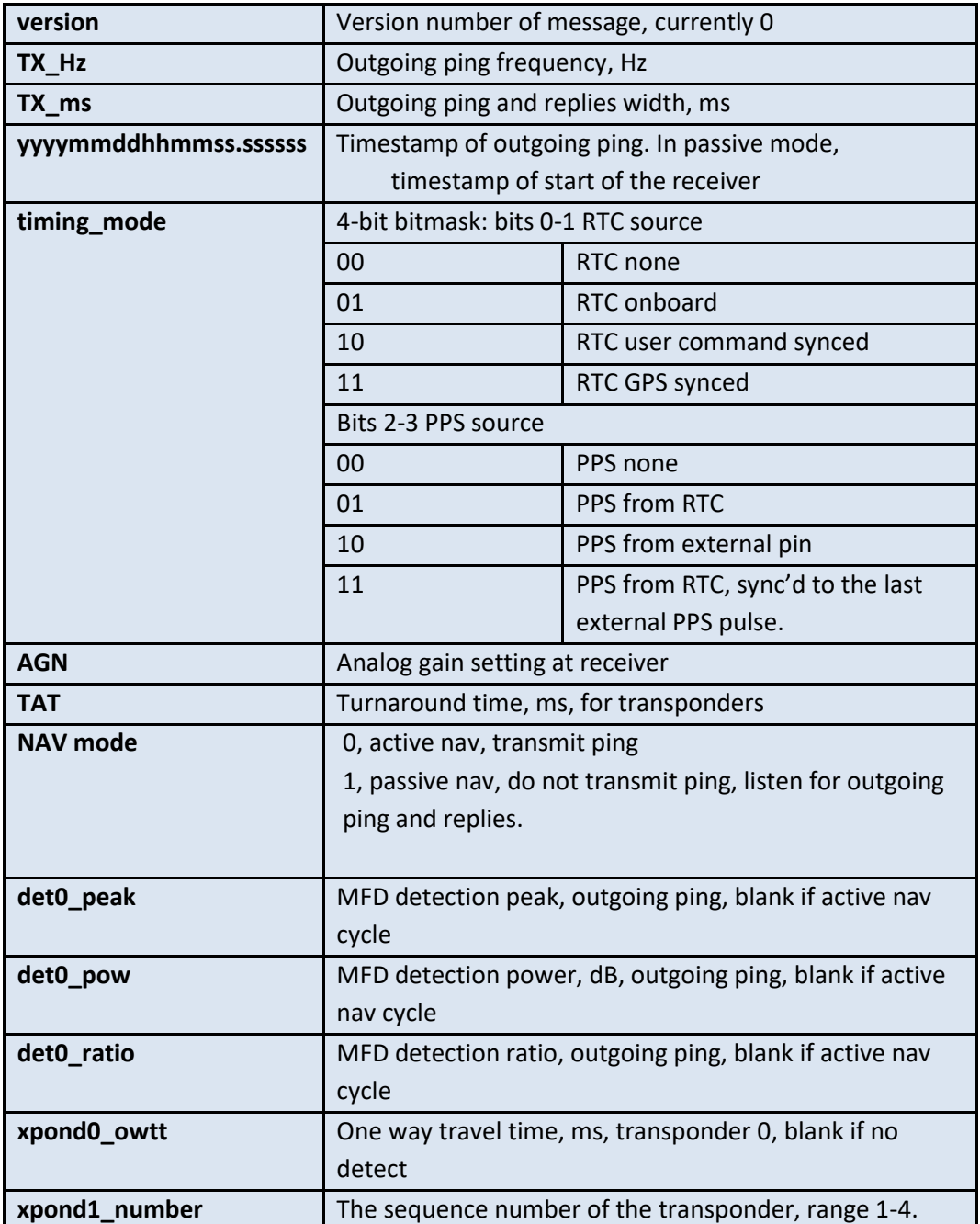

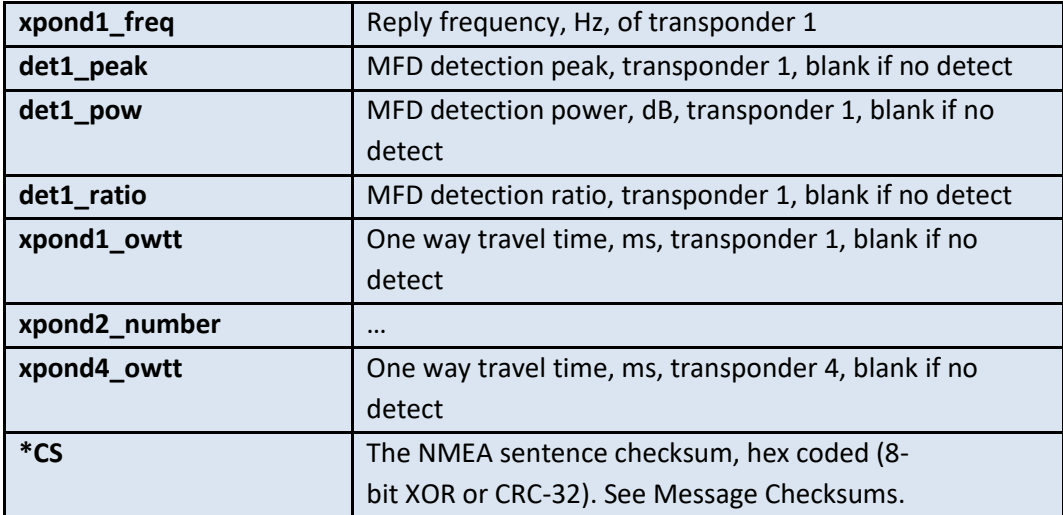

## CANXT – Transponder reply report, modem to host

Diagnostic sentence, printed after a transponder responds to a ping with a reply. Printed only if nav.nst (nav stat message) is set to 1.

**\$CANXT,transmit\_time,rx\_det\_pk,rx\_det\_pow,rx\_det\_ratio,rx\_MFD\_shift,Frx,DT\_gr oup,DT\_type, Ftx\*CS**

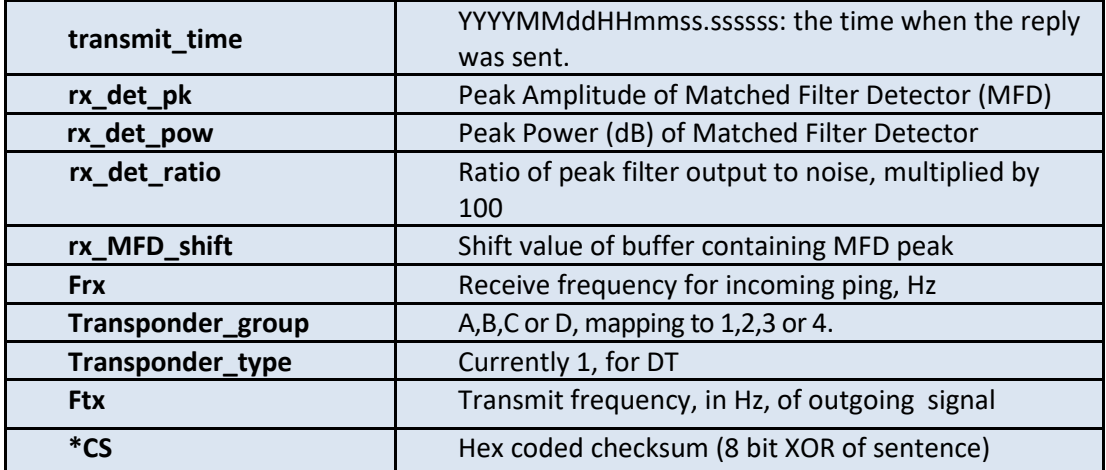

## **Diagnostic and Information Sentences**

### CABBD – Dump of baseband data to serial port, modem to host

*NOTE: This message is used for diagnostic purposes only. If BBD is enabled during normal operation, serial errors may occur. The CABBD message format and behavior may change in future firmware releases.*

Modem prints complex, interleaved n-channel PSK data to serial port as a hex string. Available in firmware rev 0.93.0.0+

To enable this message, set the BBD configuration parameter to 1 (by issuing \$CCCFG,BBD,1). When this message is enabled, one \$CABBD… message will be printed for every packet detected by the modem. The length of this message is not fixed, but it can be determined using the **nwords** argument.

Disable this message once the desired baseband data has been retrieved by setting the BBD configuration parameter to 0 (\$CCCFG,BBD,0).

This message terminates with a CRLF character sequence, but does not include the NMEA 0183 checksum.

#### **\$CABBD,nwords, <hhhhhhhh…..>**

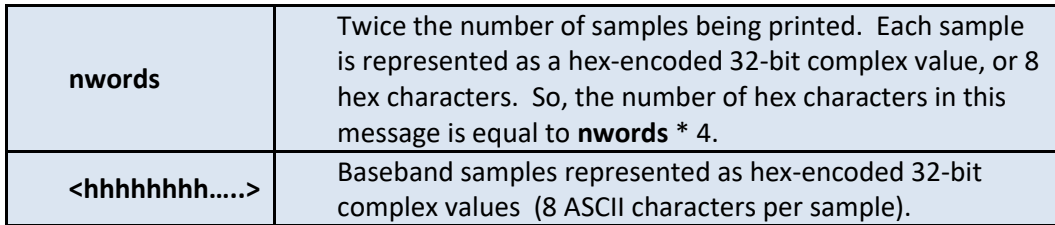

### CCCFR -- Measure noise level at receiver, host to modem

Message from host to modem used to command the modem to measure the level of signal at the hydrophone in the frequency bands used for communication.

#### **\$CCCFR,TTTTT**

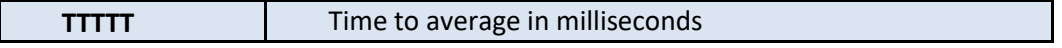

#### **Example: \$CCCFR,1000**

Command the modem to average for 1 second and report back with the average noise values in the \$SNCFR message

### SNCFR -- Noise report, modem to host

Response from modem to host with noise estimates made in the frequency bands used for communication. The FH-FSK standard uses 7 pairs of frequencies, so there are 14 measurements made and reported to the user.

#### **\$SNCFR,<v1>,<v2>,…,<v14>\*CS**

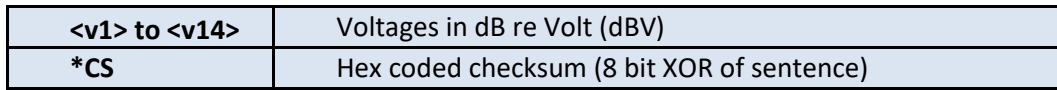

Example: **\$SNCFR,-117,-116,-116,-116,-112,-88,-111,-115,-115,-113,-115,-115,-115,-111\*7F**

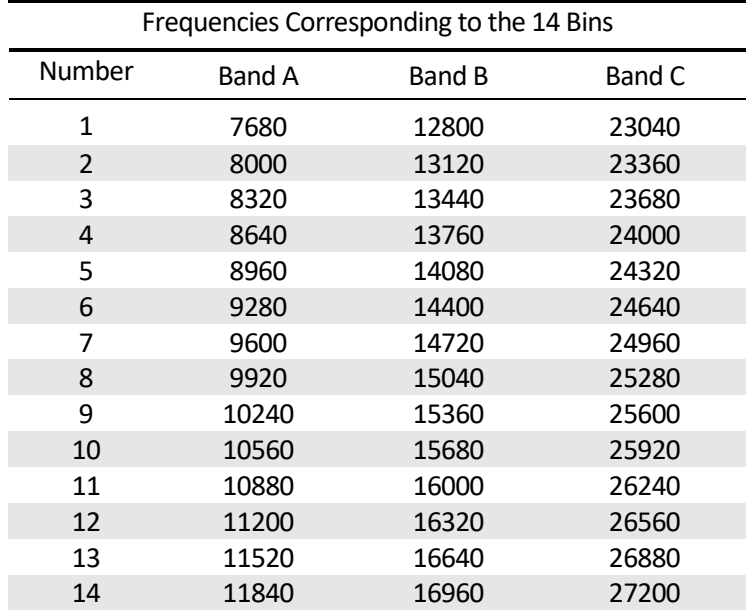

### CACST – Communication cycle receive statistics

Message from modem at the end of a communication packet receive. Used to print out all statistics related to the received packet. Firmware rev 0.92.0.99+

The CST message is subject to change and has a version number starting from firmware rev 0-93.0.52. Versions 6+ of the CST message are supported in the Micromodem-II.

**\$CACST,<Field1>,<Field2>, …, <Field26>\*CS**

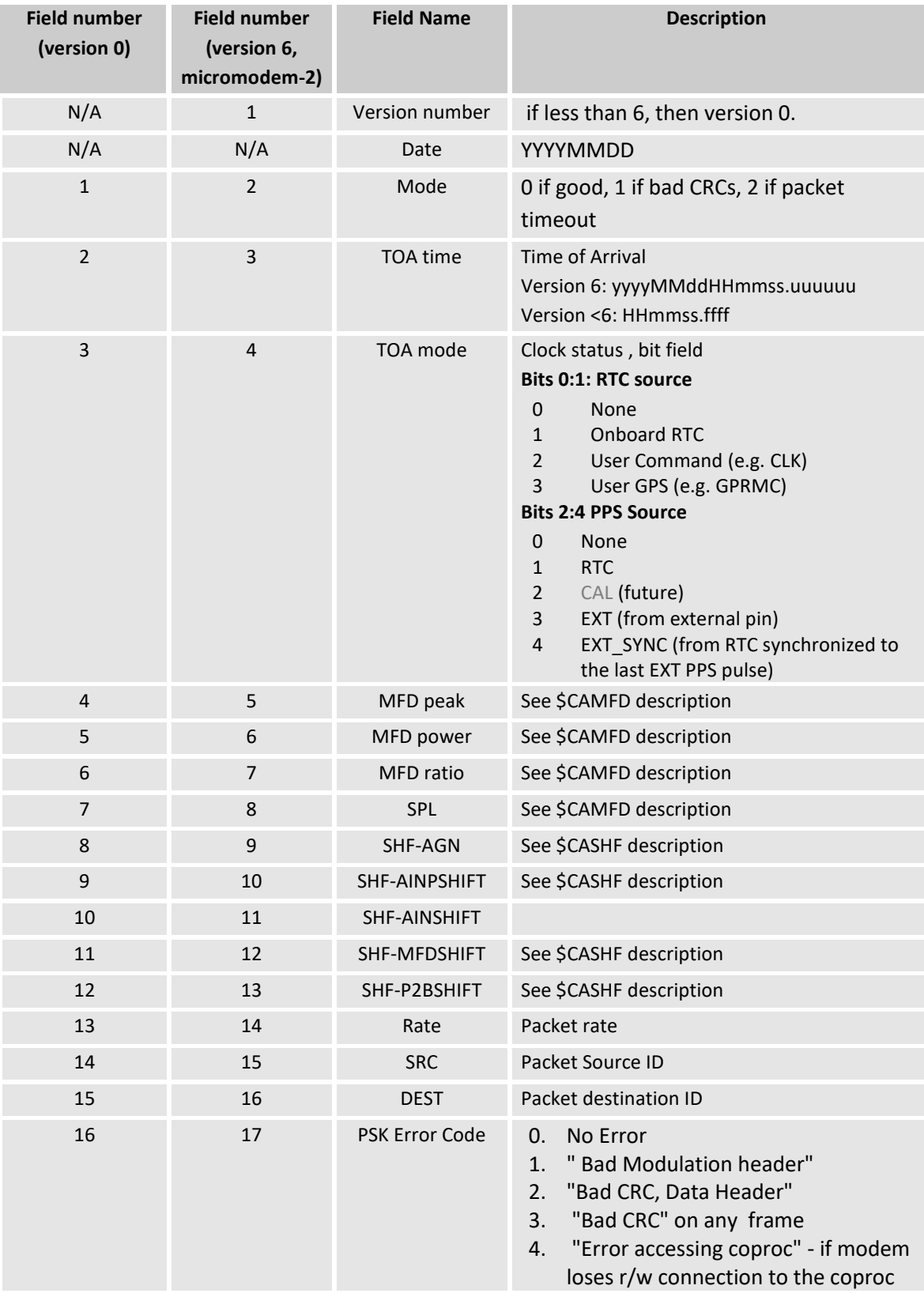

### **Table 9: Communications Packet Receive Statistics Message Fields**

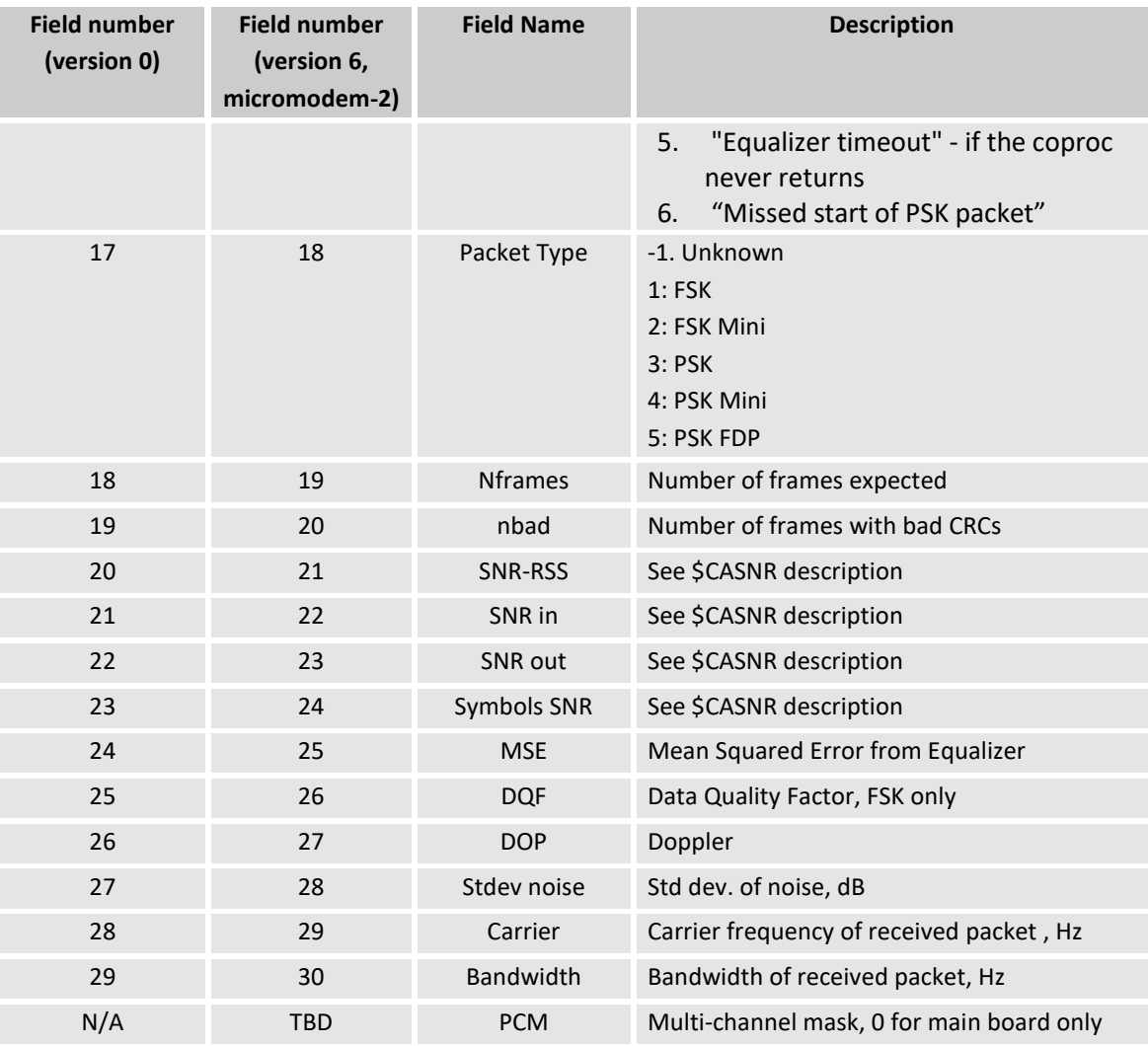

### CAXST – Communication cycle transmit statistics

Message from modem at the end of a communication packet transmit. Used to print out all statistics related to the transmitted packet. Use NVRAM setting **XST** to turn it on or off. Default setting, ON. Firmware rev 0.93.0.46+

#### **\$CAXST,<Field1>,<Field2>, …, <Field26>\*CS**

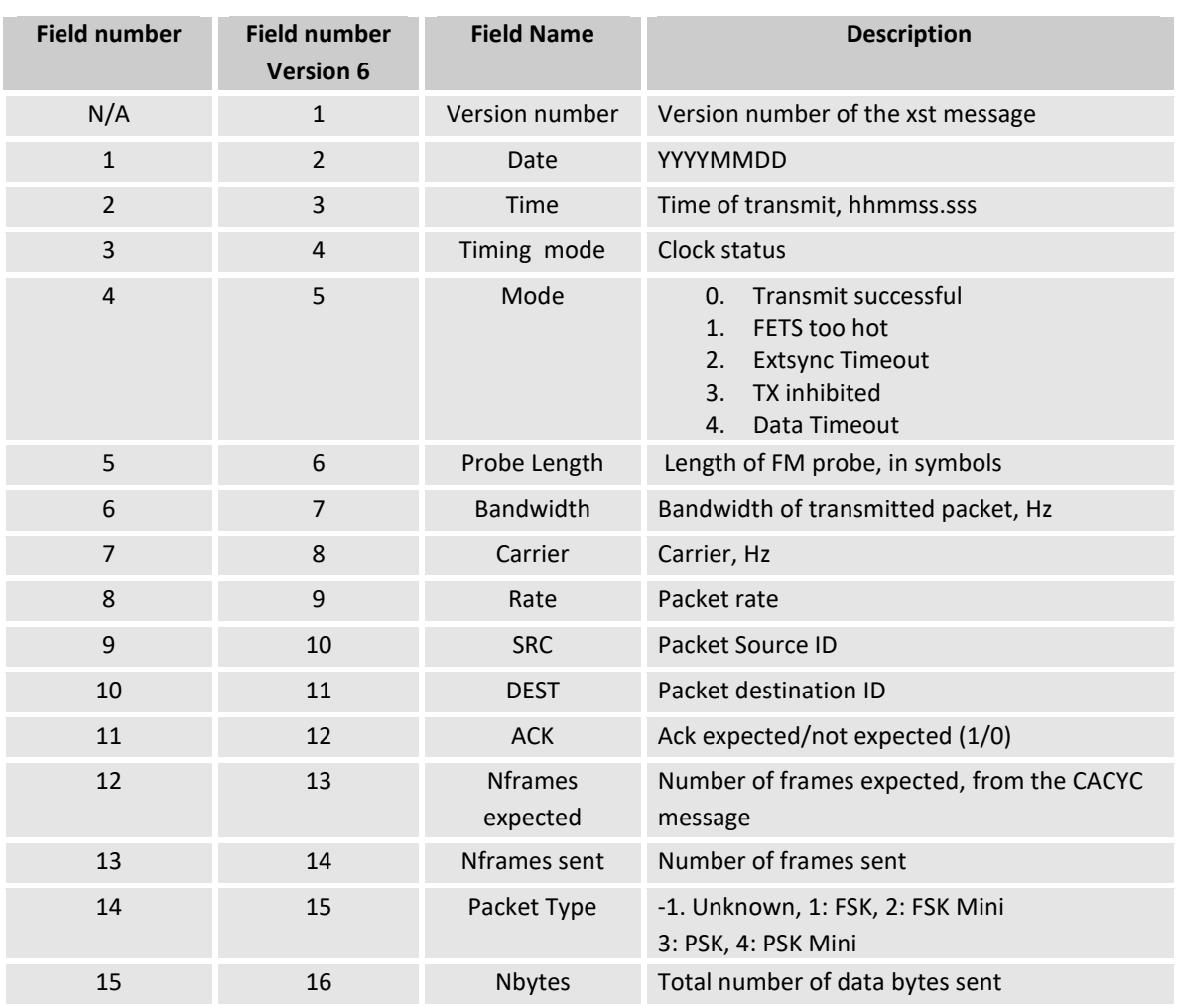

#### **Table 10: Communications Packet Transmit Statistics Message Fields**

### CAMSG – Transaction message, modem to host

Message from modem to host used to inform the user about the status of the acoustic link. At present there are two CAMSG types: bad CRC of a received packet (either cycle init or data), and timeout when an acoustic data packet was requested (or expected) and not received.

#### **\$CAMSG, Type, Number\*CS**

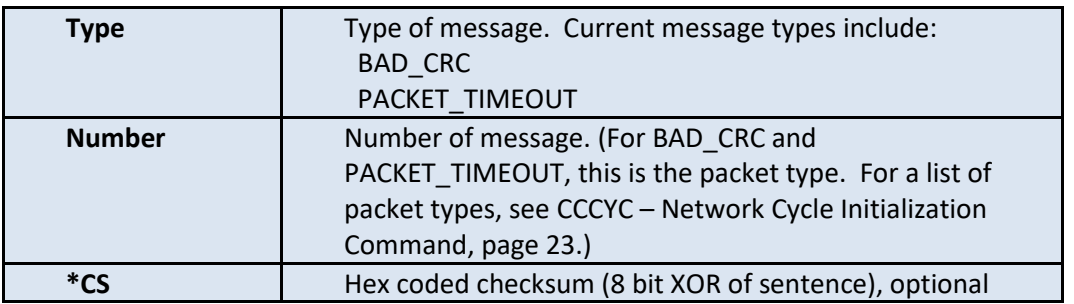

#### **Table 11: Routine Errors**

<span id="page-70-0"></span>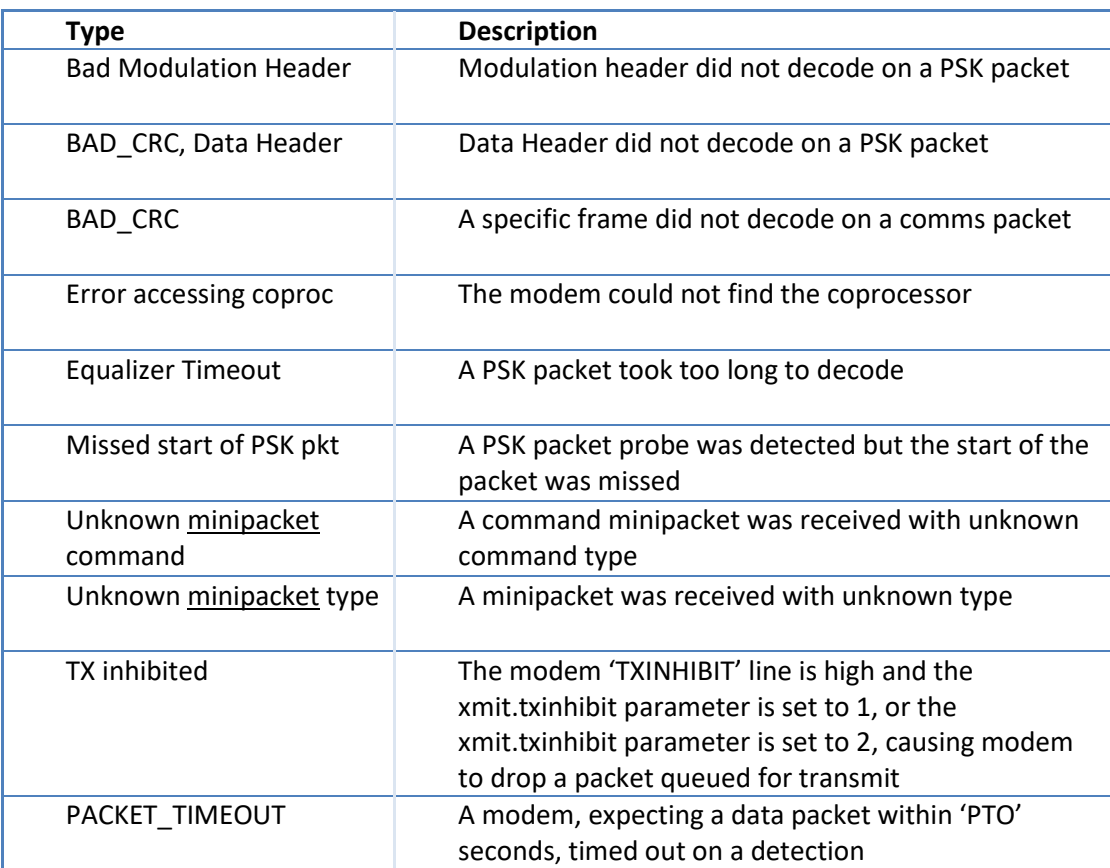

### CAREV – Software revision message, modem to host

Modem software revision number message from modem to host provided at boot and at the end of a cycle, including a cycle time-out (e.g. after CTO seconds). This message can be enabled or disabled by sending \$CCCFG,REV,x, where x is 1 to enable and 0 to disable. Default is enabled.

#### **\$CAREV,HHMMSS,IDENT,V.VV.V.VV\*CS**

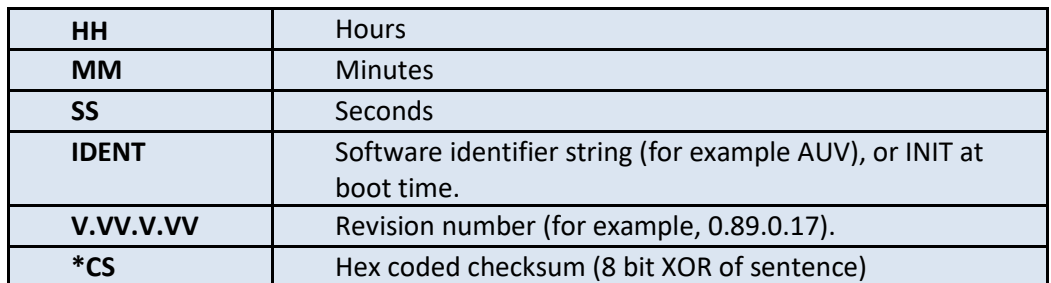

### CADQF – Data quality factor information, modem to host

Data qualify factor message from modem to host provided upon reception of an FSK data packet. This message can be enabled or disabled by sending **\$CCCFG,DQF,x**, where x is 1 to enable and 0 to disable. Default is enabled.

#### **\$CADQF,DQF,P\*CS**

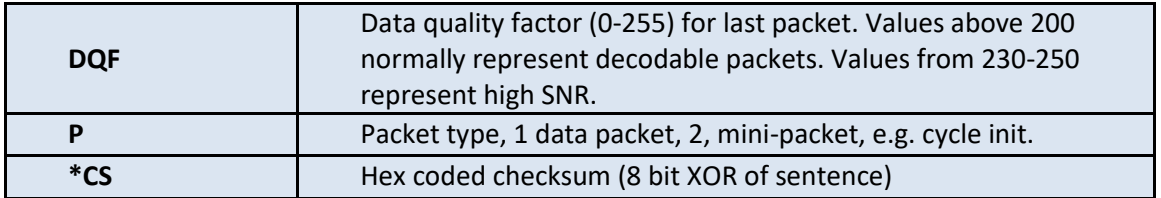

### CASHF – Shift information, modem to host

Buffer shift information to convert 12-bit incoming data to full-scale 16-bit data, published upon reception of all communications packets. Higher shifts imply low signal strengths and vice versa. This message can be enabled or disabled by sending **\$CCCFG, SHF, x**, where x is 1 to enable and 0 to disable. Default is disabled.

#### **\$CASHF,AGN,AINPSHIFT,AINSHIFT,MFDSHIFT,P2BSHIFT\*CS**

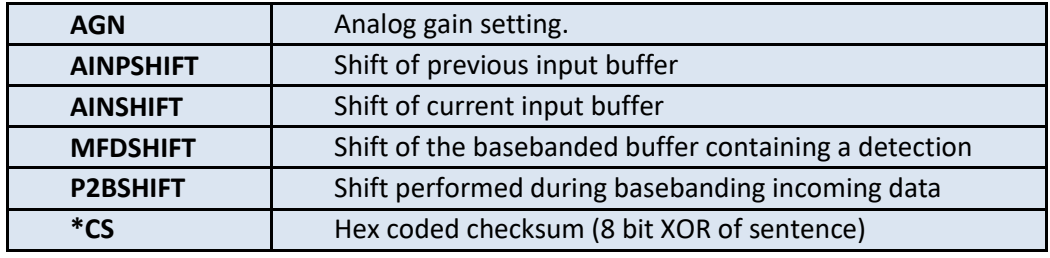
# CAMFD – Comms matched filter information, modem to host

Matched-filter detector message from modem to host provided upon reception of any data packet reception. This message can be enabled or disabled by sending **\$CCCFG,MFD,x**, where x is 1 to enable and 0 to disable. Default is disabled.

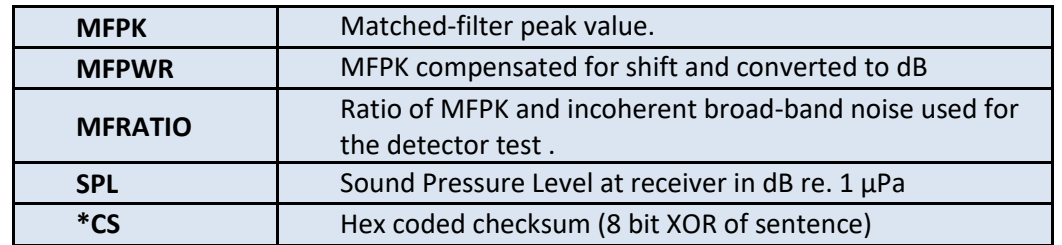

#### **\$CAMFD,MFPK,MFPWR,MFRATIO,SPL\*CS**

#### **Example: \$CAMFD,6441,32,0440, 0138\*41**

# CACLK – Time/Date message, modem to host

Time and date message from modem to host.

#### **\$CACLK,YYYY,MM,DD,hh,mm,ss\*CS**

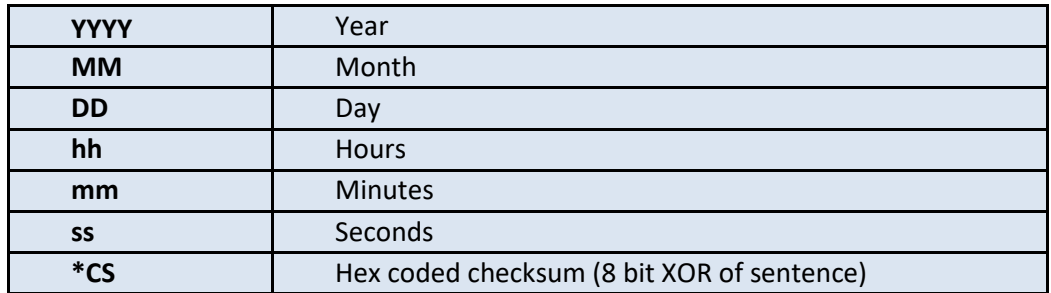

# CASNR – SNR statistics on the incoming PSK packet

Received signal strength and packet SNR on received PSK comms packets. Firmware rev. auv-0-92-0-94+

**\$CASNR,RSS,SNR in,SNR out,Symbol SNR, Noise level\*CS**

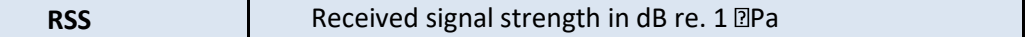

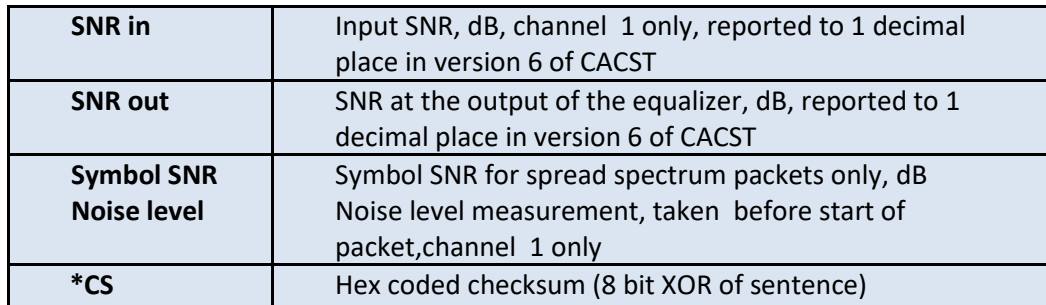

# CADOP – Doppler speed message, modem to host

This message reports the calculated relative speed between the transducer attached to this modem and the transmitting transducer. It is shown only if the DOP configuration parameter is set to 1.

## **\$CADOP,Speed\*CS**

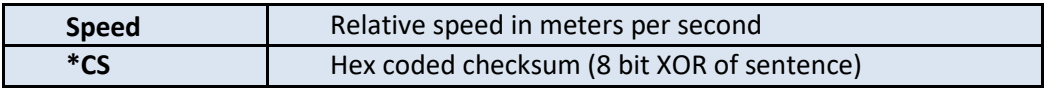

#### **Example: \$CADOP,0.0\*5B**

# CADBG – Low level debug message, modem to host

Message from modem to host that provides insight into low-level modem processes. This message is not intended for use by end users. Contact the Acoustic Communications Group for more information or assistance with these messages.

## **\$CADBG, Information\*CS**

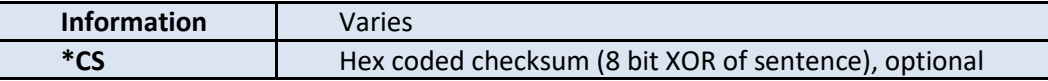

# BBD, Baseband data dump configuration parameter

#### **BBD** Baseband data dump level

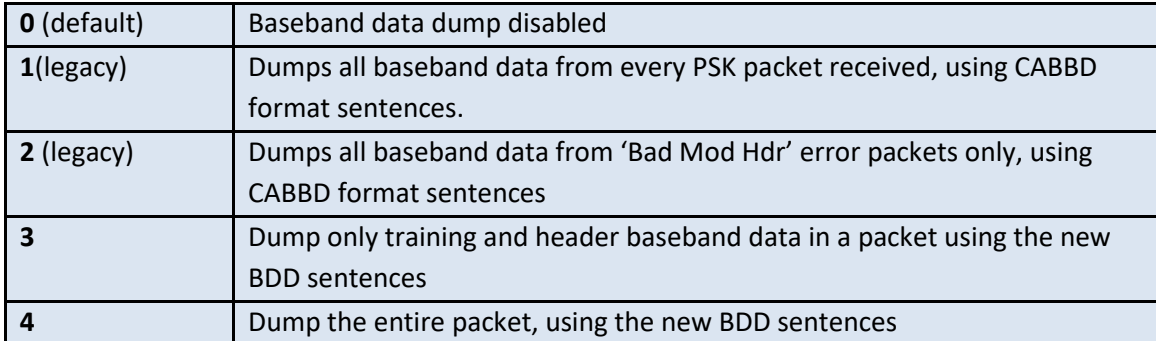

## CABBD

*Dump of baseband data to serial port, modem to host(legacy). This includes 75 msec of pre-packet samples, which are used to estimate noise, and an extra 100 samples of padding at the end of the message.*

## **\$CABBD,nwords,hhhh…**

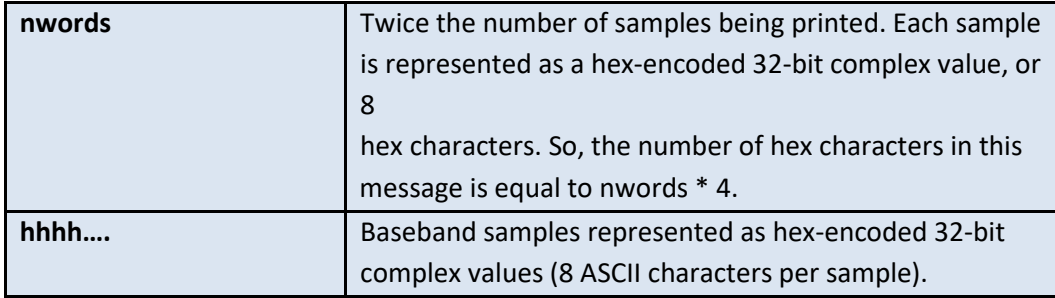

## **CABDD**

*Dump of baseband data to serial port, modem to host. This includes 75 msec of pre-packet samples, which are used to estimate noise, and an extra 100 samples of padding at the end of the message. Each sentence has 256 bytes of hex encoded data samples. The last of these sentences can be zero padded.*

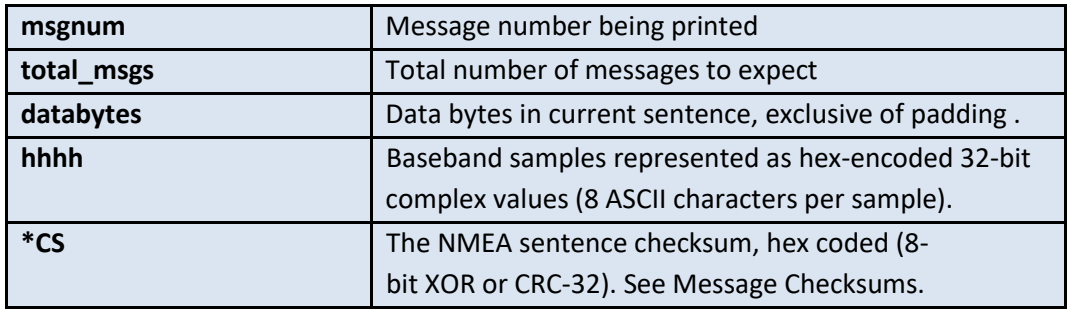

## **\$CABDD,msgnum,total\_msgs,databytes,hhhh…\****CS*

Assuming a serial baud rate of 19200, and single-channel receive, a full data packet dump can take up to 160 seconds (BBD=11), a training and header only dump (BBD=3) will take 11 seconds. At 115200 baud it drops to 2.4 seconds. The following table shows the number of \$CABDD messages printed for each legacy packet type, along with the time take to print out all the messages at two different baud rates assuming a bandwidth of 2 kHz. Because the pre-packet padding is fixed at 75 milliseconds, the number of messages will change with the bandwidth.

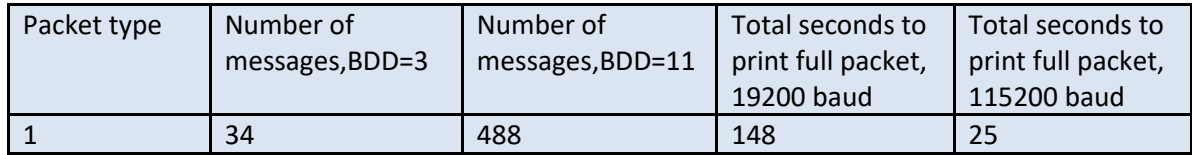

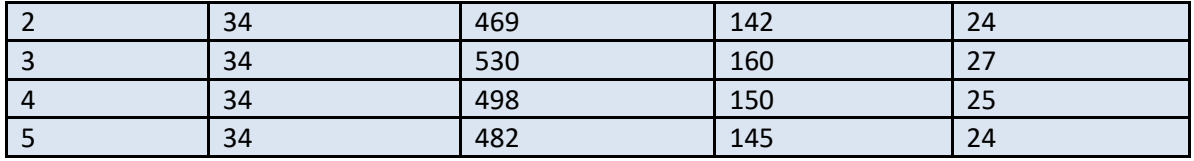

To print out a baseband dump of 8 bytes of data using the new Flexible Data Protocol at a bandwidth of 5000 Hz at the lowest rate (rate 1), requires 62 messages.

# **Configuration Sentences**

# CCCFG – Set configuration parameter, host to modem

Send NVRAM configuration parameter message. **See** CCCFQ – [Query configuration parameter, host to](#page-77-0)  [modem](#page-77-0) **for a complete listing of the configuration parameters.**

#### **\$CCCFG,NNN,vv\*CS**

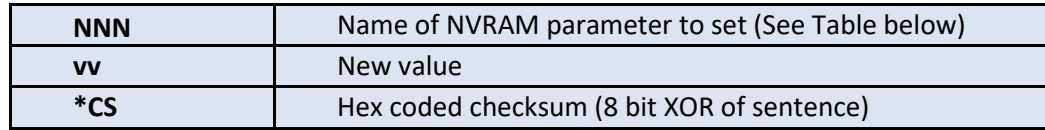

## **Example: \$CCCFG,SRC,1**

Set the address of the unit (its source address) to 1. The modem will echo the new setting back with the same sentence and include the checksum as well: \$CCCFG,SRC,1\*33.

To show all settings at once use \$CCCFQ,ALL

## **Example: \$CCCFG,ALL,0**

Set ALL of the NVRAM parameters to their factory defaults.

# CCCFH- Get help on a configuration parameter

*Lists the current value, minimum, maximum and default value of a configuration parameter. Works on one parameter at a time, not on a top level group.*

Example: if the command is issued for the 'BND' parameter on a modem with a non-default band setting of 1, the command and reply will be:

#### **\$CCCFH,BND**

\$CACFH,BND,1,0,3,3\*2A

Where 1 is the current setting for BND, 0 is the minimum value, 3 is the maximum and 3 is also the default.

# <span id="page-77-0"></span>CCCFQ – Query configuration parameter, host to modem

Query a modem configuration parameter. Used to check a value or setting on the modem.

#### **\$CCCFQ,NNN \*CS**

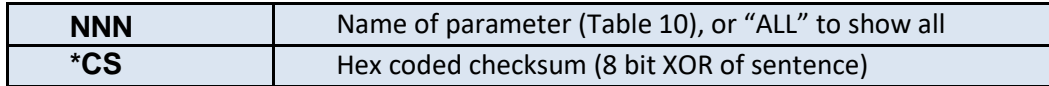

#### **Example: \$CCCFQ,SRC**

Query the address of the unit. The modem will respond with: \$CCCFG,SRC,x\*CS where x is the source number. For example: \$CCCFG,SRC,1\*33. **Example: \$CCCFQ,ALL**

Query all configuration parameters.

In the Micromodem-2, configuration parameters are grouped together based on their functionality. Legacy parameters are still available, but the new parameters will supersede legacy parameters in case of overlapping functionality. \$CCCFQ is used to query the value of a single parameter or a group. \$CCCFG is used to set the value of a single parameter.

## CCCFQ,TOP- Query all configuration parameters

*A comprehensive list of all configuration parameters. Each grouping is further described in the section relevant to its functionality. For example, to learn more about the 'hibernate' group, see the section on hibernating.*

## **\$CCCFQ,TOP**

In response to this query, the modem prints:

## **\$CACFG,<configuration parameter>,<value>\*CS**

For convenience, the list is broken up into subgroups and tabulated, each with its own query command.

# CCCFQ,ALL- Query legacy configuration parameters

*Listing of legacy parameters only.*

## **\$CCCFQ,ALL**

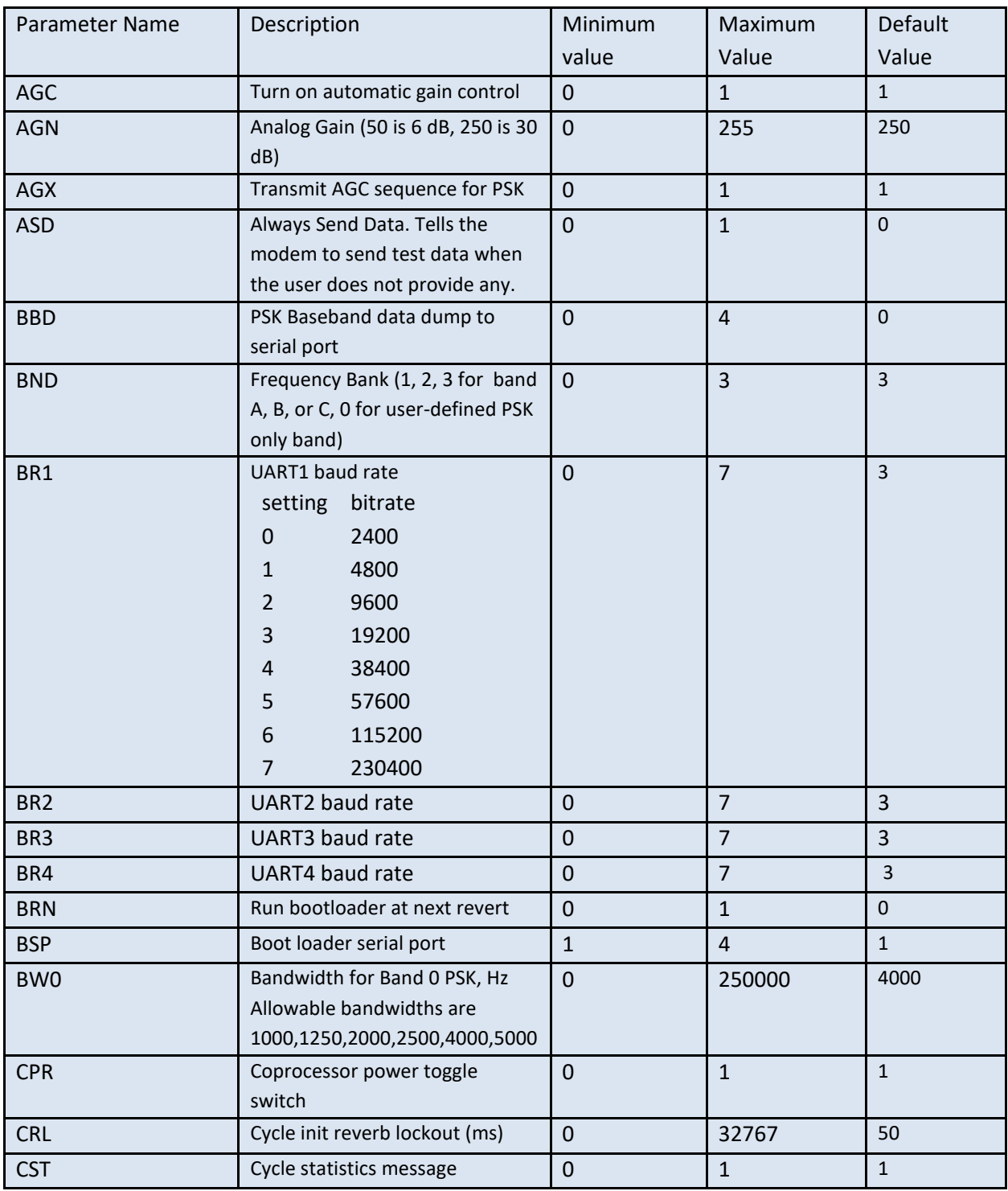

## **Table 10: Legacy Configuration Parameters**

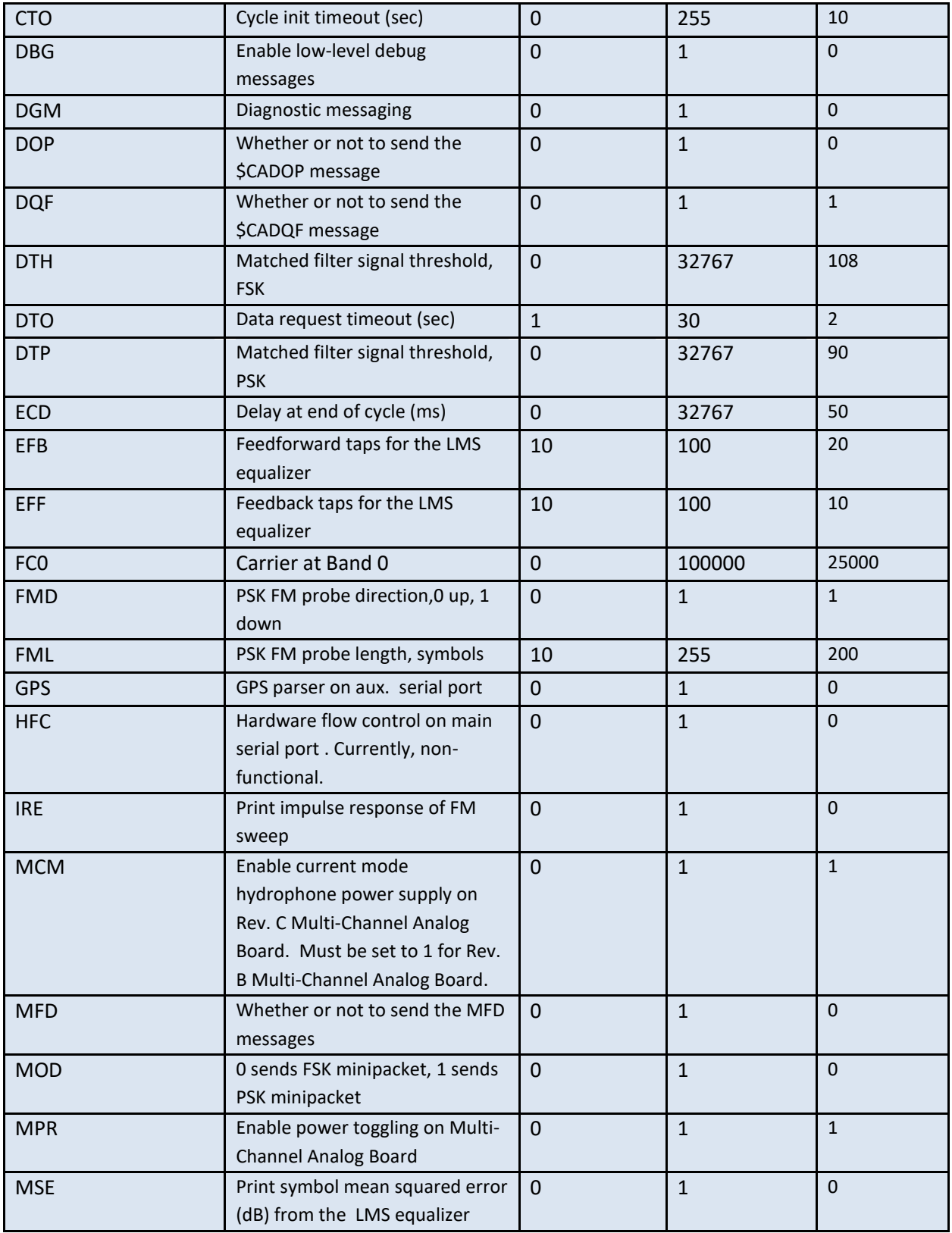

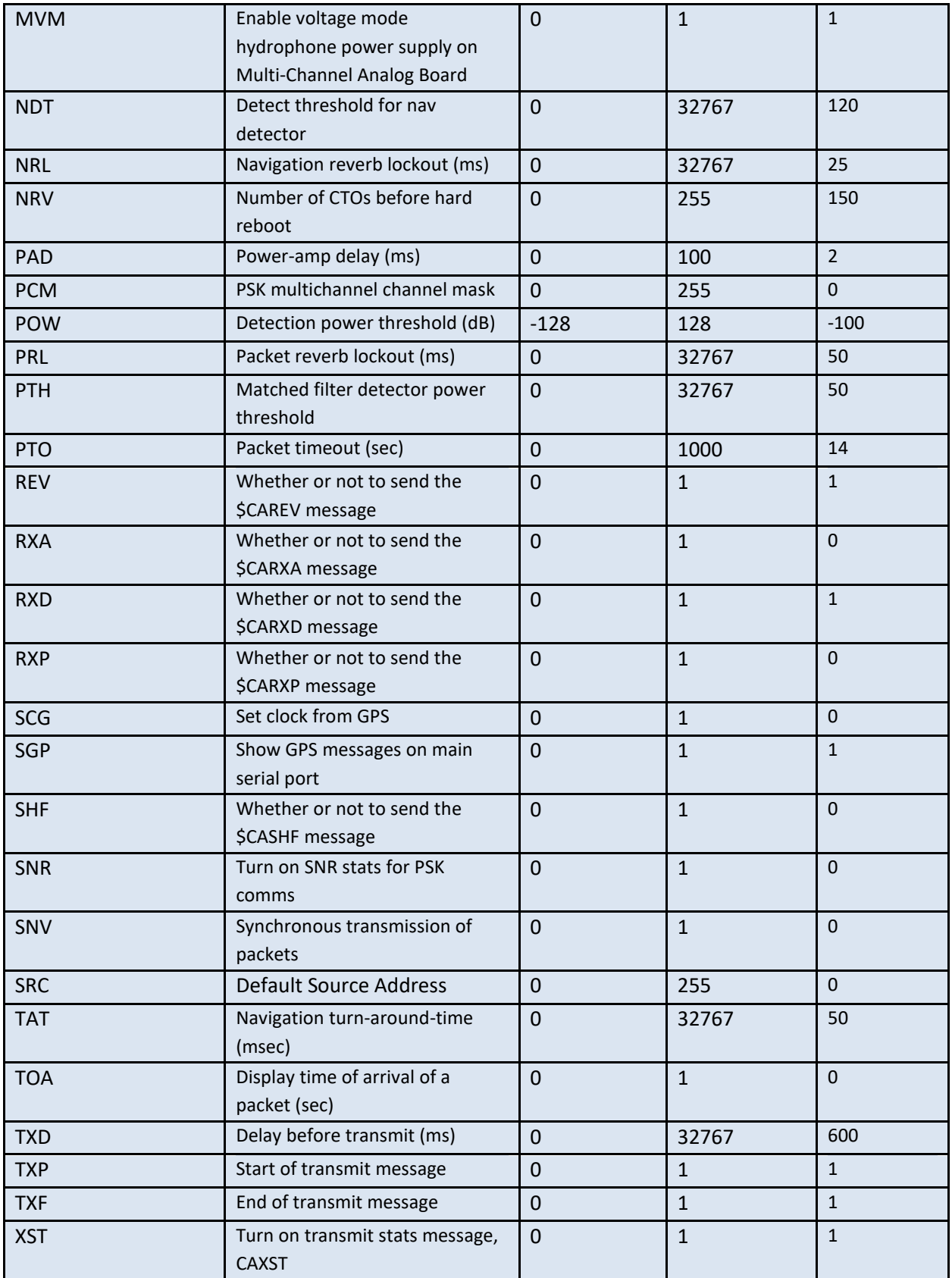

# CCCFQ,NONDEFAULT- Query non-default configuration parameters

*Lists all non-default parameters only.*

## **\$CCCFQ,NONDEFAULT**

For example, if the modem's band is changed from default, and its source ID is set to 1, while everything else is at a default setting, the reply to the above command will be:

\$CACFG,BND,1\*39

\$CACFG,SRC,1\*33

## CCCFQ,uart<n>- Query UART configuration parameters

*Listing of UART parameters. There are four UARTs on the Micromodem-2:*

uart1: RS232 with optional hardware flow control (RTS/CTS).

uart2: RS232 without hardware flow control.

uart3: logic-level (3.3V) with optional hardware flow control.

uart4: Switchable between RS232 (optional hardware flow control) and RS485 (full- or half-duplex).

## **\$CCCFQ,uart<n>**

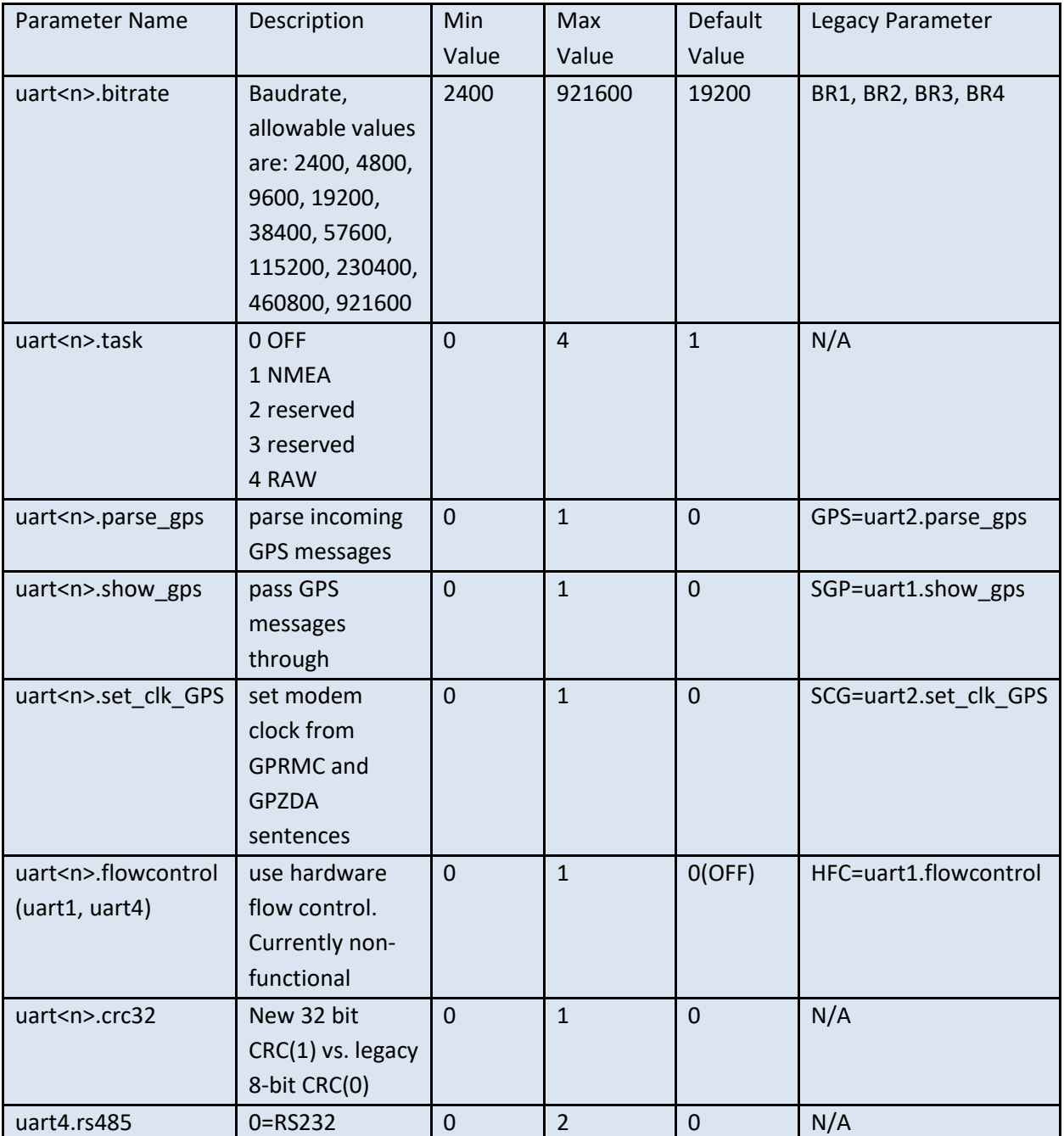

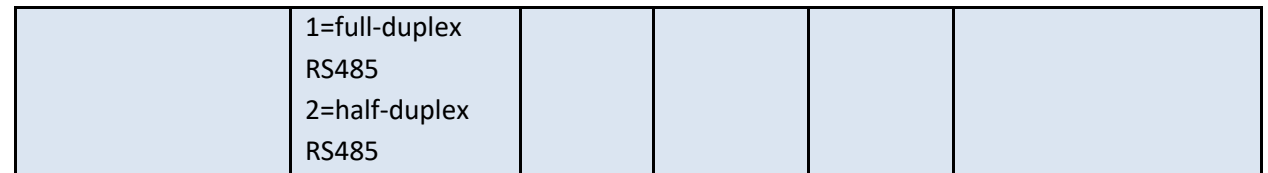

## CCCFQ,log- Query logging configuration parameters

*Listing of logging parameters. See NMEA Data Logging for further details on how to use them.*

## **\$CCCFQ,log**

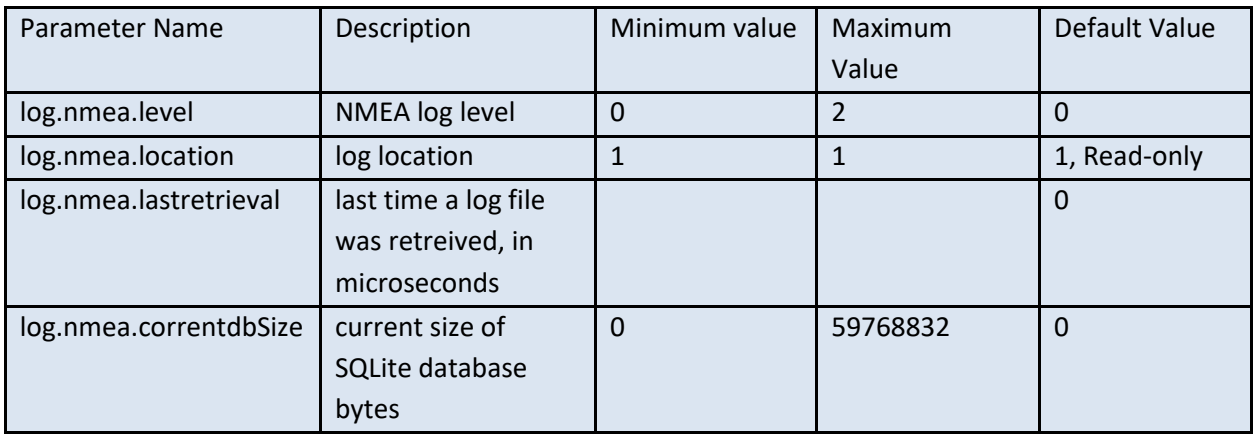

# CCCFQ,fsk- Query FSK packet configuration parameters

*Listing of FSK packet parameters. Only legacy\_addressing is settable. Carrier is set using the legacy parameter, BND. Bandwidth, nulltime and modulation are fixed parameters.*

## **\$CCCFQ,fsk**

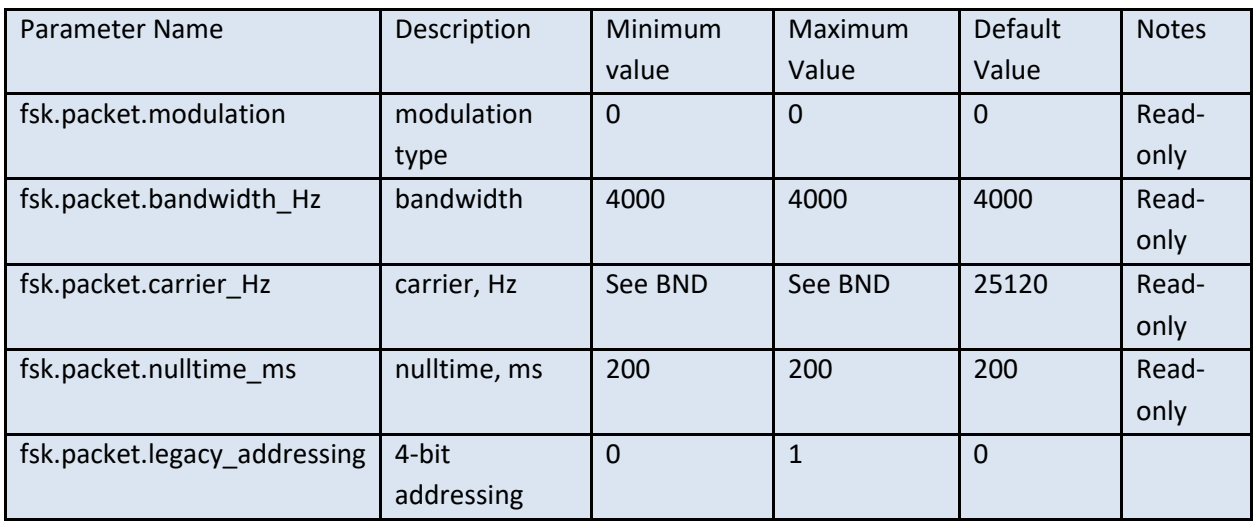

## CCCFQ,psk- Query PSK packet configuration parameters

*Listing of PSK packet parameters.*

## **\$CCCFQ,psk**

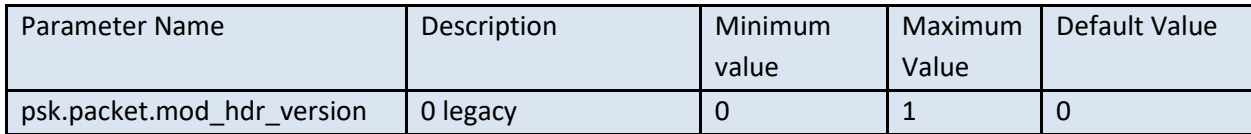

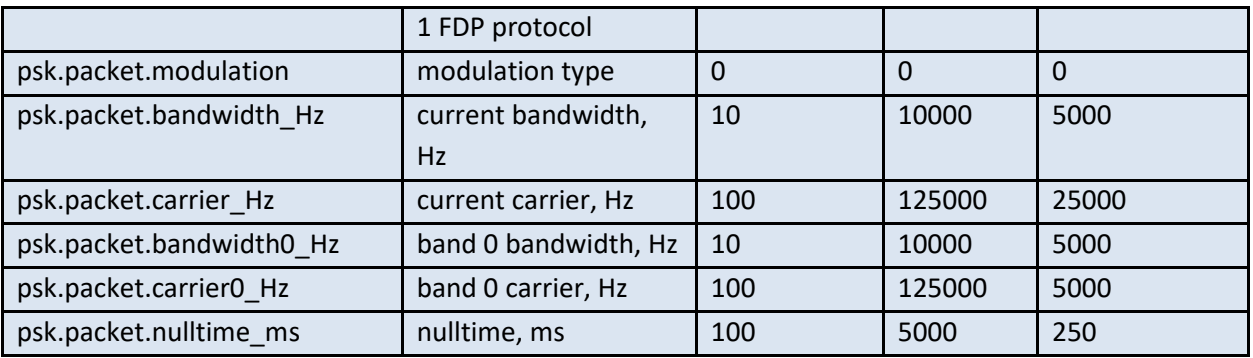

## CCCFQ,detector- Query detector configuration parameters

*Listing of detector parameters. Settings common to all detectors are listed under 'detector' while specific settings are listed under 'detector<n>', where n=1,2 or 3.Typically detector1 listens for FSK packets, detector2 listens for PSK packets and detector3 listens for navigation pings.*

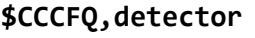

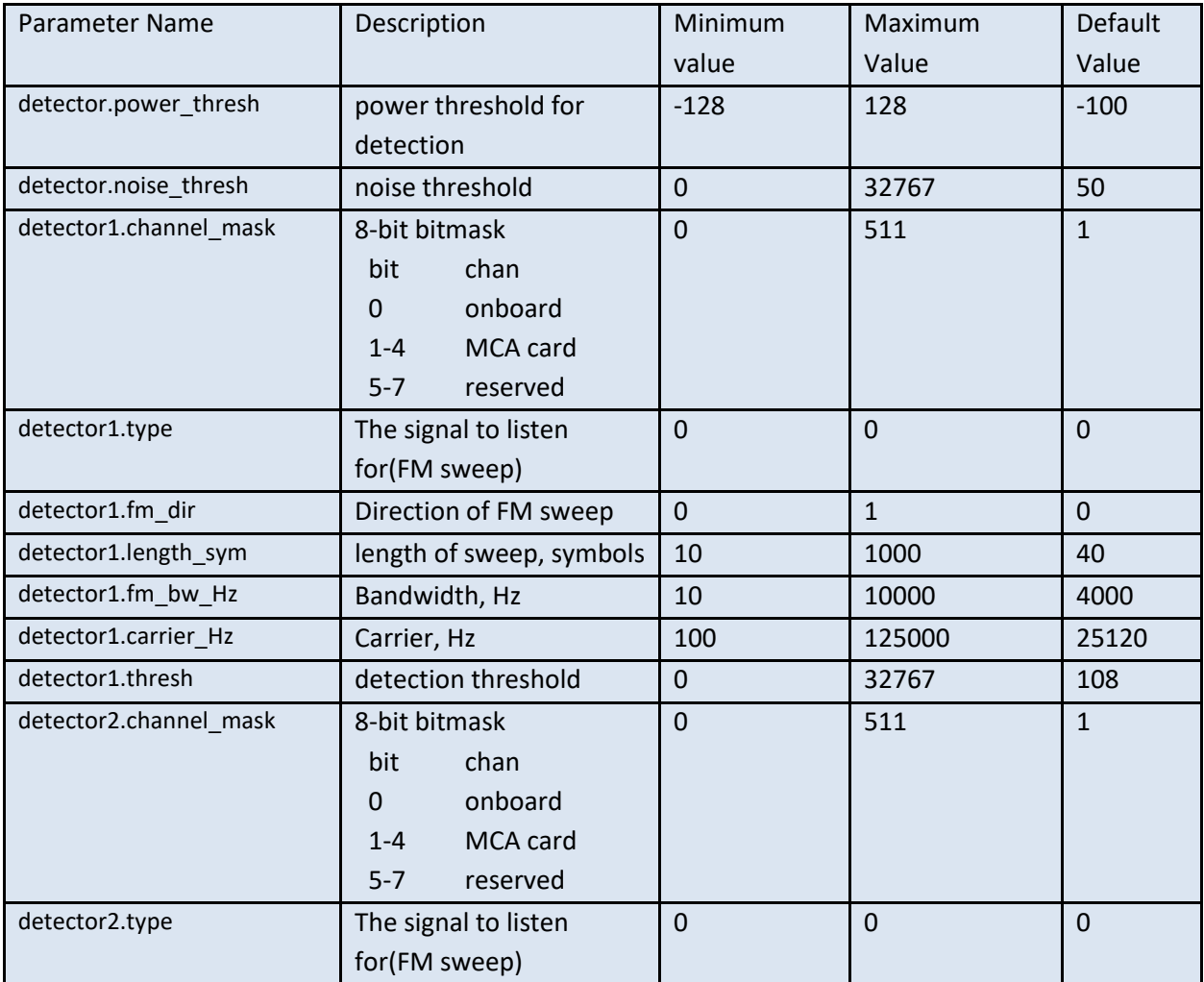

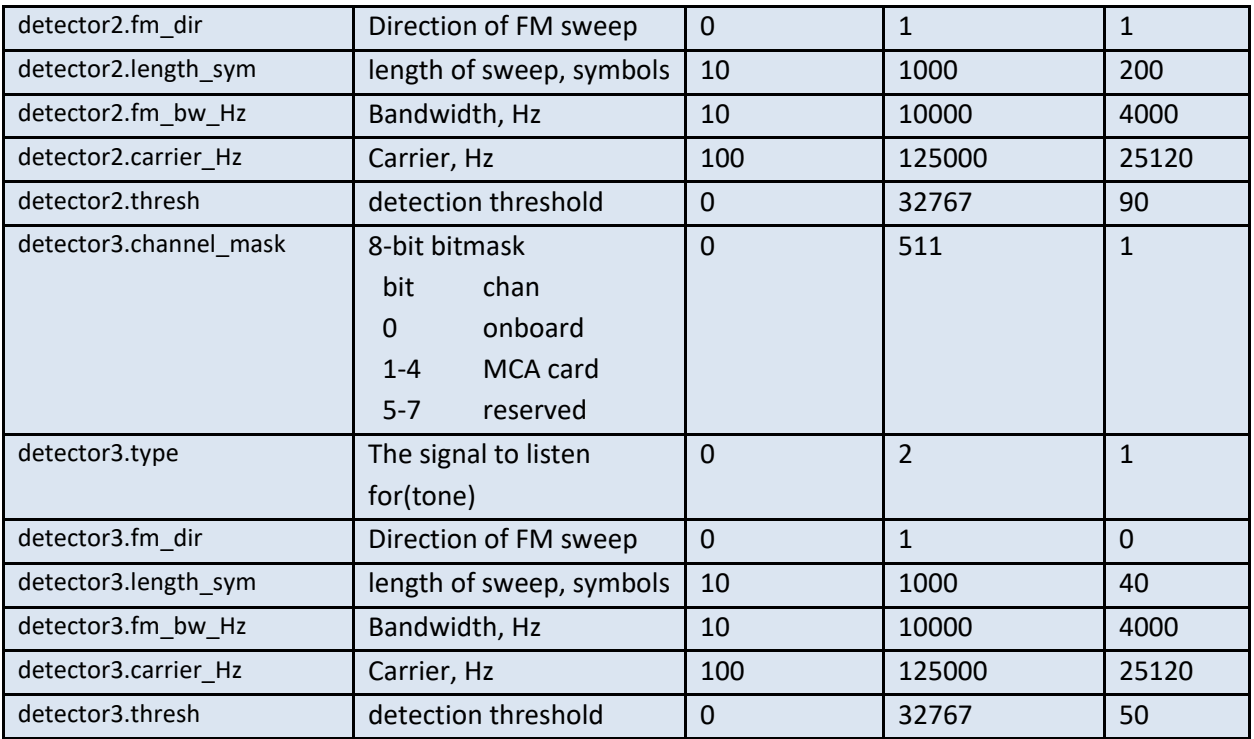

# CCCFQ,recv- Query receiver configuration parameters

*Listing of receiver parameters. These operate on the receiver after a detection has taken place.*

## **\$CCCFQ,recv**

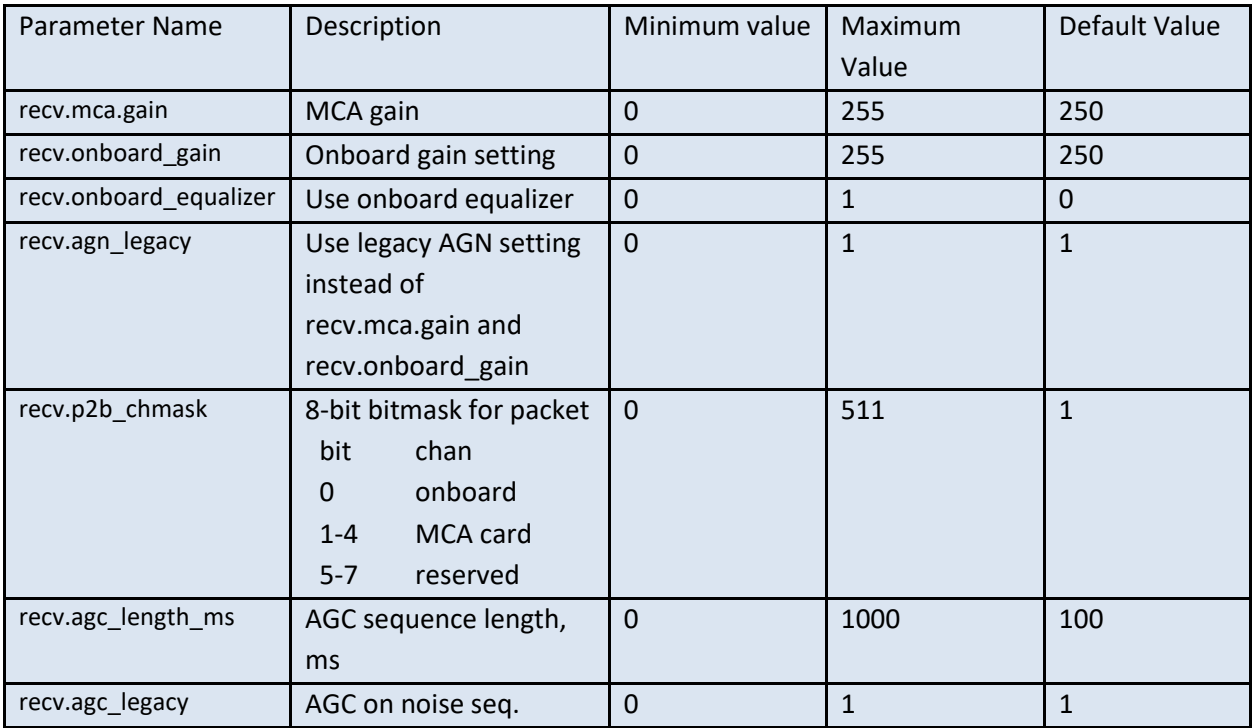

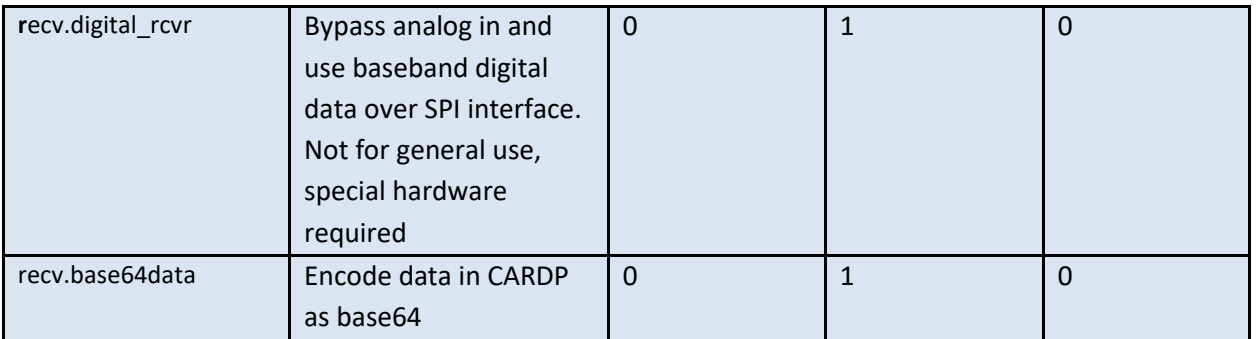

## CCCFQ,xmit- Query transmitter configuration parameters

*Listing of transmitter parameters.*

## **\$CCCFQ,xmit**

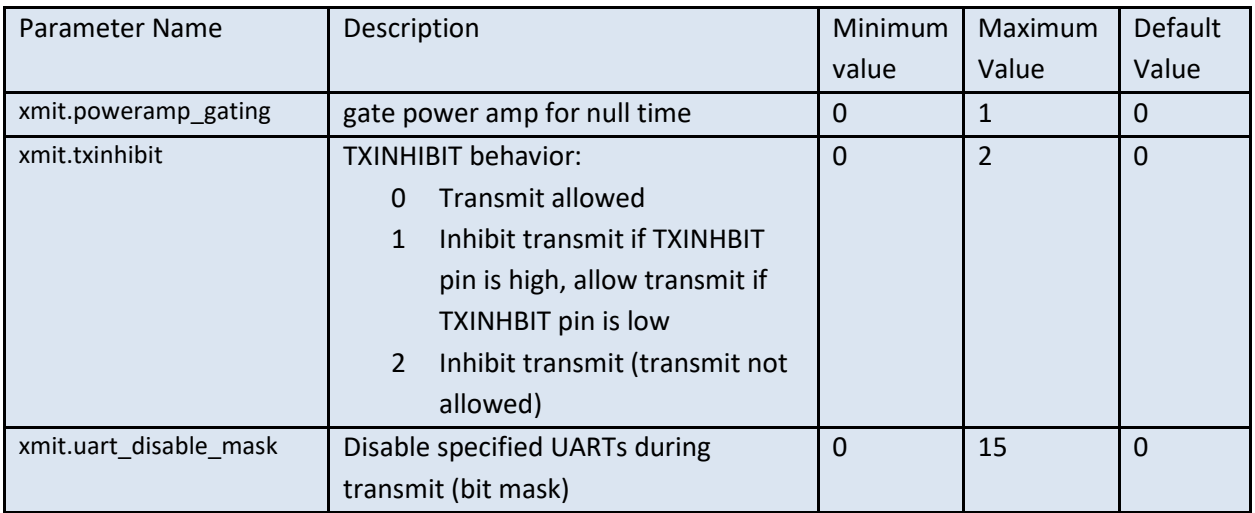

## CCCFQ,timing- Query detector configuration parameters

*Listing of timing parameters.See section on Using and Setting the Clock for further details.*

## **\$CCCFQ,timing**

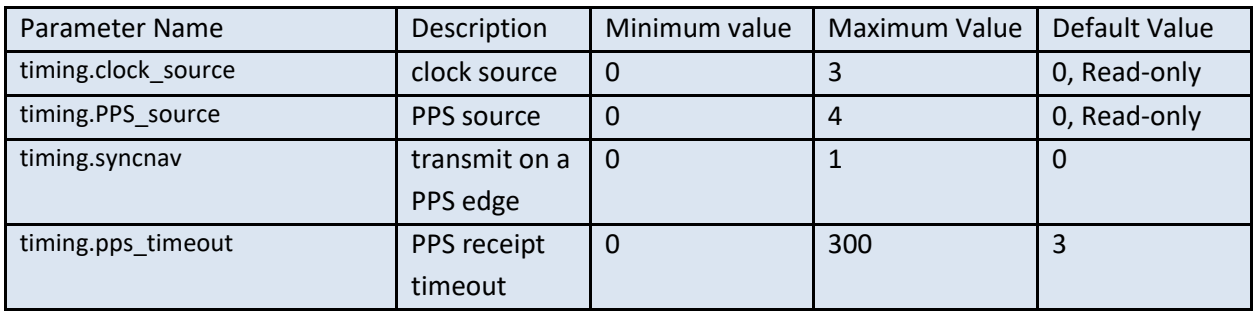

## CCCFQ,hibernate- Query hibernate configuration parameters

*Listing of hibernate parameters. See section on Hibernating for further details*

## **\$CCCFQ,hibernate**

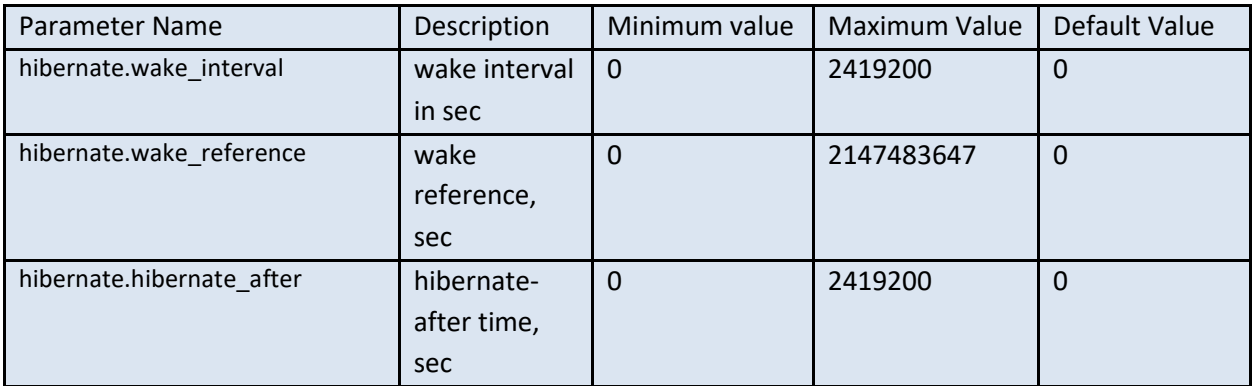

# CCCFQ,nav- Query navigation configuration parameters

*Listing of navigation parameters. See section on [USBL navigation](#page-109-0) and on Tracking ping for further details. Grayed out parameters are not fully functional.*

## **\$CCCFQ,nav**

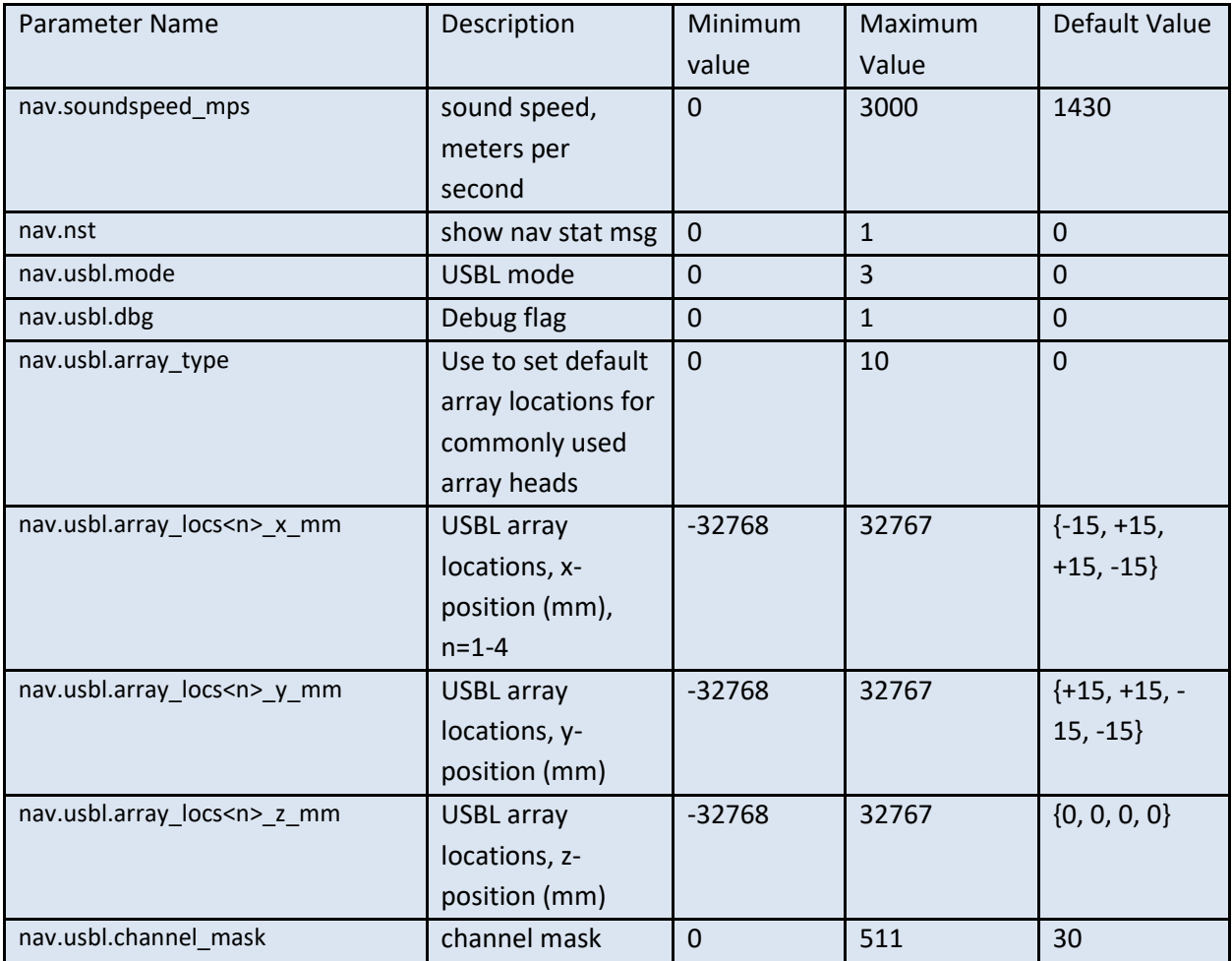

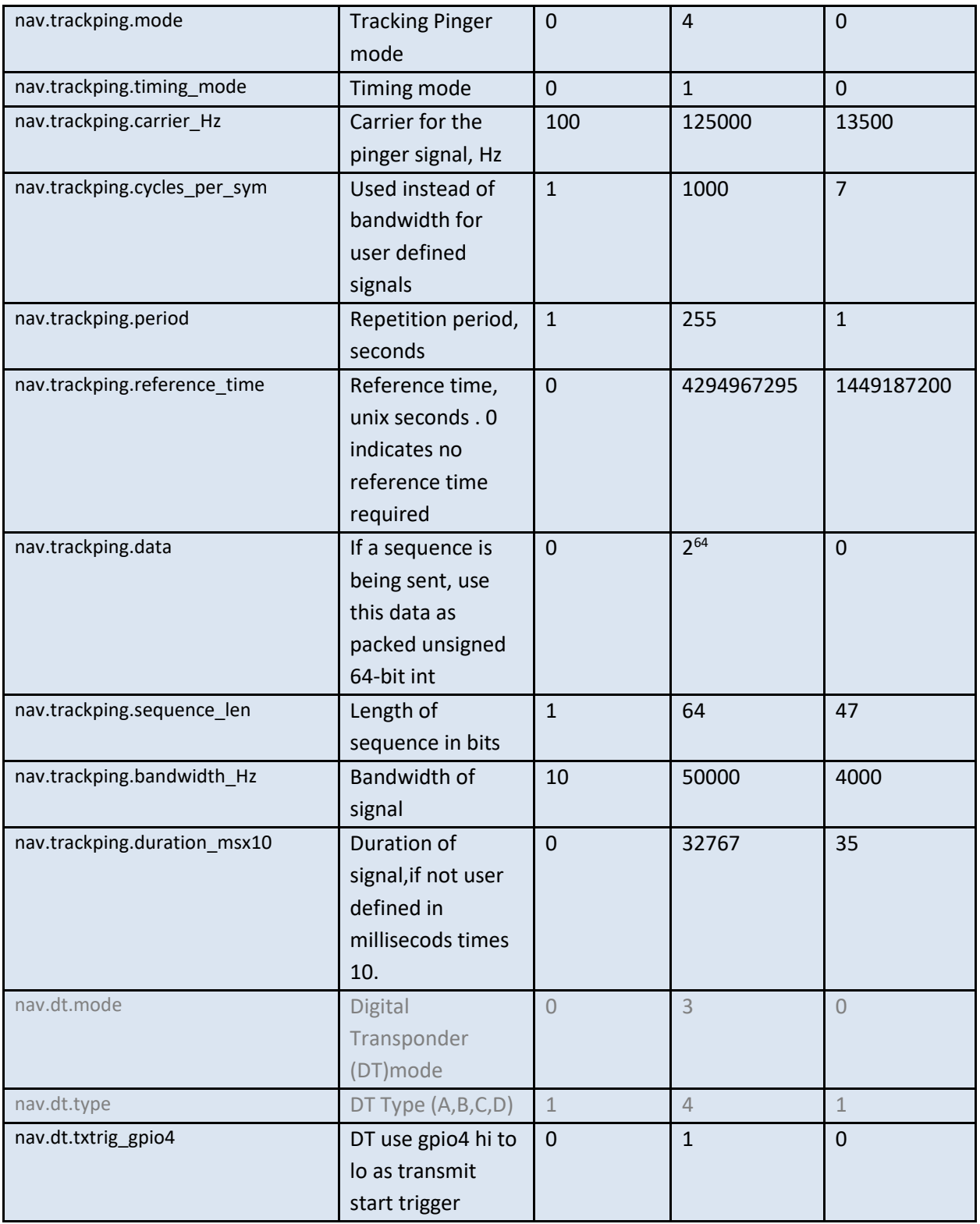

## CCCFQ,rec Query recording configuration parameters

*Listing of recording information(read only) .*

## **\$CCCFQ,rec**

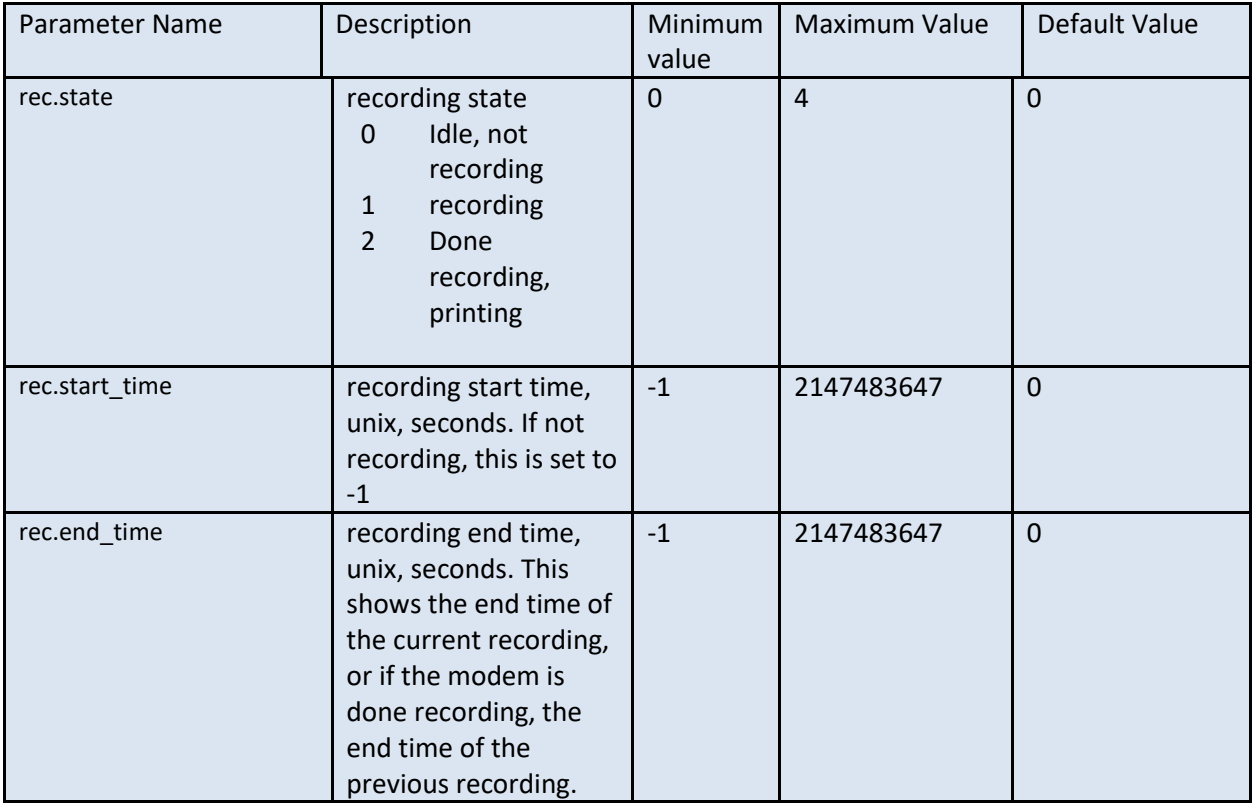

# CCCFQ,pwramp Query poweramp configuration parameters

*Listing of power amp settings. Only valid with 202006d and 202009c and newer variants of power amps.*

## **\$CCCFQ,pwramp**

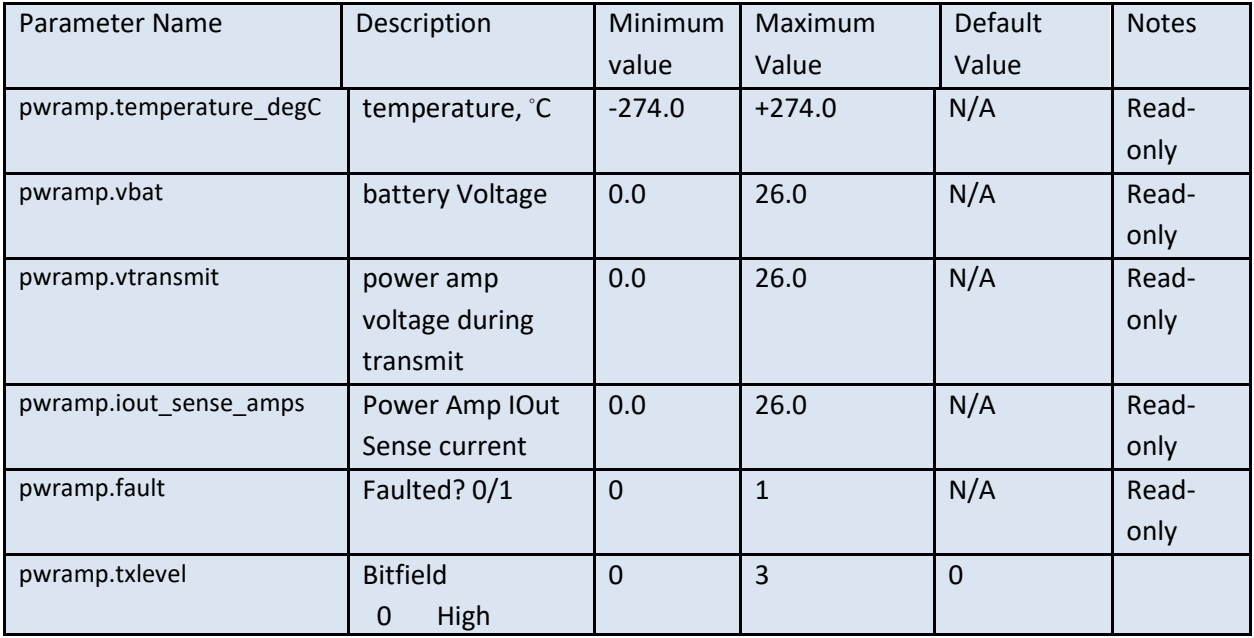

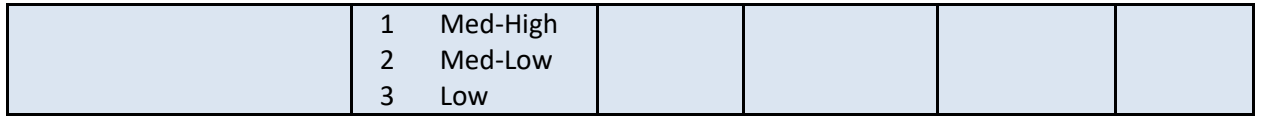

# CCCFQ,info Query board information parameters

*Listing of software and hardware information.* **(These parameters are read-only.)**

## **\$CCCFQ,info**

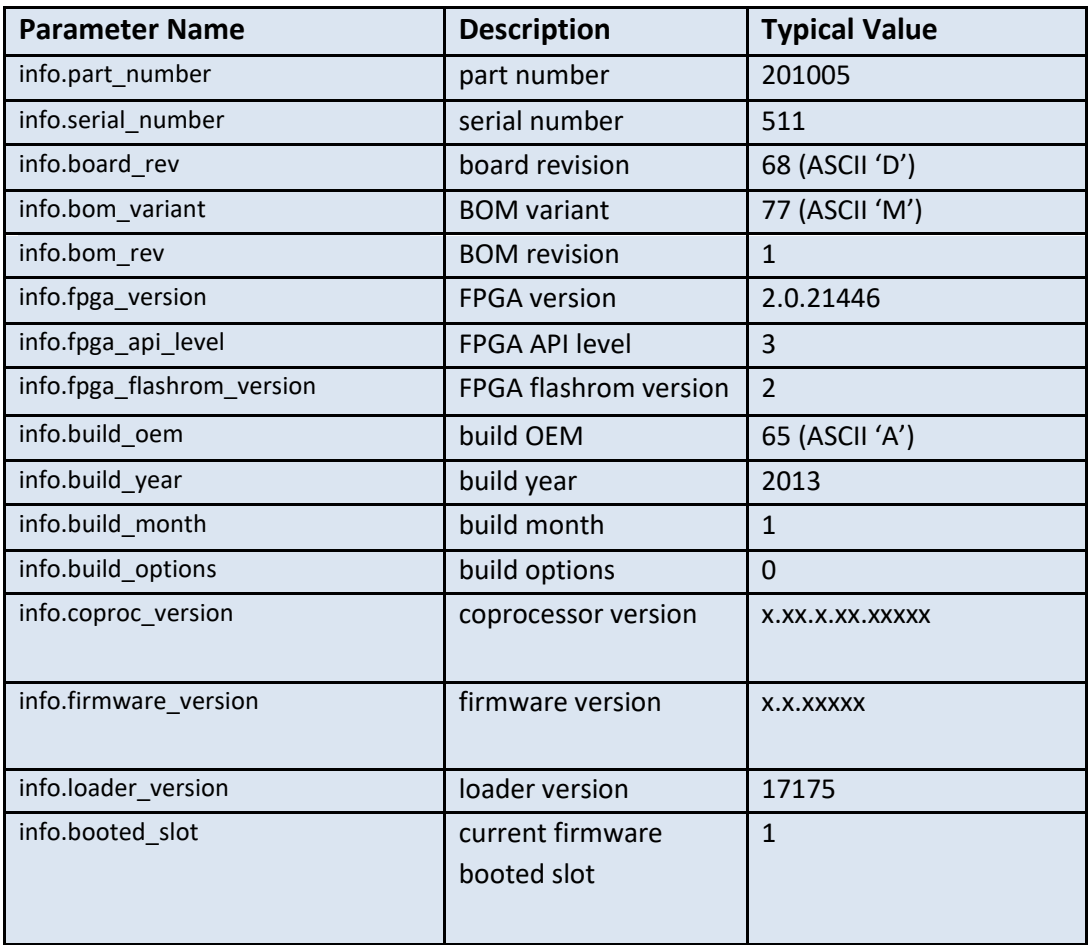

## CCCFQ,fathometer Query fathometer parameters

*Listing of fathometer parameters. See fathometer application for an example application.*

## **\$CCCFQ,fathometer**

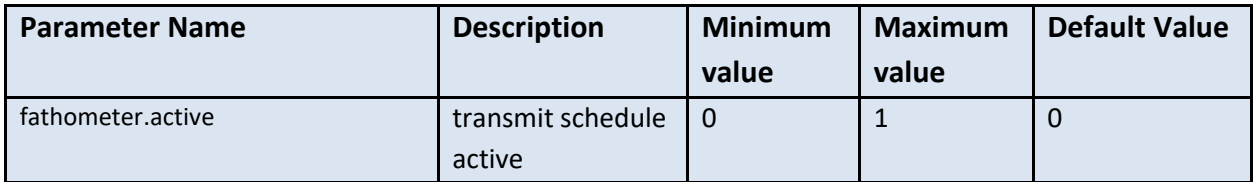

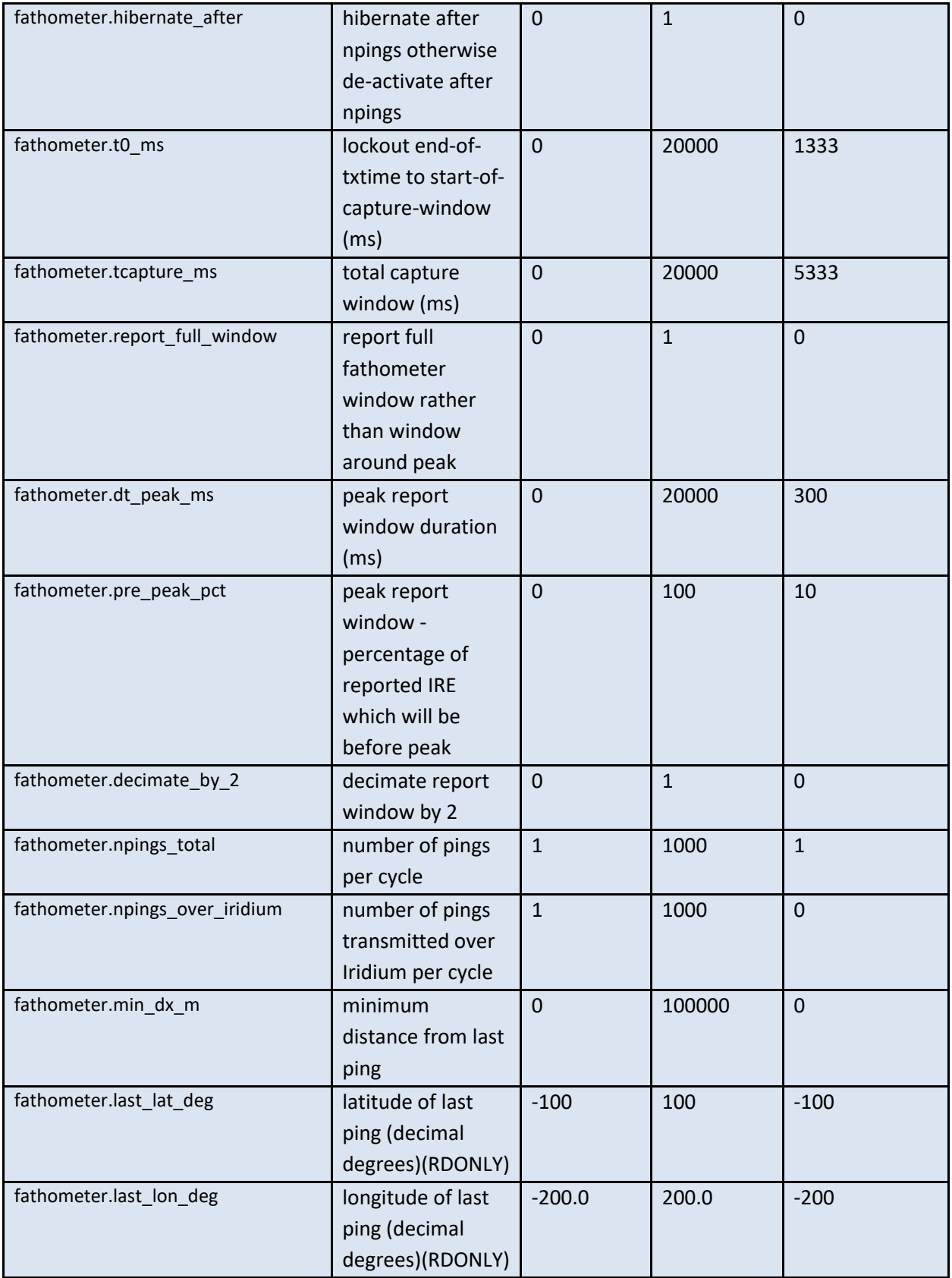

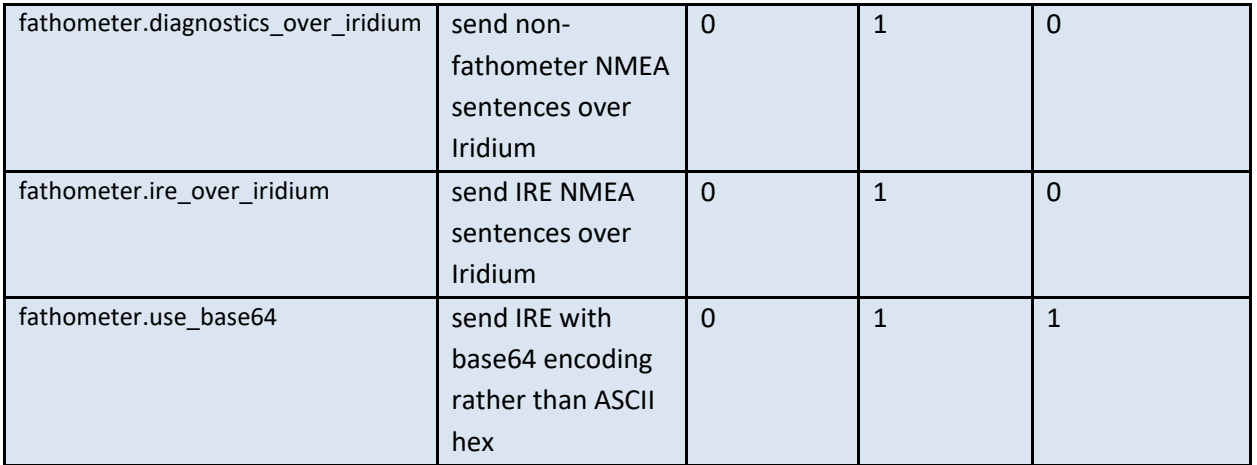

## CCCFQ,hwd Query and set board hardware parameters

*Listing of software and hardware information.* **(These parameters are read-only.)**

## **\$CCCFQ,hwd**

Notes on hwd.gpio<n>

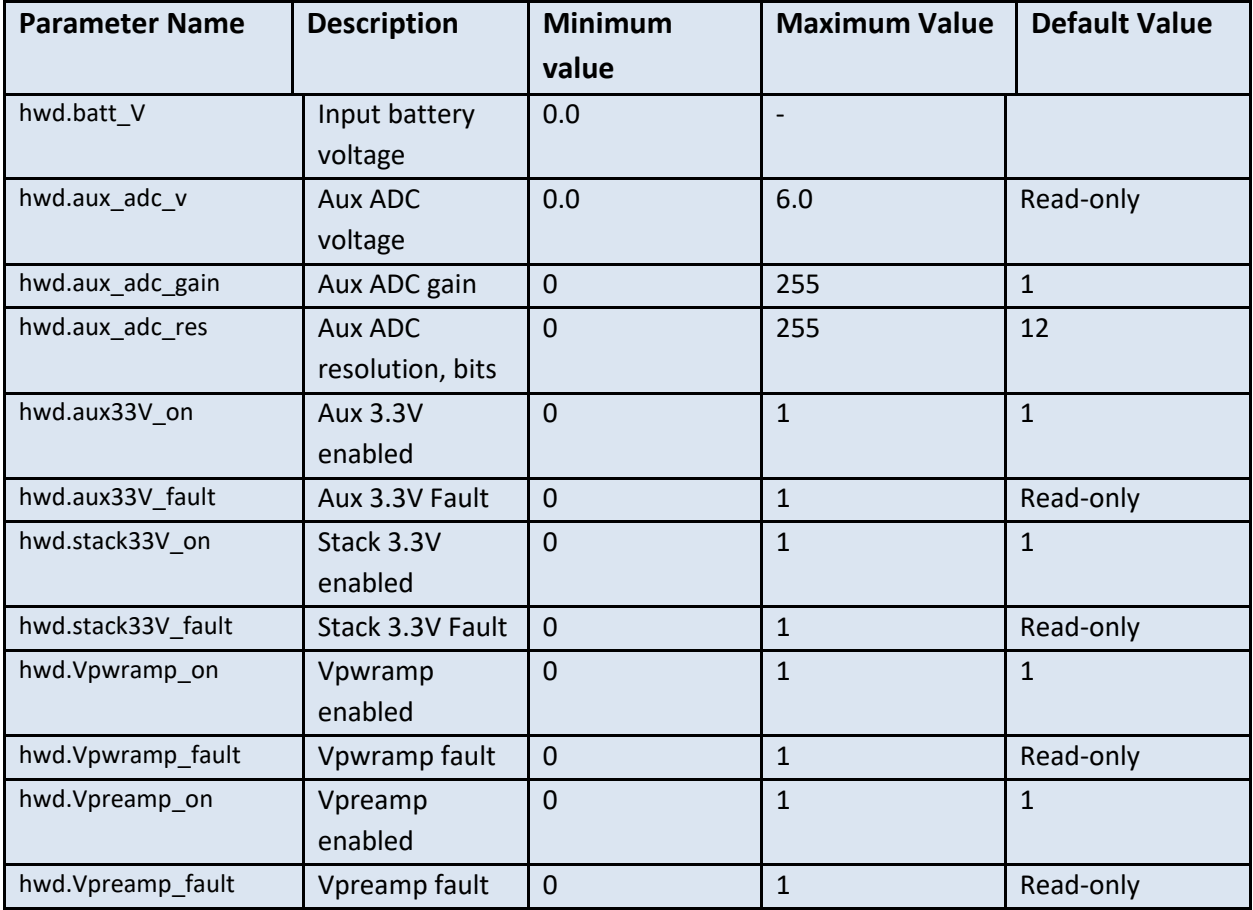

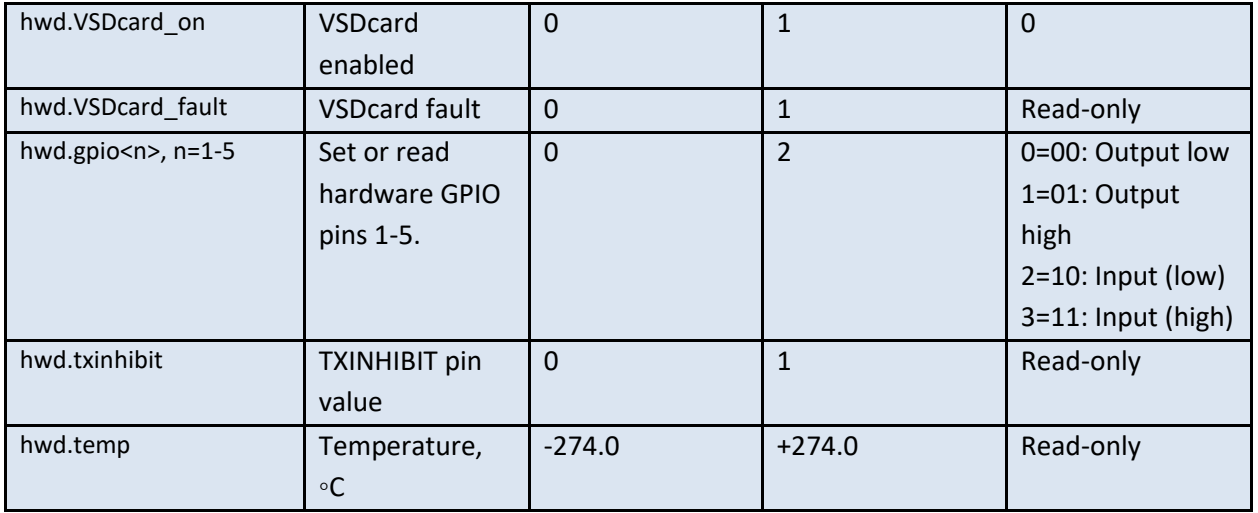

#### **Notes on hwd.gpio<n>:**

The Micromodem-2 has five GPIO pins, GPIO 1-5.

To configure a pin, for example GPIO 1, do: Set GPIO 1 as output, value low: \$CCCFG,hwd.gpio1,0 Set GPIO 1 as output, value high: \$CCCFG,hwd.gpio1,1 Set GPIO 1 as input: \$CCCFG,hwd.gpio1,2 To read the value of GPIO 1: \$CCCFQ, hwd.gpio1 Value read will give: GPIO 1 is an output, value low: \$CACFG, hwd.gpio1, 0 GPIO 1 is an output, value high: \$CACFG,hwd.gpio1,1

GPIO 1 is an input, value low: \$CACFG,hwd.gpio1,2 GPIO 1 is an input, value high: \$CACFG, hwd.gpio1, 3

## CRL – cycle reverberation lockout

This is used to lockout the detector after receiving a packet so as to not detect on end-of-packet noise. Defaults to 50 msec.

## ECD – End of Cycle Delay

This is used to lockout the detector after transmitting a data or mini packet so as to not detect on outgoing packet reverberation . Defaults to 50 msec.

## PRL – Packet reverberation lockout

This is used to lockout the detector after transmitting a cycle init and before setting up the receiver so as to not detect on end-of-packet noise. Defaults to 50 msec.

# TXD – Transmit delay

Insert minimum delay between cycle init and packet. Defaults to 600 msec

# **Synchronous Navigation**

The Micromodem-2 allows precise transmission of signals on a PPS edge. See Reference **Invalid source specified.** for implementation details. However, there are a few differences in how the PPS state is maintained in the modem. The Micromodem-2 can synchronize the RTC PPS to an external PPS. Hence, if external PPS is lost, the modem can still stay synchronized with clock state set to 'EXT\_SYNC'. So a packet that is queued up for synchronous transmit is always sent so long as RTC PPS is available.

The Micromode-2 shows increased performance accuracy over the Micromodem-1 with respect to oneway travel time. Tests conducted over the wire (no cables or transducers) showed a mean error of 84 microseconds with a standard deviation of 42 microseconds at 4 kHz bandwidth, which is less than half a baseband sample (125 microseconds).

# **Using and Setting the Clock**

The modem can set its real-time clock based on an external signal received on a GPIO pin if the user prepares the modem with the CCTMS command.

# **CCTMS**

*Set the modem clock, 'TiMeSet'*

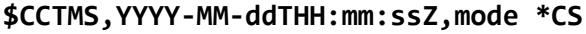

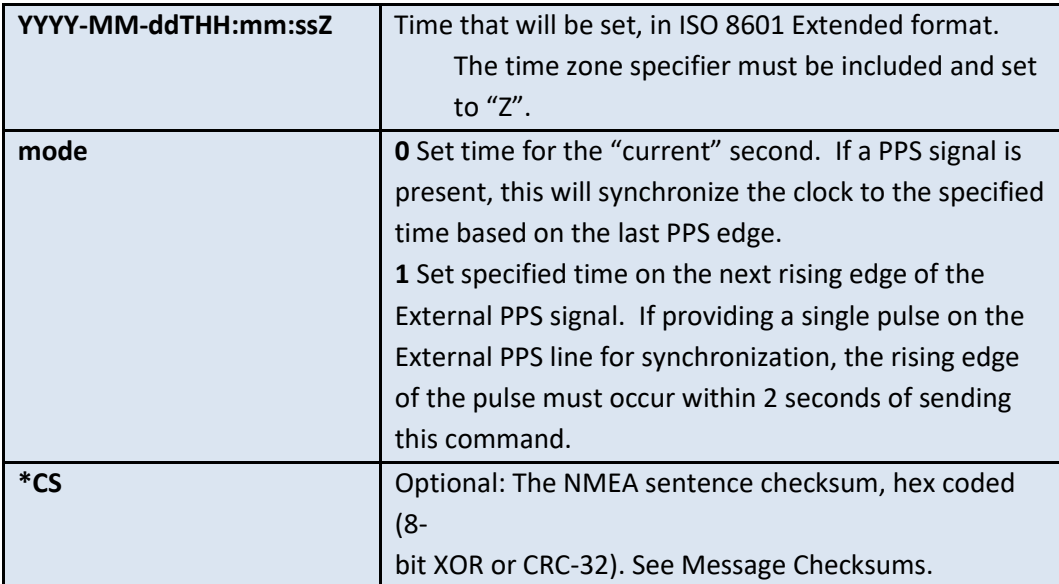

The modem will respond to this command with a **CATMS** message once the time is set or a 3-second timeout elapses (only applicable when mode is 1). The **CATMS** message is therefore not sent immediately in response to this command.

Additionally, if the clock is set successfully and the clock source has changed, an informational message, [CATMG](#page-98-0), will be printed.

If using the External PPS (EXTPPS) signal, it must remain stable (both high and low) for at least 10us, and it must not be asserted until after the modem has processed the CCTMS message. The host serial port often introduces significant latency that cannot be predicted. Therefore, we suggest sending this command at least several hundred milliseconds before a rising edge on External PPS.

# **CATMS**

*Response to set clock command*

**\$CATMS,timed\_out,YYYY-MM-ddTHH:mm:ssZ\*CS**

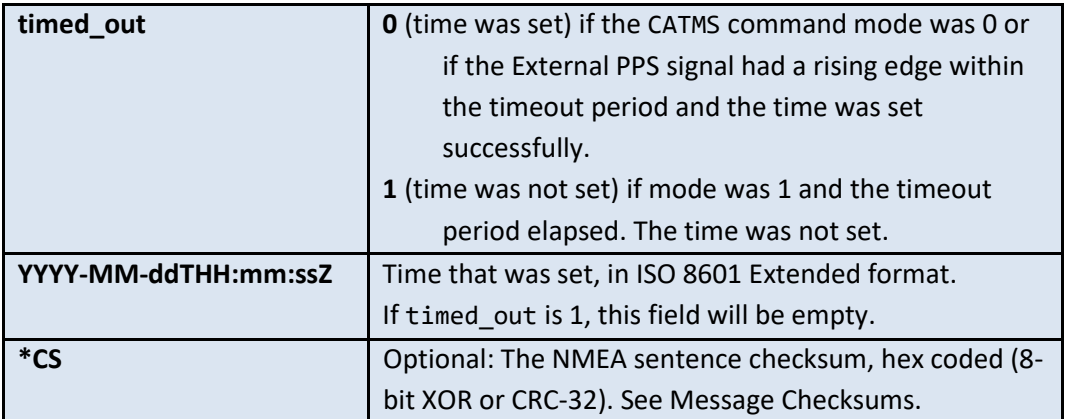

This message will be sent by the modem following a **CCTMS** command when the clock is set or when the timeout period elapses.

# Examples

In examples, **messages in bold** are commands sent from the host to the modem and messages not in bold are messages sent from the modem to the host. *CS* is the NMEA message checksum.

## Set the clock immediately

This example sets the modem clock to the specified time.

**\$CCTMS,2012-12-01T01:04:05Z,0**

\$CATMS,0,2012-12-01T01:04:05Z\**CS*

## Set the clock on the next rising edge of External PPS

This example shows the message that will appear if the rising edge on External PPS (EXTPPS) occurs within two seconds of the command being sent.

**\$CCTMS,2012-12-01T01:04:05Z,1**

\$CATMS,0,2012-12-01T01:04:05Z\**CS*

This transaction shows what would occur if the timeout elapsed before the rising edge occurred.

```
$CCTMS,2012-12-01T01:04:05Z,1
```
\$CATMS,1,\**CS*

# <span id="page-98-0"></span>**CCTMQ**

*Query modem time command*

**\$CCTMQ,0\*CS**

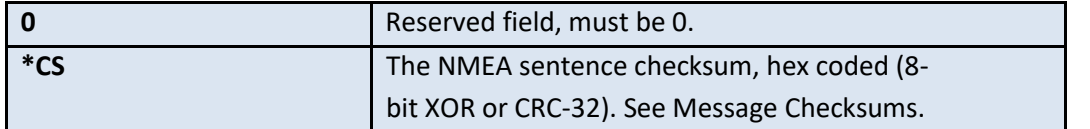

The modem will respond with the current time and time source information in the **CATMQ** message.

## **CATMQ**

*Response to time query (CCTMQ) command*

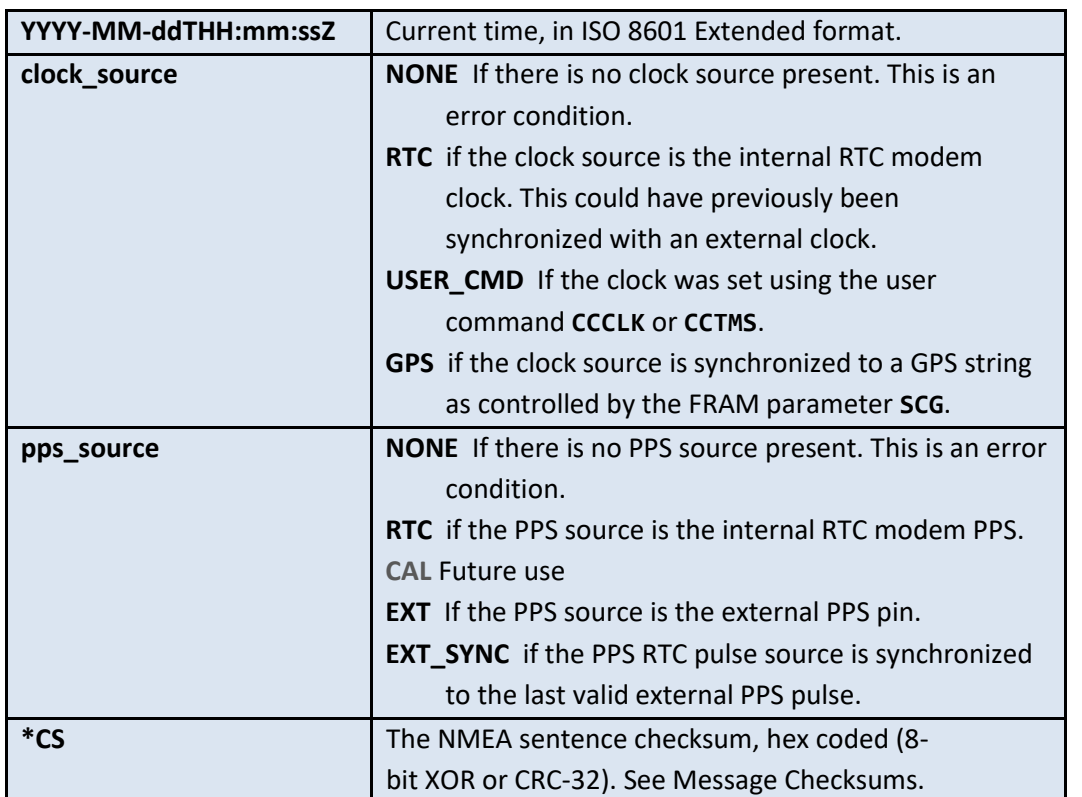

#### **\$CATMQ,YYYY-MM-ddTHH:mm:ssZ,clock\_source,pps\_source\*CS**

The parameters for this message are identical to those of the CATMG message (the only difference is the message ID).

# **CATMG**

*Informational message about timing source, printed when timing sources change*

**\$CATMG,YYYY-MM-ddTHH:mm:ssZ,clock\_source,pps\_source\*CS**

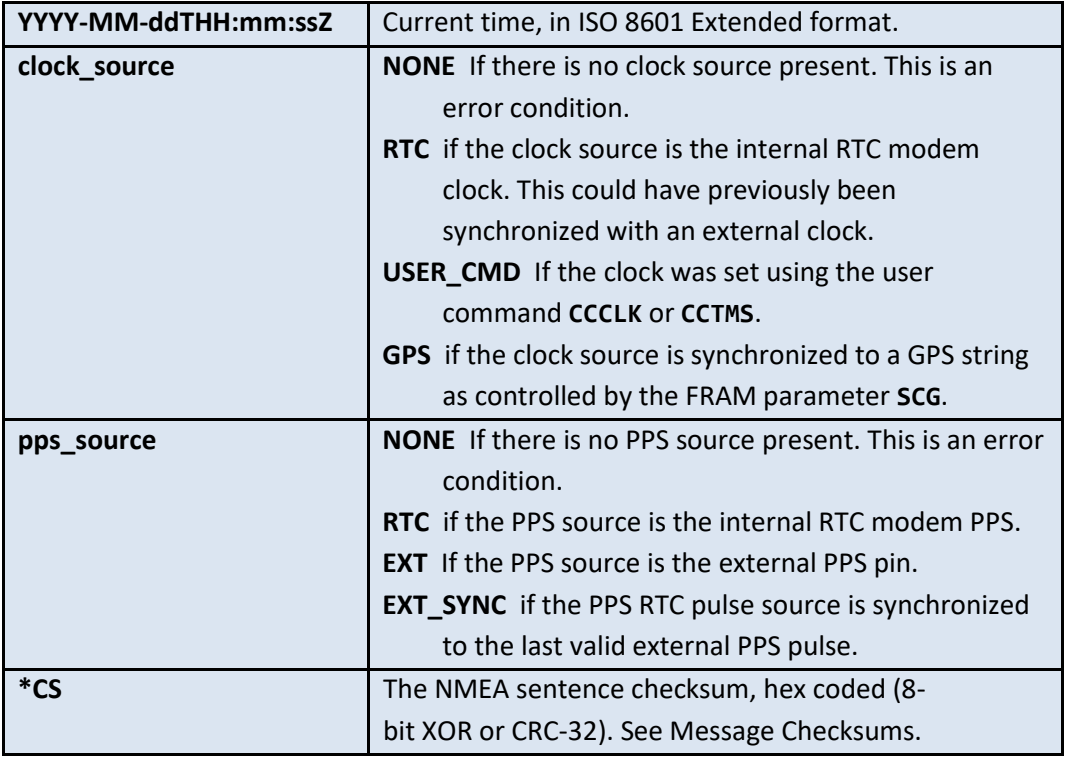

This message will be sent by the modem following a change of status in either the clock source or the PPS source. This could happen after a reboot, or the execution of a **CCTMS** command or a **CCCLK** command.

The parameters for this message are identical to those of the CATMQ message (the only difference is the message ID).

# CCCLK – Set clock, host to modem

## *Deprecated for uM2; use CCTMS instead*.

Set clock message from host to modem. The modem responds with the CACLK message showing the time.

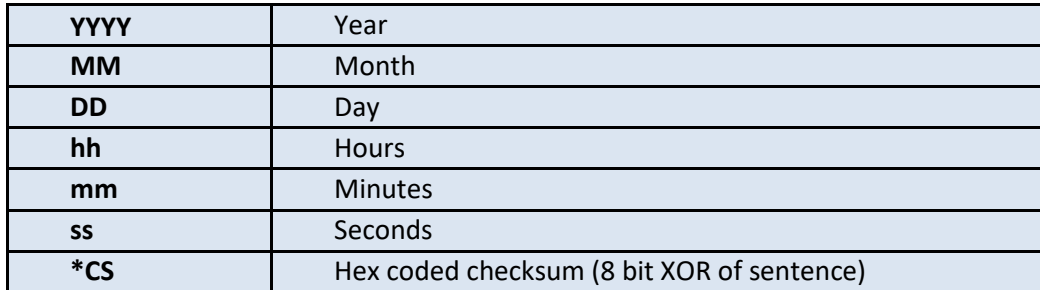

## **\$CCCLK,YYYY,MM,DD,hh,mm,ss\*CS**

**Example: \$CCCLK,2004,3,28,10,20,0**

# **Firmware Update**

The modem can update its firmware during operation. To update firmware over the serial port, the modem needs to boot into the recovery slot from flash using the \$CCRST command.

The AComms Group can provide a python script or an executable to update the firmware, described below in the section on pyAComms Support. Alternately, if users need to implement their own firmware update software, the user can command the modem start the update process using the **UPMFW** command. The user then must send the **UPDAT** commands to load the firmware.

The modem can support two separate user update-able firmware slots.

Below is the Message Sequence Diagram:

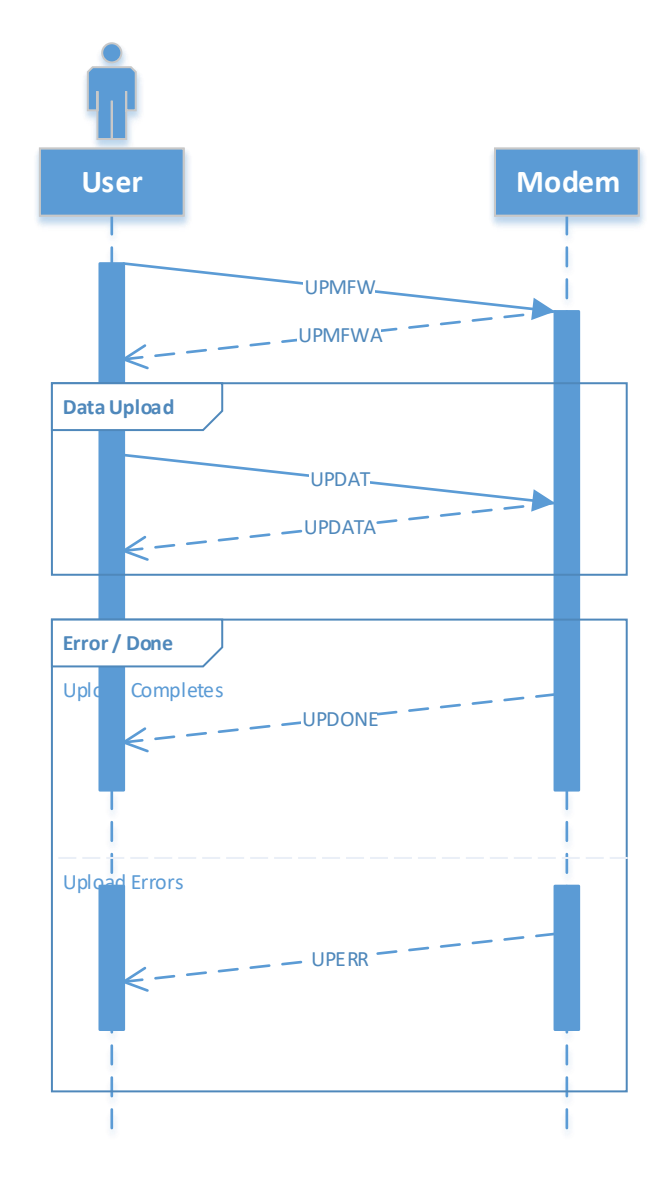

# UPMFW

*Command modem to start upload of new firmware.*

#### **\$UPMFW,firmware\_slot,data\_location,total\_data\_size,force\_reboot,sha1\_hash,fir mware\_filename \*CS**

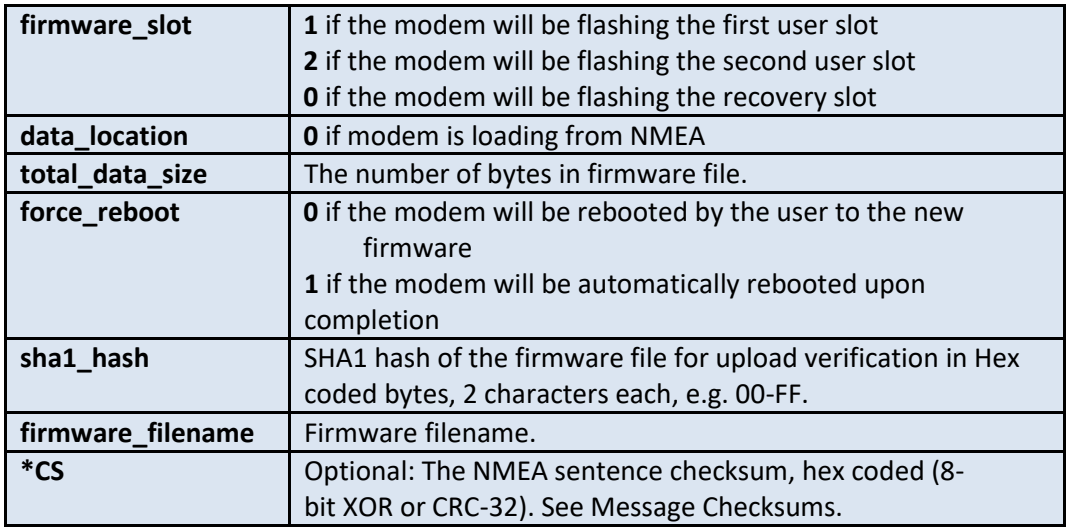

After the UPMFW command is sent, the modem will reply with a UPMFWA message that indicates when the modem is ready to start accepting firmware data using the UPDAT message. The SHA1 Hash is generated following the sha1sum method of the Unix operating system utility.

## UPMFWA

*Response to upload start command*

#### **\$UPMFWA,firmware\_slot,data\_location,total\_data\_size,sha1\_hash,firmware\_filena me\*CS**

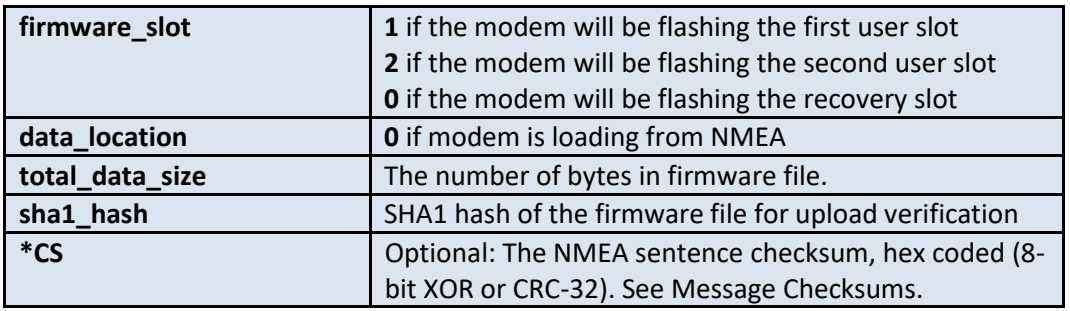

This message is sent in response to a **UPMFW** command.

# UPDAT

*Upload of piece of firmware data.*

## **\$UPDAT,data\_format,data\*CS**

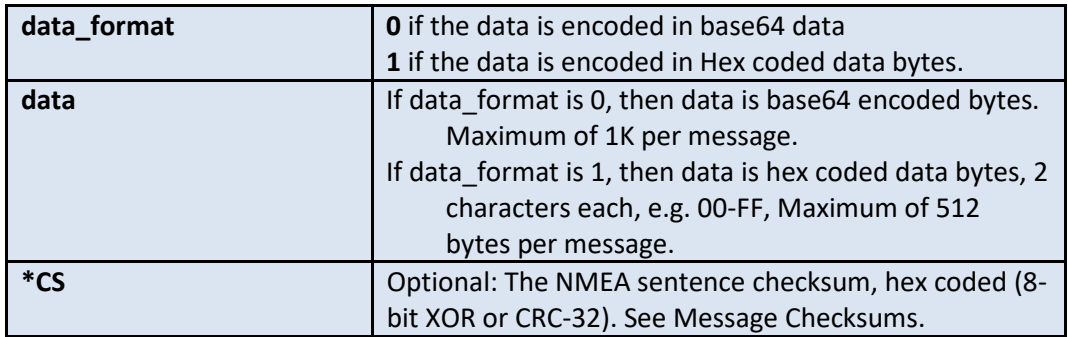

This message is sent after the UPMFWA message is received. This message is sent multiple times to handle the upload of each piece of the firmware file. Each data packet is assumed to be received sequentially with respect to the firmware file. The modem will respond with a UPDATA message after each data chunk is received.

## <span id="page-104-0"></span>UPDATA

*Response to upload data command*

## **\$UPDATA,nbytes\*CS**

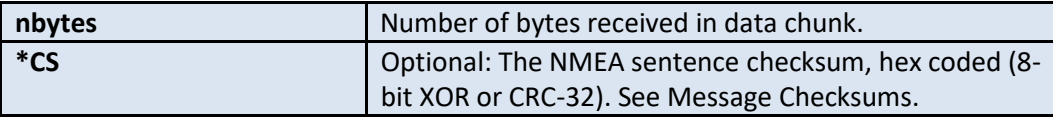

This message is sent in response to a **UPDAT** command.

## UPERR

*Response to errors within firmware update process*

#### **\$UPERR,errno,error\_msg\*CS**

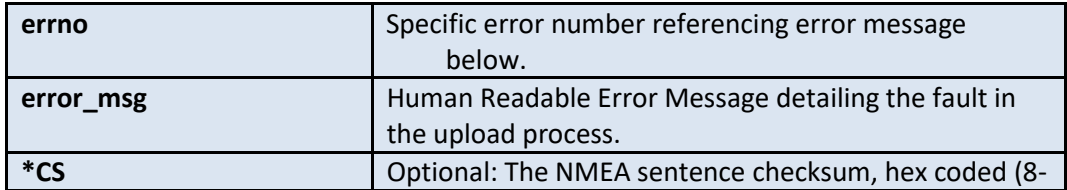

bit XOR or CRC-32). See Message Checksums.

This message is sent in response to any errors that occur within the update process. If received, modem has ignored this transfer and it needs to be restarted.

# <span id="page-105-0"></span>UPDONE

*Response to upload firmware completion*

## **\$UPDONE,Update Complete,msg\*CS**

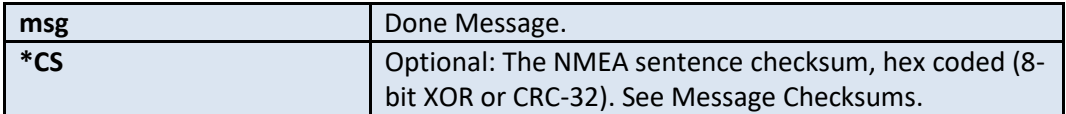

This message is sent in response to a completed and successful firmware update. Depending on the configuration of the update, the message will reference to the reboot option.

# pyAcomms Support

Not Currently Supported. However, using a downloadable python script (fw\_update.py) from our website, the firmware on the Micromodem-2 can be upgraded following these steps. The user will need access to the serial port on the modem.

- 1. Boot the modem into the recovery slot, using \$CCRST,0
- 2. Disconnect from the serial terminal.
- 3. From a command prompt, type in: python update\_fw.py <serial port> <br/>baudrate> <firmwarefile.ldr> Where:

Serial port is serial port identifier that the micromodem is connected on depending on operating environment. (I.E, if Windows then COMx or if Linux /dev/ttyXX etc.). Baudrate is the baud rate the modem UART is set to, which is also the serial terminal baudrate. firmwarefile.ldr is the firmware updater ldr file.

- 4. The script will establish a connection with the com port and upload the new firmware into the requested slot. It will show the **\$UPDATA** message.
- 5. Once it is done, the *SUPDONE* message will be printed along with statistics on time to upload, filesize and number of packets sent. The user can now re-connect to the serial port on the modem and wait for it to reboot into the newly programmed slot. If there was an error in programming the firmware, the modem will reboot into the recovery slot.
- 6. To force the modem to boot into the newly-programmed slot, type \$CCRST,1 or \$CCRST,2
- 7. The script changes the baudrate to 115200 to improve the speed of the upload.

# **Acoustic NMEA command**

An acoustic nmea command takes an NMEA command and sends it acoustically at a given rate using the new FDP minipacket.

# **CCACM**

*Acoustic NMEA command packet.*

#### **\$CCACM,dest,rate,ack,cmd\_string\*CS**

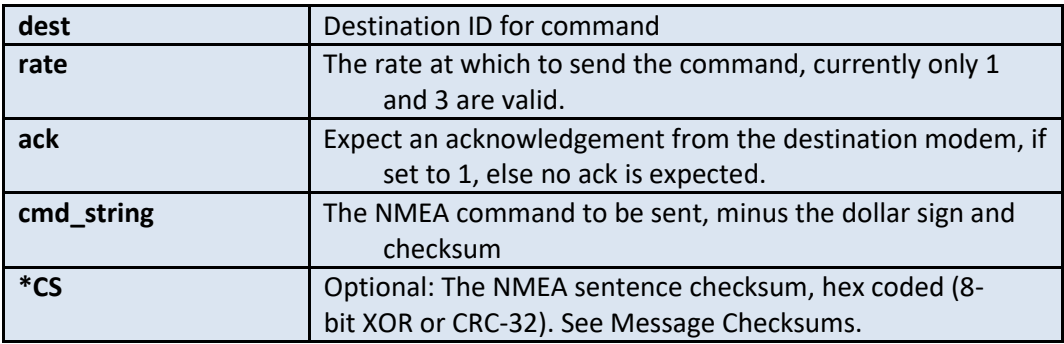

Upon receipt of the command on the originating modem, a \$CAACM… is issued and the command is sent acoustically as a FDP minipacket. Currently this command exists only for the USBL CCXSB command. Upon receipt of the packet, if the destination ID matches the source ID of the receiving modem, an ack is sent if requested, and the command is implemented.

## **CAACM**

*Response to acoustic NMEA command packet.*

**\$CAACM,dest,rate,ack,cmd\_string\*CS**

| dest       | Destination ID for command                               |
|------------|----------------------------------------------------------|
| rate       | The rate at which to send the command, currently only 1  |
|            | and 3 are valid.                                         |
| ack        | Expect an acknowledgement from the destination modem, if |
|            | set to 1, else no ack is expected.                       |
| cmd_string | The NMEA command to be sent, minus the dollar sign and   |
|            | checksum                                                 |
| $*CS$      | The NMEA sentence checksum, hex coded (8-                |
|            | bit XOR or CRC-32). See Message Checksums.               |
### **CAACA**

*Reciept of acoustic NMEA command packet.*

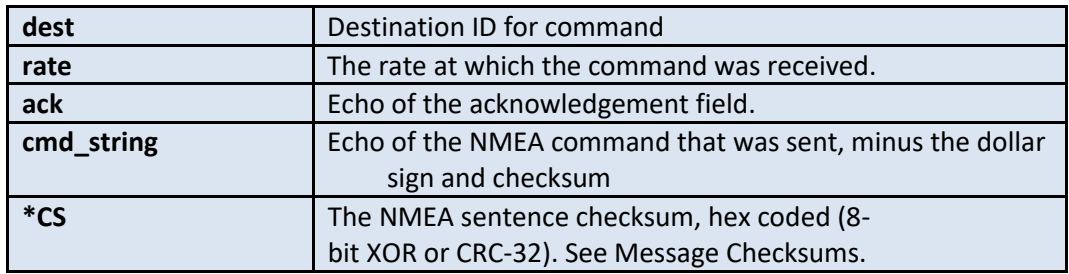

### **\$CAACA,dest,rate,ack,cmd\_string\*CS**

Upon reception of an acoustic command minipacket, the destination modem issues a \$CAACA message. Additionally if the destination ID on the command matches the source ID of the modem, it executes the command.

### **CAACR**

*Acknowledgement of an acoustic NMEA command packet.*

### **\$CAACR,dest,rate,ack,cmd\_string\*CS**

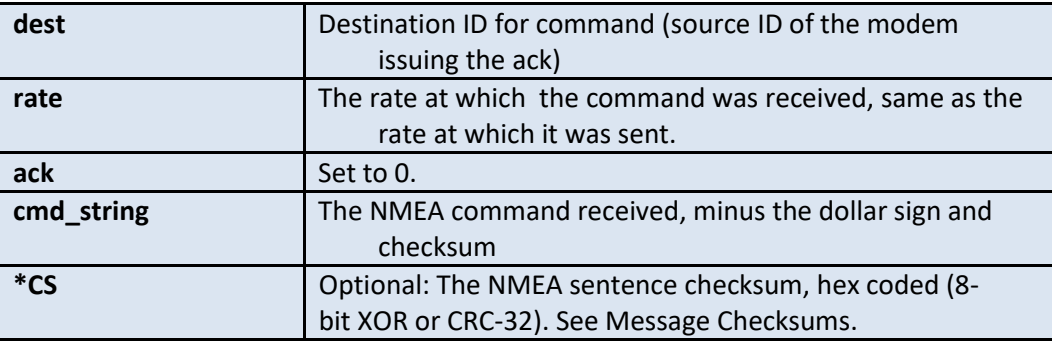

## **USBL navigation**

The Micromodem USBL mode provides azimuth and elevation to another Micromodem system which is configured as a USBL transmitter. It also provides range to the transmitter when both are equipped with either GPS PPS or another stable time source with a hardware pulse output.

A Micromodem-2 equipped with a multi-channel receiver card and a 4-element USBL array functions as the receiver. The receiver may or may not include a transmit capability. A Micromodem-2 with source operates as the source. Host computers at both the dock and the homing vehicle are assumed to exist and provide high-level control of the modems.

This version of the firmware uses an approach which allows the host computers to control all aspects of the USBL mode of operation. Future versions could be more sophisticated, but this approach makes visible to the user every step of the process.

#### **Unambiguous Ranging Discussion**

The first release of the capability described here will require the repetition rate to be such that the range is not ambiguous, i.e. there is not more than one ping in the water at a time. Future versions will have an additional several bits of tag data to follow each ping such that their emission time can be determined at the receiver.

As an example, if the transmitter is configured at 1 Hz the vehicle can home from less than 1 second, or 1500 meters, away by assuming that a ping, when received, was transmitted at the next ping time minus the inter-ping delay. In other words for the 1 second case, if a reception occurs at xx:0.70 sec, the range is computed by assuming the ping was sent at xx:0.0, and thus the travel time is 0.70 seconds. For a 4 Hz rate, when the signal is received at 0.7 seconds it is assumed to be transmitted at xx:0.5 seconds and the travel time is 0.2 seconds. At four Hz the maximum unambiguous range is 375 m. Note that the PING command (CCPNG) can be used at any time before the USBL mode is enabled to measure the actual range.

### USBL Navigation Configuration Parameters

All parameters related to USBL navigation are controlled using parameters in the **nav** configuration group.

**nav.soundspeed\_mps** Sound speed in meters per second in urethane.

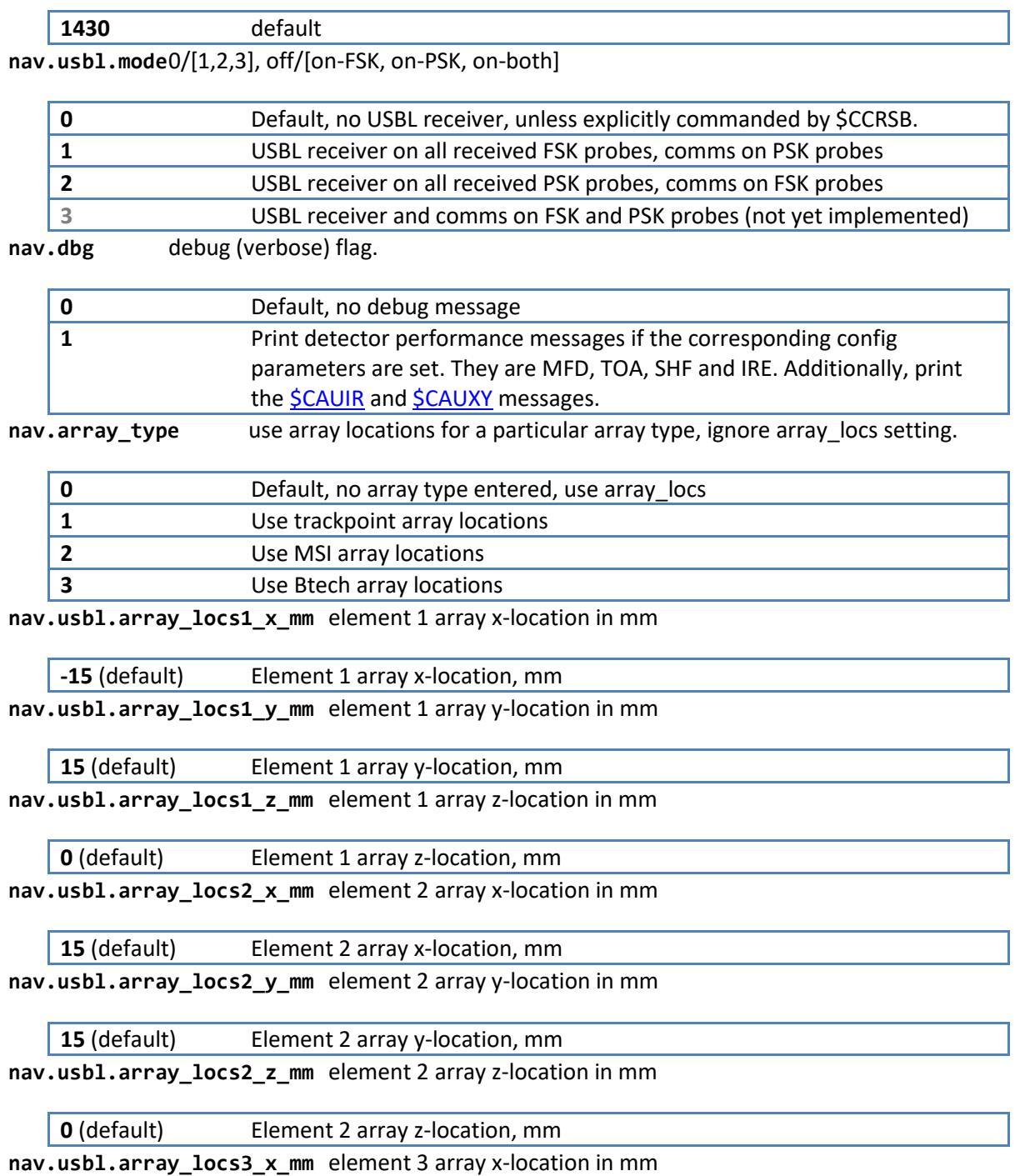

**15** (default) Element 3 array x-location, mm

**nav.usbl.array\_locs3\_y\_mm** element 3 array y-location in mm

**-15** (default) Element 3 array y-location, mm **nav.usbl.array\_locs3\_z\_mm** element 3 array z-location in mm

**0** (default) Element 3 array z-location, mm

**nav.usbl.array\_locs4\_x\_mm** element 4 array x-location in mm

**-15** (default) Element 4 array x-location, mm **nav.usbl.array\_locs4\_y\_mm** element 4 array y-location in mm

**-15** (default) Element 4 array y-location, mm **nav.usbl.array\_locs4\_z\_mm** element 4 array z-location in mm

**0** (default) Element 4 array z-location, mm **nav.usbl.channel\_mask** The bitwise channel mask used by the detector to listen to the USBL array, channel one being the one used for detection.

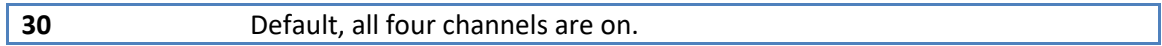

### <span id="page-111-0"></span>**CCXSB**

*Command modem to start or stop transmitting USBL pings at a specified repetition rate for nseconds.*

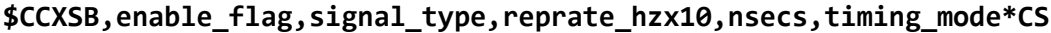

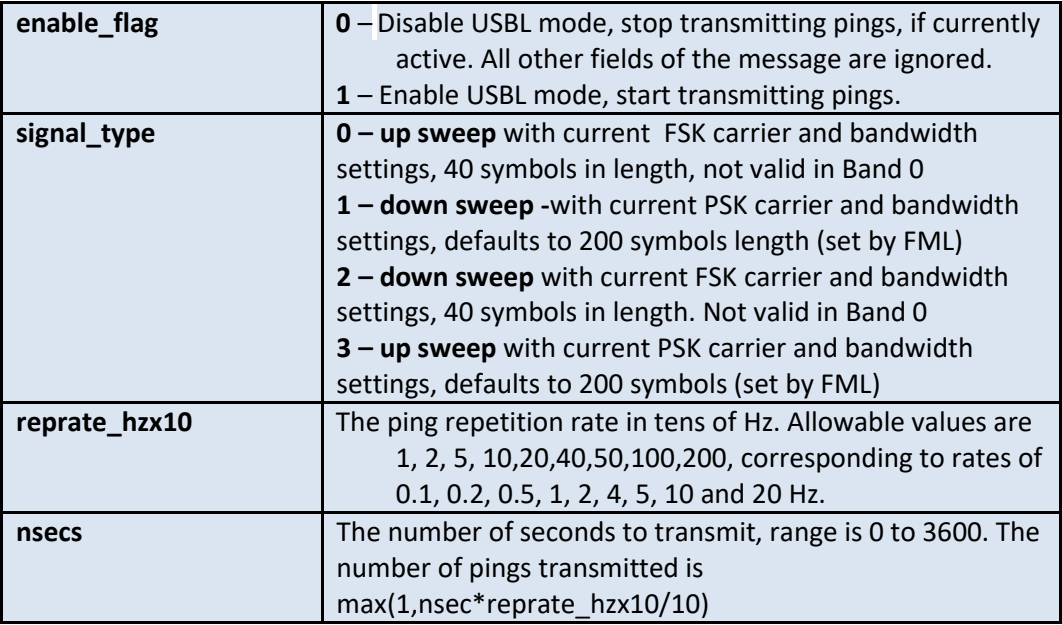

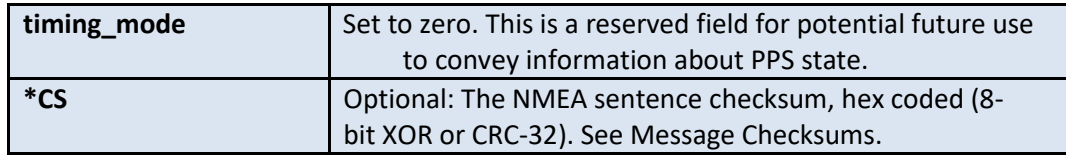

Once the modem receives the \$CCXSB command, it will echo it back (or issue NMEA error if need be). Acoustic communications packets can still be received in between ping transmissions, if they do not interfere with an outgoing transmission or reverberation from that transmission. However, the transmission of pings is paused during that time. The intent is to allow the vehicle that is homing to the dock the capability to turn off the pinging once docking is completed or aborted. In future, a User Mini Packet received at the transmitter could be used to abort the transmission.

### **CAXSB**

*Modem echo of the \$CCXSB command.*

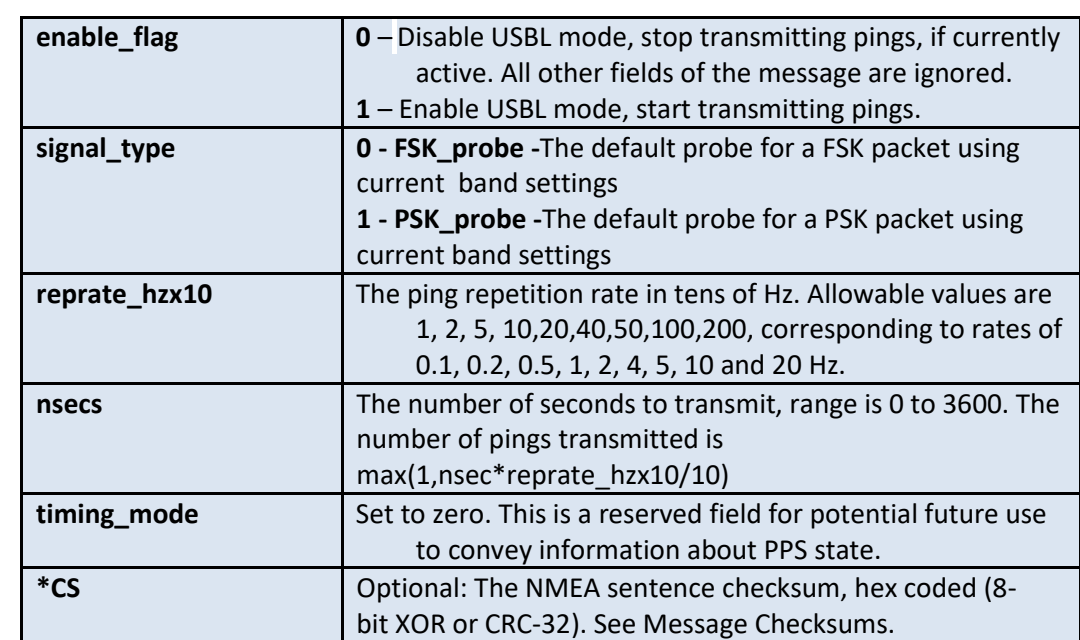

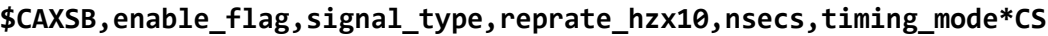

### **CCRSB**

*Command modem to start listening to USBL pings at a specified repetition rate for nseconds.The modem switches the detector to the multichannel card for the USBL mode.*

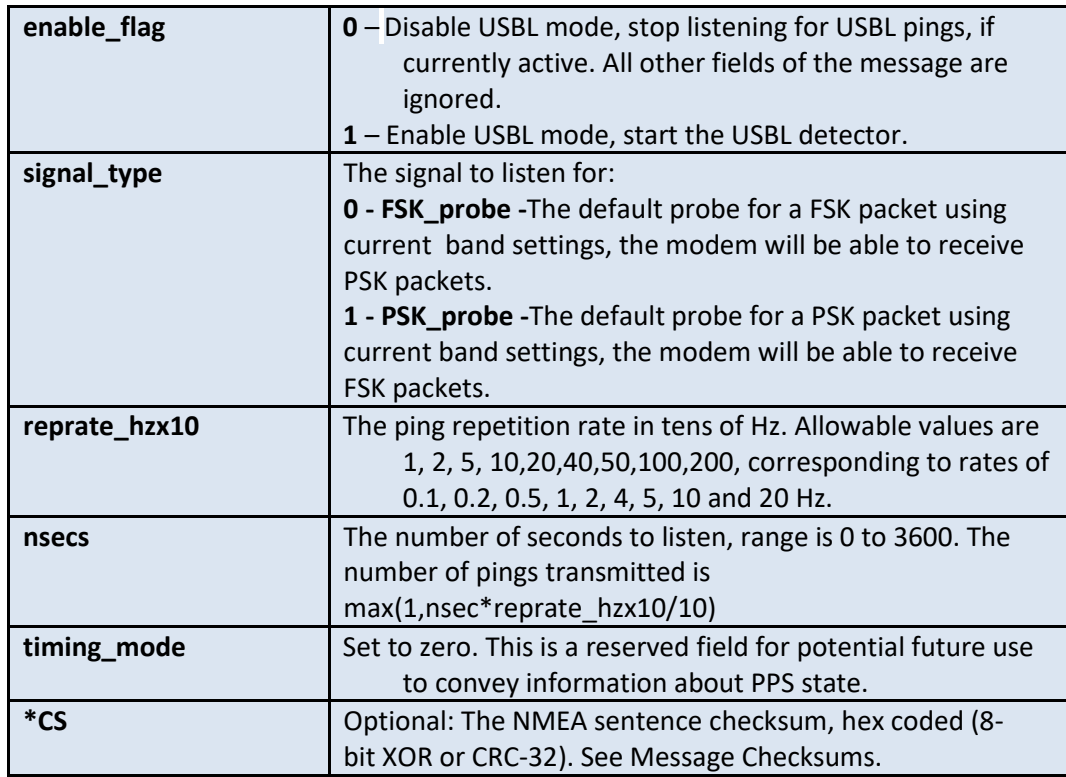

### **\$CCRSB,enable\_flag,signal\_type,reprate\_hzx10,nsecs,timing\_mode\*CS**

Once the modem receives the \$CCRSB command, it will echo it back (or issue NMEA error if need be). If another \$CCRSB command is issued before the first one times out, it will supersede the previous one.

The modem, while configured for receiving USBL navigational pings on one channel, will still be able to receive communication packets on the second channel. For example, if the signal\_type is set to 0, the modem will still receive PSK packets, and if it is set to 1, it will still receive FSK packets.

### <span id="page-114-2"></span>**CAUSB**

*The USBL navigational message.*

### **\$CAUSB, YYYY-MM-ddTHH:mm:ss.ssssZ,azimuth\_deg,el\_deg,owtt,timing\_mode\*CS**

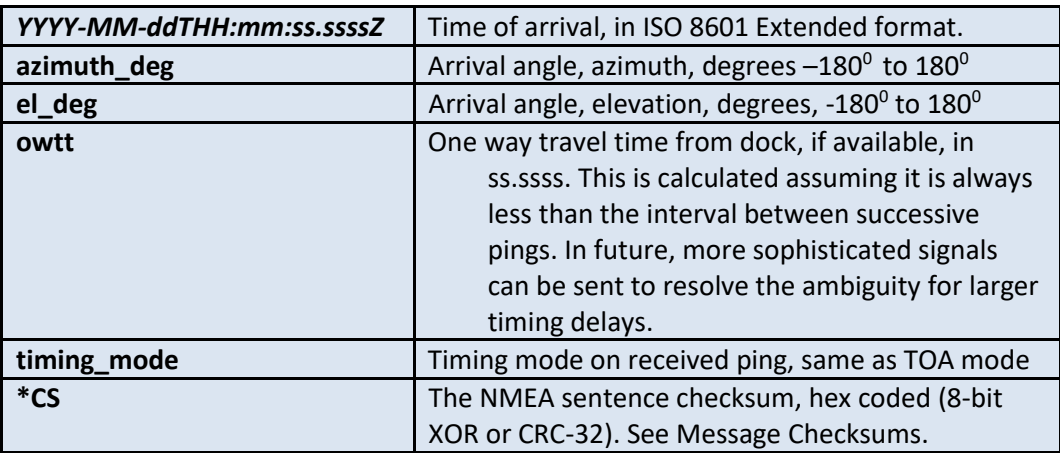

### <span id="page-114-0"></span>**CAUIR**

*The USBL Peak Impulse Response message, all channels. Use in conjunction with channel\_mask to pick out valid channels.*

#### **\$CAUIR, ch1re,ch1im,ch2re,ch2im,ch3re,ch3im,ch4re,ch4im\*CS**

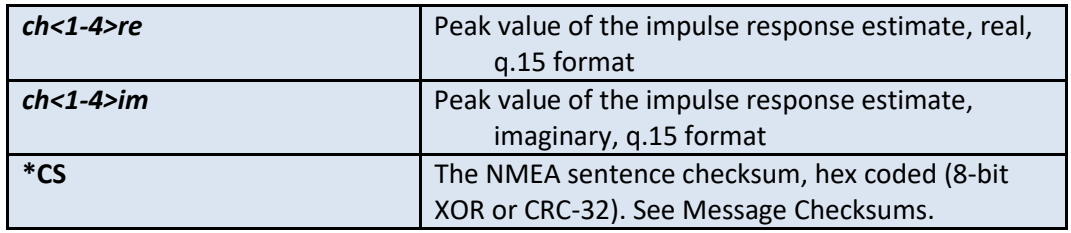

### <span id="page-114-1"></span>**CAUXY**

*The USBL unit vector. The unit vector assumes the USBL receiver to be the origin with the x-axis pointing towards the source.*

#### **\$CAUXY,xloc,yloc,zloc\*CS**

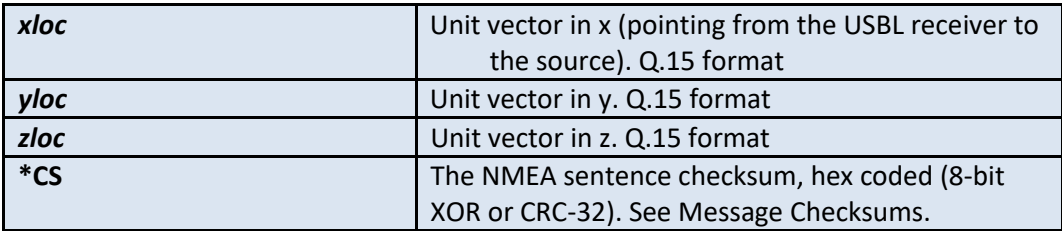

## **Error Messages**

### CAERR – Error message, modem to host

Error messages from modem to host regarding errors that result from serial input by the user. Error messages include things that are typically correctable by the user, such as NMEA parsing and not supplying data to the modem when a data request (CADRQ) is made. CAMSG is used to inform the user about acoustic link status (timeout, bad CRC, etc.).

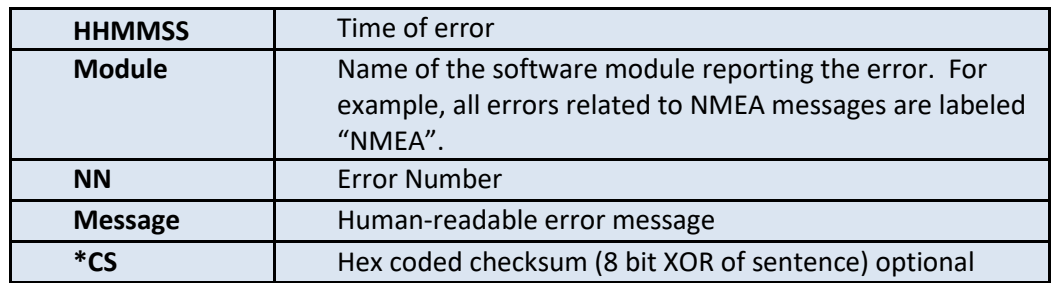

### **\$CAERR,HHMMSS,Module,NN,Message\*CS**

#### **Example: \$CAERR,163553,NMEA,12,Unknown command\*4B**

The user sent an unrecognized NMEA command**.**

## **ModemTMA**

The Acoustic Communications Group provides a basic Windows GUI tool for interaction with Micromodems over a variety of connections. This tool allows basic functionality such as sending and receiving packets, setting configuration parameters, updating firmware, sending pings, etc. It also provides more advanced options for different users. Users can download the most recent version from:

<http://acomms.whoi.edu/umodem/downloads.html>

## **pyAcomms Support Library**

The Acoustic Communications Group provides a basic interaction library for the Micromodem system through Python 2.7.x. This is a basic library which provides support for Micromodem functions. This section provides the installation instructions for the pyAcomms library. The library supports both windows, mac and linux development.

The current release of the pyAcomms library is located on the Python package Index (PyPI). The information links is here:

<https://pypi.python.org/pypi/acomms>

### pyAcomms Installation Instructions:

### Installation of Python:

Python can be installed following the instructions available from the python.org wiki here:

<https://wiki.python.org/moin/BeginnersGuide/Download>

Python 2 is the version that is supported and used by our libraries.

### Installation of Python Package Index:

Python Package Index (PIP) is the tool which allows downloading of the current release of the pyAcomms repository. To install, follow the instructions from the provider here: <http://pip.readthedocs.org/en/latest/installing.html>

### Installation of the pyAcomms Library and its dependencies:

Once the installation of python and the PIP tool are complete, then the installation of the library is as follows:

- 1) Open a command terminal.
- 2) Execute the following command:

### **pip install acomms**

This will install all current dependencies for the pyAcomms library. These dependencies currently include:

- bitstring
- pyserial
- isodate
- timer2
- python-dateutil
- enum
- apscheduler
- setuptools
- crcmod

### pyAcomms Upgrade Instructions

If an older version of pyAcomms is installed, one can upgrade using the same PIP tool. To upgrade:

- 1) Open a command terminal.
- 2) Execute the following command:

**pip install --upgrade acomms**

# **Applications**

## **Onboard and multi-channel detection and reception of comms packets.**

The default setting of the Micromodem-2 detector is to use the main onboard channel for detection. However, for PSK comms, it can be configured to listen on the multi-channel array. The receiver can be configured separately from the detector to receive the packet either on the array or the main channel. Settings for the following configurations are described below. For detailed explanation of each setting, see descriptions for CCCFQ, detector and CCCFQ, recv. For detection on the multi-channel card, it may be necessary to reduce false detects by setting the **POW** parameter to 0.

1. All comms detection and reception on the main, onboard channel (default):

**\$CCCFG,detector1.channel\_mask,1 \$CCCFG,detector2.channel\_mask,1 \$CCCFG,recv.p2b\_chmask,0**

2. All detections on the main, onboard channel, FSK packet reception on the onboard channel, PSK packet receptions on the multi-channel array.

**\$CCCFG,detector1.channel\_mask,1**

**\$CCCFG,detector2.channel\_mask,1**

**\$CCCFG,recv.p2b\_chmask,30**

3. All detections on channel 1 of the multichannel array, FSK packet reception on the onboard channel, PSK packet receptions on the multi-channel array.

```
$CCCFG,detector1.channel_mask,1
```
**\$CCCFG,detector2.channel\_mask,2**

**\$CCCFG,recv.p2b\_chmask,30**

4. All detections on channel 1 of the multichannel array, all packet receptions on the onboard channel.

**\$CCCFG,detector1.channel\_mask,1**

**\$CCCFG,detector2.channel\_mask,2**

**\$CCCFG,recv.p2b\_chmask,0**

## **Long-term deployment with periodic wakeups and data logging**

The Micromodem-2 may be deployed for long periods of time during which it monitors and logs data from sensors, and this data can be periodically retrieved by a host computer.

To increase mission duration, a host can command the modem to hibernate periodically to reduce energy consumption.

If a high-accuracy clock, such as an atomic clock, is available, the host may set the clock on the modem each time it wakes from hibernate so that timing-critical functions such as acoustic navigation can be performed accurately.

The following instructions deal with the following scenario:

- A host system has a high-accuracy clock, which it will use to set the time on the modem.
- The host will wake the modem from hibernate via the EXTWAKE pin.
- The host will command the modem to hibernate.
- The modem will log all NMEA messages.
- A host will retrieve logged NMEA messages at a later time.

In the following instructions, **messages in bold** are commands sent from the host to the modem and messages not in bold are messages sent from the modem to the host. *CS* is the NMEA message checksum.

### Initial Configuration

First, the modem should be configured to enable NMEA logging. (The values shown below are also the default values, so they don't need to be set unless they were previously changed.)

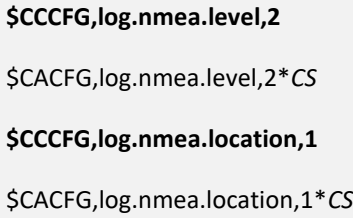

Because the host will be commanding the modem to hibernate and waking it via the EXTWAKE pin, the automatic hibernate schedule should be disabled. (This, again, is the default for these configuration parameters.)

#### **\$CCCFG,hibernate.hibernate\_after,0**

\$CACFG,hibernate.hibernate\_after,0,2\**CS*

**\$CCCFG,hibernate.wake\_interval,0**

\$CACFG,hibernate.wake\_interval,0\**CS*

### Wake the modem from hibernate

Assuming the modem has been previously commanded to hibernate, wake it by driving the EXTWAKE pin LOW.

### Set the time when the host wakes the modem

EXTPPS is used to latch the time on the modem, and can be used once to set the time, or may be provided at a 1 second interval.

Adjust the time in this command as necessary. It is recommended that the host set the time at least 500ms after this command is issued, so the time specified here should be one or two seconds in the future.

**\$CCTMS,2012-12-01T01:04:05Z,1**

After issuing the command, drive the EXTPPS pin high at the time specified in the message. The modem will reply with

\$CATMS,0,2012-12-01T01:04:05Z\**CS*

The host software should prepare to handle possible error conditions, as well. See the **CCTMS** command in the User's Guide.

### Command the modem to hibernate (in the future)

After setting the time, the host software can command the modem to stay awake (and collect/log data) for 10 minutes and then hibernate.

Send the hibernate command with a relative hibernate time of 10 minutes (600 seconds), and set the wake mode to 0, because the modem should hibernate until the host drives the EXTWAKE pin.

**\$CCHIB,600,0**

\$CAHIB,0,*2012-12-01T01:15:21Z*,0,\**CS*

The timestamp in the response will correspond to the current time + 10 minutes. After 10 minutes, the modem will issue a \$CAHBR message before shutting down.

\$CAHBR,\**CS*

See the **CCHIB** command in the User's Guide for more details.

### Retrieving Logged Data

When the host wishes to retrieve the data that was logged by the modem while it was operating, the host software can issue the **CCRBR** command.

To request all logged messages that haven't already been retrieved:

#### **\$CCRBR,1,0,0,0,0**

The modem will then respond with a series of **CARBR** messages containing logged data. The **CARBR** message syntax, along with a number of examples, is described in the NMEA Data Logging and Retrieval section of the User's Guide.

### Example Real-Time Modem Output

A wav file is available to use in testing the modem and the host application software. It may be downloaded fro[m http://acomms.whoi.edu/documents/MIZ\\_rate1\\_bw25\\_fc\\_900\\_fs\\_48000.wav.](http://acomms.whoi.edu/documents/MIZ_rate1_bw25_fc_900_fs_48000.wav) The receiving modem needs the following parameters set:

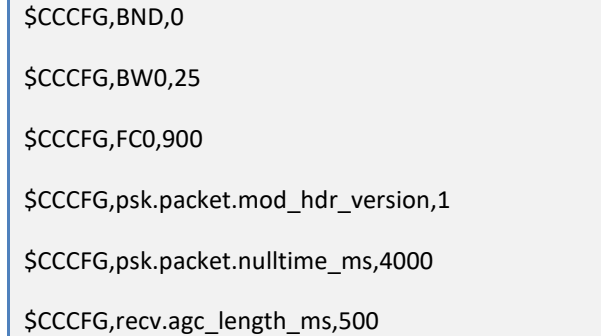

When played out of a sound card on a computer into the analog input of the modem using a sampling rate of 48 kHz, it will result in the following series of messages similar to below:

\$CAREV,181916,AUV,2.0.14703\*18 \$CAREV,181916,COPROC,0.20.0.51\*43 \$CARXP,1\*45 \$CARDP,0,1,1,0,0,1;8;0001020304050607;,\*6A \$CACST,6,0,20131008181917.655045,3,1539,25,0384,0150,141,01,01,01,01,1,000,001,0,5,1,0,150,49.2,2 6.4,-100,-23.4,-01,1.1,-6,900,0025\*60 \$CAREV,182031,AUV,2.0.14703\*17

\$CAREV,182031,COPROC,0.20.0.51\*4C

To retrieve the messages, send the following command to the modem:

#### \$CCRBR,1,0,0,0,0

The results provided back will be similar to below:

\$CARBR,0,0,2013-08-23T19:14:26Z,15,CAREV,191426,AUV,2.0.10734\*71 \$CARBR,0,1,2013-08-23T19:14:26Z,15,CAREV,191426,COPROC,0.20.0.51\*2B \$CARBR,0,2,2013-08-23T19:14:26Z,15,CAREV,191426,RECOVERY,2.0.10734\*32 \$CARBR,0,3,2013-08-23T19:14:33Z,15,CARXP,1\*24 \$CARBR,0,4,2013-08-23T19:14:35Z,15,CARDP,1,0,1,0,0,1;9;000102030405060708;,\*03 \$CARBR,0,5,2013-08- 23T19:14:35Z,15,CACST,6,0,20130823191433.543886,3,836,29,0361,0150,40,00,00,00,00,-1,-01,- 01,0,5,1,0,150,69.4,33.0,-100,-30.0,-01,0.0,00,10000,2000\*34 \$CARBR,0,6,2013-08-23T19:14:35Z,15,CAREV,191435,AUV,2.0.10734\*77 \$CARBR,0,7,2013-08-23T19:14:35Z,15,CAREV,191435,COPROC,0.20.0.51\*2D \$CARBR,0,8,2013-08-23T19:14:35Z,15,CAREV,191435,RECOVERY,2.0.10734\*38 \$CARBR,0,9,2013-08-23T19:14:40Z,2,CCRBR,1,0,0,0,0\*06 \$CARBR,1,0,,,\*6D

## **Docking an AUV using USBL navigation with precision timing**

In this example, a vehicle equipped with a precision timing source (CSAC board synchronized to GPS) docks to a docking station, also synchronized to a GPS source. The CSAC board supplies timing information as \$GPZDA messages in conjunction with a PPS signal which the vehicle modem can use to set its clock.

Assuming that the GPZDA messages are coming in over UART4 and are being echoed on to UART1 of the micromodem, the following commands are issued to the vehicle modem before the start of the mission:

- 1. Power on vehicle
- 2. Power on GPS unit
- 3. Wait a few minutes for the CSAC board to boot. When the board boots, the modem prints out its boot message on UART1:

### \$CAPST,2,0,0,0,,CSAC(\$Rev: 16967 \$)\*00

4. Set the uart configuration parameters to process GPS messages on the appropriate UART and echo them on another. Set the modem clock using GPS message string on the UART that is processing the incoming messages. In this example, the CSAC board is connected to UART4 of the modem using a baudrate of 19200, and the modem output is monitored on UART2. The configuration parameters need to be set only once and hold through a modem power cycle.

#### **\$CCCFQ,uart4**

\$CACFG,uart4.parse\_gps,1\*37

\$CACFG,uart4.show\_gps,0\*40

\$CACFG,uart4.set\_clk\_GPS,1\*3B

\$CACFG,uart4.crc32,0\*0B

\$CACFG,uart4.rs485,0\*40

\$CACFG,uart4.bitrate,19200\*0F

#### **\$CCCFQ,uart2**

\$CACFG,uart2.parse\_gps,0\*30

\$CACFG,uart2.show\_gps,1\*47

\$CACFG,uart2.set\_clk\_GPS,0\*3C

\$CACFG,uart2.crc32,0\*0D

#### \$CACFG,uart2.bitrate,19200\*0

5. Once the modem sees a valid GPS string come through along with an external PPS, it will set the clock. Check to make sure that the clock source is GPS and and the PPS source is EXT. The modem will print a [CATMG](#page-99-0) message upon change of clock status, or the user can query status using th[e CCTMQ c](#page-99-1)ommand. Keep in mind that the CSAC board only processes valid fixes and the GPS unit can take several minutes to acquire one.

```
$GPRMC,194010,A,4131.4776,N,07040.2588,W,000.0,000.0,051214,015.5,W*78
$CATMG,2014-12-05T19:40:11Z,GPS,EXT*7E
$CCTMQ,1
$CATMQ,2014-12-05T19:40:46Z,GPS,EXT*6A
```
- 6. At this point, it is safe to disconnect the GPS unit and start the vehicle mission. The CSAC board will maintain the clock state through a power cycle up to 2 minutes. If the vehicle reboots, the modem will automatically re-synchronize its clock from the CSAC board. If the vehicle power is turned off for longer than this time, the modem will have to be re-synchronized.
- 7. Once the vehicle is ready to home, it can initiate homing by sending the [\\$CCXSB c](#page-111-0)ommand to the docking station acoustically using the [\\$CCACM](#page-107-0) command. A coprocessor firmware of 0.10.0.52 or greater is needed to send the acoustic command. In the following example, a vehicle with source ID 5, commands a docking station with source ID 6, to start pinging at a repetition rate of 1 Hz for 5 seconds. Bold face commands are serial input to the modem and normal face are serial output from the modem.

```
$CCACM,6,3,1,CCXSB,1,1,10,5,0
$CAACM,6,3,1,CCXSB,1,1,10,5,0*18
$CATXP,0*42
$CATXF,0*54
$CAXST,6,20140529,195047.278352,3,0,200,5000,25000,2,0,0,0,0,2,3,0*4B
```
The dock side, upon reception of the acoustic command packet, reports CAACA, sends the acknowledgement and then starts the pinger:

\$CAACA,6,3,1,CCXSB,1,1,10,5,0\*14

\$CACST,6,0,20140529195037.609747,3,11385,40,0129,0150,100,00,00,00,00,3,000,006,0,5,2,0,150,63.7, 22.9,-100,-19.9,-01,0.0,26,25000,5000\*44

\$CATXP,0\*42

```
$CATXF,0*54
$CAXST,6,20140529,195038.282801,3,0,200,5000,25000,2,0,0,0,0,3,3,0*4A
$CATXP,200*40
$CATXF,200*56
etc. …
```
Upon receipt of the acknowledgement the vehicle side reports:

\$CAACR,6,3,0,CCXSB,1,1,10,5,0\*06

\$CACST,6,0,20140529195047.951611,3,8238,39,0093,0150,100,00,00,00,00,3,006,006,0,5,3,0,150,61.1,2 7.8,-100,-24.8,-01,0.0,27,25000,5000\*7B

8. In the following example, the vehicle will listen for 1 hour for homing pings and calculate range based on a repetition rate of 4 Hz.

#### **\$CCRSB,1,1,40,3600,0**

\$CARSB,1,1,40,3600,3\*5F

9. On the dock modem, the homing pings can start upon issuing the \$CCXSB command. In this example, the dock will issue homing pings for one hour at a repetition rate of 4 Hz.

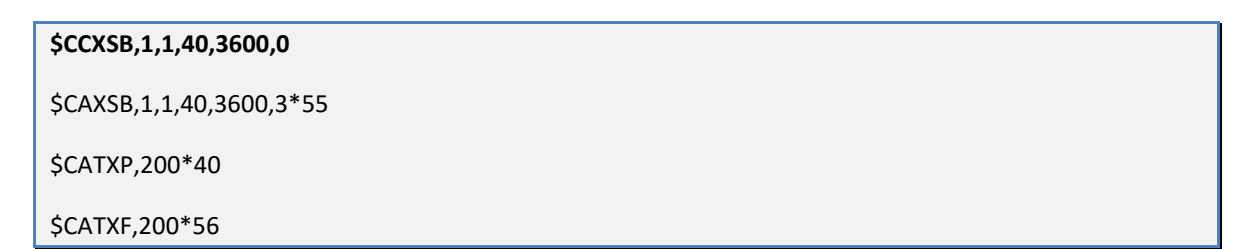

10. The vehicle should start printing [\\$CAUSB s](#page-114-2)trings upon successful reception of the homing pings. At any time in the homing processes, the vehicle or the docking station can stop the homing by re-issuing the appropriate USB command with the enable field set to 0. The modem also echoes a \$CARSB,0… sentence upon expiration of the USBL receiver listen time.

```
$CAUSB,2014-12-05T19:48:03.000196Z,-4.6,4.5,00.0001,3*70
$CAREV,194803,AUV,2.0.16992*1D
$CAREV,194803,COPROC,0.10.0.46*47
$CAUSB,2014-12-05T19:48:03.250196Z,-4.6,4.5,00.0001,3*77
$CARSB,0,1,40,10,0*59
```
## **Navigation using a tracking ping**

The modem can send out tracking pings on a schedule based on CCCFQ,nav- [Query navigation](#page-88-0)  [configuration parameters](#page-88-0) settings. Once a ping mode is set, it holds through a modem reset/reboot cycle. It is advisable to set and synchronize the modem clock before starting the tracking pings. Configuration parameters are updated only during a mode change, i.e. once a pinger has been turned on, configuration setting changes will not take effect until the pinger is turned off. There are four distinct modes for sending out tracking pings.

#### **nav.trackping.mode**

of carrier cycles per symbol

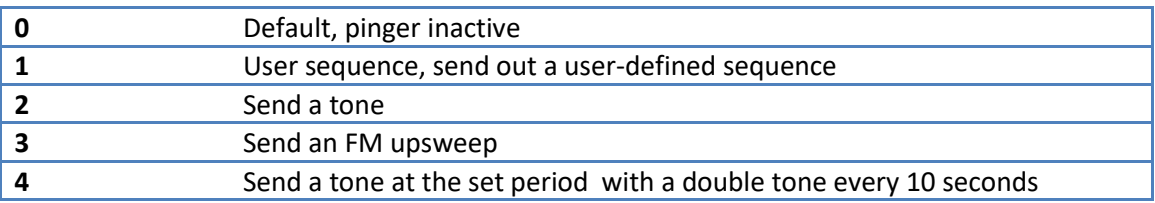

To send a user-defined sequence, the user would use mode 1 and set the following additional configuration parameters:

**nav.trackping.data** packed data in a 64 bit unsigned int

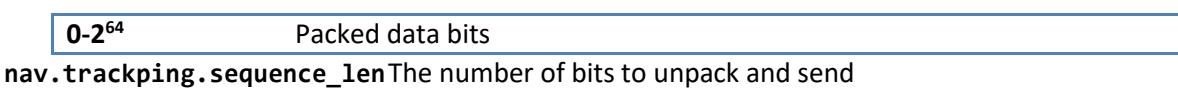

**1-64** Length of sequence in bits **nav.trackping.cycles\_per\_sym** this parameter can be used in lieu of bandwidth to set number

**1-1000** Cycles per symbol

For all other pings, the above parameters are ignored.

To send a 13.5 kHz, 3.5 ms tone at the top of every second with a second tone 35 ms later at the top of every 10<sup>th</sup> second, starting from the top of the minute, set the following parameters

\$CCCFG,nav.trackping.carrier\_Hz,13500 \$CCCFG,nav.trackping.period,1 \$CCCFG,nav.trackping.reference\_time,1449187200 \$CCCFG.nav.trackping.duration\_msx10,35 \$CCCFG,nav.trackping.mode,4

To send a 10.5 kHz, 10 ms FM upsweep at the top of every 10<sup>th</sup> second starting from the top of the minute, set the following parameters

\$CCCFG,nav.trackping.carrier\_Hz,10500

\$CCCFG,nav.trackping.period,10

\$CCCFG,nav.trackping.reference\_time,1449187200

\$CCCFG.nav.trackping.duration\_msx10,100

\$CCCFG.nav.trackping.bandwidth\_Hz,3000

\$CCCFG,nav.trackping.mode,3

## **CCPST Passthrough Message Examples**

The examples below reference the system drawn here:

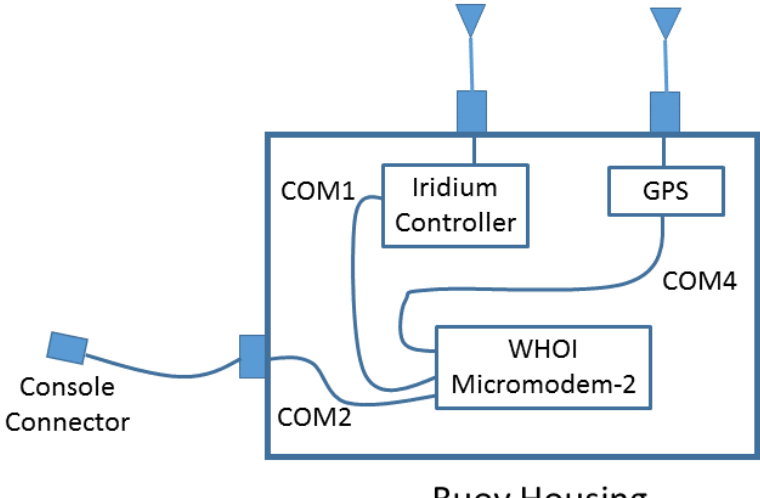

**Buoy Housing** 

In these examples, a Micromodem-2 is in a buoy housing with a console connector on COM2, an Iridium controller (such as WHOI-205102 Iridium 9523 Interface Board) on COM1, and a GPS on COM4. The Iridium controller in these examples relays all NMEA sentences that it receives back and forth between COM1 and the Iridium RF channel (like a "bridge", or a high-latency NMEA console). In addition, the Iridium controller board's microcontroller can also send sentences onto COM1 to the Micromodem-2.

**Example 1:** Iridium controller sends a sign-on message to the Micromodem-2 on COM1 to be passed through to the Console on COM2 as well as echoed back to itself (in turn sent over Iridium to shore, verifying on shore and at the console that the Micromodem-2 is functioning):

Iridium Controller sends to Micromodem-2 on COM1: **\$CCPST,3,0,0,0,0,,Iridium online\r\n** Micromodem-2 passes through on COM1 and COM2: **\$CAPST,3,0,0,0,0,,Iridium online\*CS\r\n** [In this example, append\_CRLF field is included in \$CAPST message]

**Example 2:** Iridium controller sends a debug message to the Micromodem-2 on COM1 to be passed through to the Console on COM2, but NOT echoed back to itself (so that it will not be sent over Iridium):

Iridium Controller sends to Micromodem-2 on COM1: **\$CCPST,2,0,0,0,0,,Debug\r\n** Micromodem-2 passes through message on COM2 only: **\$CAPST,2,0,0,0,0,,Debug\*CS\r\n** [In this example, append\_CRLF field is included in \$CAPST message]

**Example 3:** Host computer on COM2 console connector sends a configuration message to a u-blox GPS connected on COM4, also echoing back to itself:

Host computer sends to Micromodem-2 on COM2: **\$CCPST,10,1,1,0,0,,PUBX,40,GLL,0,0,0,0,0,0\r\n** Micromodem-2 passes through message on COM4 and COM2: **\$PUBX,40,GLL,0,0,0,0,0,0\r\n** [disable \$GPGLL on u-blox GPS]

**Example 4:** As with Example 3 above, but a shore-side computer sends the \$CCPST as an Iridium message that is sent to Micromodem-2 on COM1, and is echoed to console on COM2, Iridium controller on COM1, and u-blox GPS on COM4:

Shore-side computer sends via Iridium to Micromodem-2 on COM1: **\$CCPST,11,1,1,0,0,,PUBX,40,GLL,0,0,0,0,0,0\r\n** Micromodem-2 passes through message on COM4, COM2, and COM1: **\$PUBX,40,GLL,0,0,0,0,0,0\r\n** [disable \$GPGLL on u-blox GPS]

## **FATHOMETER Examples**

### Depth sounder, no Iridium link

To use the modem as a depth sounder with local logging of serial data (no Iridium link), a full depth capture window of 4 seconds, transmit lockout of 100 ms, and base64 data for the **\$CACIR** messages, use the following configuration parameter settings, other settings are ignored for this case:

**\$CACFG,fathometer.active,0\*4D \$CACFG,fathometer.hibernate\_after,0\*10 \$CACFG,fathometer.t0\_ms,100\*45 \$CACFG,fathometer.tcapture\_ms,4000\*24 \$CACFG,fathometer.report\_full\_window,1\*51 \$CACFG,fathometer.decimate\_by\_2,0\*7E \$CACFG,fathometer.npings\_total,1\*70 \$CACFG,fathometer.npings\_over\_iridium,0\*25 \$CACFG,fathometer.min\_dx\_m,0\*5A \$CACFG,fathometer.diagnostics\_over\_iridium,0\*5C \$CACFG,fathometer.ire\_over\_iridium,0\*56 \$CACFG,fathometer.use\_base64,1\*6B**

When ready to ping, set "**fathometer.active**" to 1

### **\$CCCFG,fathometer.active,1**

The modem will send out an FM sweep using the settings defined for a PSK packet probe. After the lockout period (**t0\_ms**), it will open the detector and record the impulse response for **tcapture\_ms** milliseconds. At the end of that time, it will issue a report using \$CACFT and \$CACIR messaging. All messages are echoed onto uart1 and uart2. If there is a GPS feed , the last reported latitude and longitude will be reported in the \$CACFT message.

**\$CACFG,fathometer.active,1\*4C \$CATXP,2000\*70 \$CATXF,2000\*66**

**\$CAXST,6,20180522,184520.000040,3,0,200,1000,3500,-2,17229,16708,19795,0,0,- 1,0\*74**

**\$CACFT,2018-05-22T18:45:20.000040Z,41.5244,-70.6711,250,2.0009,32767,0\*53**

#### **\$CACIR,1,7,2018-05-**

**22T18:45:20.525426Z,100,12,18,AAAAAAEAAAABAAAAAAAAAAAAAAAAAAAA,18,AAAAAAAAAQA BAAEAAgABAAEAAgACAAEA,16,AAAAAAAAAAAAAAAAAAAAAAAAAAAAAAAA,18,AAAAAAAAAAAAAAAA AAAAAAAAAAAAAAAA,18,AAAAAAEAAAAAAAAAAAAAAAAAAAAAAAAA,18,AQABAAAAAAAAAAAAAAAAA AEAAAABAAEA,16,AAAAAAAAAAAAAAAAAAAAAAAAAAAAAAAA,18,AAAAAAAAAAAAAAAAAAAAAAAAAA AAAAAA,16,AAAAAAAAAAAAAAAAAAAAAAAAAAAAAAAA,16,AAAAAAAAAAAAAAAAAAAAAAAAAAAAAAA A,18,AAAAAAAAAAAAAAAAAAAAAAAAAAAAAAAA,16,AAAAAAAAAAAAAAAAAAAAAAAAAAAAAAAA,18, AAAAAAAAAAAAAAAAAAAAAAAAAAAAAAAA,18,AQABAAEAAAAAAAAAAAAAAAAAAAAAAAAA,16,AAAAA AAAAAAAAAAAAAAAAAAAAAAAAAAA,18,AAAAAAAAAAAAAAAAAAAAAAAAAAAAAAAA,16,AAAAAAAAAA AAAAAAAAAAAAAAAAAAAAAA,16,AAAAAAAAAAAAAAAAAAAAAAAAAAAAAAAA,18,AAAAAAEAAQAAAAA AAAAAAAAAAAAAAAAA,16,AAAAAAAAAAAAAAAAAAAAAAAAAAAAAAAA,16,AAAAAAAAAAAAAAAAAAAA AAAAAAAAAAAA,18,AAAAAAAAAAAAAAAAAAAAAAAAAAAAAAAA,18,AAAAAAAAAAAAAAAAAAAAAAAAA AAAAAAA,18,AAAAAAAAAAAAAAAAAAAAAAAAAAABAAAA,18,AQACAAEAAQABAAEAAQACAAIAAQAAAA AA,16,AAAAAAAAAAAAAAAAAAAAAAAAAAAAAAAA,18,AAAAAAAAAAAAAAAAAAAAAAAAAAAAAAAA,18 ,AAAAAAEAAQAAAAEAAgABAAEAAAAAAAAA,18,AAAAAAAAAAAAAAAAAAAAAAAAAAAAAAAA,18,AAAA AAAAAAACAAMABAAEAAIAAgABAAAA,18,AAAAAAAAAAAAAAAAAAAAAAAAAAAAAAAA,16,AAAAAAAAA AAAAAAAAAAAAAAAAAAAAAAA,18,AAAAAAAAAAAAAAAAAAAAAAAAAAAAAAAA,18,AAAAAAAAAAAAAA AAAAAAAAAAAAAAAAAA,16,AAAAAAAAAAAAAAAAAAAAAAAAAAAAAAAA,18,AAAAAAAAAAAAAAAAAAA AAAAAAAAAAAAA,18,AAAAAAAAAAAAAAAAAAAAAAAAAAAAAAAA,18,AQABAAEAAQABAAEAAQAAAAAA AAAAAAAA,18,AAAAAAAAAAAAAAAAAAAAAAAAAAAAAAEA,18,AQAAAAEAAQABAAAAAAACAAEAAgACA AIA,8,AAAAAAAAAAAAAAAAAAAAAAAAAAAAAAAA,10,AAAAAAAAAAAAAAAAAAAAAAAAAAAAAAAA,12 ,AAAAAAAAAAAAAAAAAAAAAAAAAAAAAAAA,14,AAAAAAAAAAAAAAAAAAAAAAAAAAAAAAAA,16,AAAA AAAAAAAAAAAAAAAAAAAAAAAAAAAA,18,AAAAAAAAAAAAAAAAAAAAAAAAAAAAAAAA,18,AAAAAAAAA AAAAAAAAAAAAAAAAAAAAAAA,18,AAAAAAAAAAAAAAAAAAAAAAAAAAAAAAAA,18,AAAAAAAAAAAAAA AAAAAAAAAAAAAAAAAA,18,AAABAAEAAQABAAEAAgABAAEAAAAAAAAA,18,AAAAAAAAAAAAAAAAAAA AAAAAAAABAAIA,16,AAAAAAAAAAAAAAAAAAAAAAAAAAAAAAAA,18,AAAAAAAAAAAAAAAAAAAAAAAA AAAAAAAA,18,AAAAAAAAAAAAAAAAAAAAAAAAAAAAAAAA,18,AAAAAAAAAAAAAAAAAAAAAAAAAAAAA AAA,18,AQABAAEAAAAAAAAAAAACAAMABAADAAIA,18,AQABAAEAAgADAAMABAAEAAUABQAEAAMA,1 8,AQAAAAAAAAAAAAAAAAAAAAAAAAAAAAEA,16,AAAAAAAAAAAAAAAAAAAAAAAAAAAAAAAA,16,AAA BAAIAAgACAAIAAQABAAIAAgACAAEA,18,AAAAAAAAAQABAAAAAAAAAAAAAAAAAAAA,18,AAABAAMA AwACAAAAAgACAAMAAQAAAAEA,18,AQAAAAAAAQACAAMAAgACAAEAAAAAAAIA,18,AgACAAIAAQABA AAAAAAAAAAAAAAAAAAA,18,AAABAAEAAgADAAUABwAHAAgABQAEAAEA,16,AAAAAAAAAAAAAAAAAA AAAAAAAAAAAAAA,18,AAAAAAAAAAAAAAAAAAAAAAAAAAAAAAAA,18,AAAAAAAAAAAAAAAAAAAAAAA AAAAAAAEA,18,AQABAAEAAQAAAAAAAAABAAMAAgAAAAAA,18,AgADAAYACAAFAAUABwAHAAQAAgAC AAIA,18,AQABAAEAAQAAAAAAAAAAAAAAAAAAAAAA,18,AAAAAAAAAAAAAAAAAAAAAAEABAADAAEA, 16,AAAAAAAAAAAAAAAAAAAAAAAAAAAAAAAA,18,AAAAAAAAAAAAAAAAAQABAAAAAgABAAAA,18,AA AAAAAAAAABAAIABAAGAAQAAwACAAEA,18,AgABAAEAAAAAAAAAAAAAAAAAAAAAAAAA,18,AQAAAAA AAAABAAAAAAAAAAAAAAAAAAAA,18,AAADAAQABAADAAIAAwAEAAIAAAAAAAIA,16,AAAAAAAAAAAA AAAAAAABAAEAAAAAAAAA,10,AAAAAAAAAAAAAAAAAAAAAAAAAAAAAAAA,4,AAAAAAAAAAAAAAAAAA AAAAAAAAAAAAAA,6,AAAAAAAAAAAAAAAAAAAAAAAAAAAAAAAA,8,AAAAAAAAAAAAAAAAAAAAAAAAA AAAAAAA,10,AAAAAAAAAAAAAAAAAAAAAAAAAAAAAAAA,12,AAAAAAAAAAAAAAAAAAAAAAAAAAAAAA AA,14,AAAAAAAAAAAAAAAAAAAAAAAAAAAAAAAA,16,AAAAAAAAAAAAAAAAAAAAAAAAAAAAAAAA,18 ,AAAAAAAAAAAAAAAAAAAAAAAAAAAAAAAA,18,AAAAAAAAAAAAAAAAAAAAAAAAAAAAAAAA,18,AAAA AAAAAAAAAAAAAAAAAAAAAAAAAAAA,18,AAAAAAAAAAAAAAAAAAAAAAAAAAAAAAEA,18,AQABAAEAA QAAAAAAAAAAAAAAAAAAAAAA,16,AAAAAAAAAAAAAAAAAAAAAAAAAAAAAAAA,18,AAAAAAAAAAAAAA**

**AAAAAAAAAAAAAAAAAA,16,AAAAAAAAAAAAAAAAAAAAAAAAAAAAAAAA,10,AAAAAAAAAAAAAAAAAAA AAAAAAAAAAAAA,4,AAAAAAAAAAAAAAAAAAAAAAAAAAAAAAAA,6,AAAAAAAAAAAAAAAAAAAAAAAAAA AAAAAA,8,AAAAAAAAAAAAAAAAAAAAAAAAAAAAAAAA,10,AAAAAAAAAAAAAAAAAAAAAAAAAAAAAAAA \*56**

#### **\$CACIR,2,7,2018-05-**

**22T18:45:20.525426Z,100,12,12,AAAAAAAAAAAAAAAAAAAAAAAAAAAAAAAA,14,AAAAAAAAAAA AAAAAAAAAAAAAAAAAAAAA,16,AAAAAAAAAAAAAAAAAAAAAAAAAAAAAAAA,18,AAAAAAAAAAAAAAAA AAAAAAAAAAAAAAAA,16,AAAAAAAAAAAAAAAAAAAAAAAAAAAAAAAA,18,AAAAAAAAAAAAAAAAAAAAA AAAAAAAAAAA,18,AAAAAAAAAAAAAAAAAAAAAAAAAAAAAAAA,18,AAAAAAAAAAAAAAAAAAAAAAAAAA AAAAAA,18,AAAAAAAAAAAAAAAAAAAAAAAAAAAAAAAA,16,AAAAAAAAAAAAAAAAAAAAAAAAAAABAAA A,18,AAAAAAAAAAAAAAAAAQAAAAAAAAAAAAAA,16,AAAAAAAAAAAAAAAAAAAAAAAAAAAAAAAA,18, AAAAAAAAAAAAAAAAAAAAAAAAAAAAAAAA,18,AAAAAAAAAAAAAAAAAAAAAAAAAAAAAAAA,18,AAAAA AAAAAAAAAAAAAAAAAAAAAAAAAAA,18,AAAAAAAAAAAAAAAAAAAAAAEAAQAAAAAA,18,AAAAAAAAAA AAAAAAAAAAAAAAAAABAAEA,18,AAAAAAAAAQABAAAAAAAAAAAAAAAAAAAA,18,AAAAAAAAAAAAAAA AAAABAAAAAAAAAAAA,16,AAAAAAAAAAABAAAAAQAAAAAAAAAAAAAA,18,AAAAAAAAAAAAAAAAAAAA AAAAAAAAAAAA,18,AAAAAAAAAAAAAAAAAAABAAAAAAAAAAAA,16,AAAAAAAAAAAAAAAAAAAAAAAAA AAAAAAA,18,AAAAAAAAAAAAAAAAAAAAAAEAAgABAAAA,16,AAAAAAAAAAAAAAAAAAAAAAAAAAAAAA AA,18,AAAAAAAAAAAAAAAAAAAAAAAAAAAAAAAA,18,AAAAAAAAAAAAAAAAAAAAAAAAAAAAAAAA,18 ,AAAAAAAAAAAAAAAAAAAAAAAAAAAAAAAA,18,AAABAAAAAAAAAAAAAAAAAAAAAAAAAAAA,18,AAAB AAEAAQACAAEAAQABAAIAAwADAAIA,18,AgACAAIAAQABAAEAAQABAAEAAQACAAIA,16,AAAAAAAAA AAAAAAAAAAAAAAAAAAAAAAA,16,AAAAAAAAAAAAAAAAAAAAAAAAAAAAAAAA,16,AAAAAAAAAAAAAA AAAAAAAAAAAAAAAAAA,18,AAAAAAAAAAAAAAAAAAAAAAAAAAAAAAAA,18,AAAAAAAAAQABAAEAAAA AAAAAAAAAAAEA,18,AAAAAAAAAAAAAAAAAAAAAAAAAAAAAAAA,18,AAAAAAAAAAAAAAAAAAAAAAEA AQABAAEA,18,AAAAAAAAAAAAAAAAAAAAAAAAAAAAAAAA,16,AAAAAAAAAAAAAAAAAAAAAAAAAAAAA AAA,18,AAAAAAAAAAAAAAAAAAAAAAAAAAAAAAAA,18,AAAAAAAAAAAAAAAAAAAAAAAAAAAAAAAA,1 8,AAABAAEAAAAAAAAAAAAAAAAAAAAAAAAA,18,AAAAAAAAAAAAAAEAAQABAAAAAAAAAAAA,16,AAA AAAAAAAAAAAAAAAAAAAAAAAAAAAAA,18,AAAAAAAAAAAAAAAAAAAAAAAAAAAAAAAA,18,AAAAAAAA AAAAAAAAAAAAAAAAAAAAAAAA,16,AAAAAAAAAAAAAAAAAAAAAAAAAAAAAAAA,16,AAAAAAAAAAAAA AAAAAAAAAAAAAAAAAAA,18,AAAAAAAAAQABAAAAAAAAAAAAAAAAAAAA,16,AAAAAAAAAAAAAAAAAA AAAAAAAAAAAAAA,16,AAAAAAAAAAAAAAAAAAAAAAAAAAAAAAAA,18,AAAAAAAAAAAAAAAAAAAAAAA AAAAAAAAA,16,AAAAAAAAAAAAAAAAAAAAAAAAAAAAAAAA,18,AAAAAAAAAAAAAAAAAAAAAAAAAAAA AAAA,18,AAAAAAAAAAAAAAAAAQABAAIAAgABAAEA,18,AgACAAIAAgACAAEAAAAAAAAAAAAAAAAA, 18,AAAAAAAAAAAAAAAAAAAAAAAAAAAAAAAA,18,AAAAAAAAAAAAAAAAAAAAAAAAAAAAAAAA,16,AA AAAAAAAAAAAAAAAAAAAAAAAAAAAAAA,18,AAAAAAAAAAAAAAAAAAAAAAAAAAAAAAAA,16,AAAAAAA AAAAAAAAAAAAAAAAAAAAAAAAA,18,AAAAAAAAAAAAAAAAAAAAAAAAAAAAAAAA,18,AAAAAAAAAAAA AAAAAAAAAAAAAAAAAAAA,16,AAAAAAAAAAAAAAAAAAAAAAAAAAAAAAAA,16,AAAAAAAAAAAAAAAAA AAAAAAAAAAAAAAA,18,AAAAAAAAAAAAAAAAAAAAAAAAAAAAAAAA,18,AAAAAAAAAAAAAAAAAAAAAA AAAAAAAAEA,18,AQAAAAAAAAAAAAAAAAAAAAAAAAAAAAAA,16,AAAAAAAAAAAAAAAAAAAAAAAAAAA AAAAA,16,AAAAAAAAAAAAAAAAAAAAAAAAAAAAAAAA,16,AQAAAAAAAAAAAAAAAAAAAAAAAAAAAAAA ,18,AAAAAAAAAAAAAAAAAAAAAAAAAQAAAAEA,18,AQACAAEAAAAAAAAAAAABAAEAAAAAAAAA,18,A AAAAAAAAAAAAAAAAAAAAAAAAAAAAAAA,16,AAAAAAAAAAAAAAAAAAAAAAAAAAAAAAAA,18,AAAAAA AAAAAAAAAAAAAAAAAAAAAAAAAA,18,AAAAAAAAAQABAAAAAAAAAAAAAAAAAAAA,18,AAAAAAAAAQA BAAEAAAAAAAAAAAAAAAAA,18,AAAAAAAAAAABAAEAAQABAAEAAQAAAAAA,16,AAAAAAAAAAAAAAAA AAAAAAAAAAAAAAAA,16,AAAAAAAAAAAAAAAAAAAAAAAAAAAAAAAA,16,AAAAAAAAAAAAAAAAAAAAA AEAAQABAAAA,18,AAAAAAAAAAAAAAAAAAAAAAAAAAAAAAAA,18,AAAAAAEAAAAAAAAAAAAAAAAAAA AAAAAA,18,AAAAAAAAAQABAAAAAAAAAAAAAAAAAAEA,18,AAAAAAMABAACAAMABAABAAAAAAAAAAA A,16,AAAAAAAAAAAAAAAAAAAAAAAAAAAAAAAA,18,AAAAAAAAAAAAAAAAAAAAAAAAAAAAAAAA,18, AAAAAAAAAAAAAAAAAAAAAAAAAQABAAAA,18,AAAAAAAAAAAAAAAAAAABAAEAAgACAAEA,16,AAABA AAAAAAAAAAAAAAAAAAAAAAAAAAA,16,AAAAAAAAAAAAAAAAAAAAAAAAAAAAAAAA,18,AAAAAAEAAA** **ABAAEAAQABAAAAAAAAAAEA,16,AAAAAAAAAAAAAAAAAAAAAAAAAAAAAAAA,18,AAAAAAAAAAAAAAA AAAAAAAAAAAAAAAAA,18,AAAAAAAAAAAAAAEAAgACAAIAAQAAAAAA,18,AAAAAAAAAAAAAAAAAAAB AAAAAAAAAAAA,18,AAAAAAAAAQAAAAEAAAAAAAAAAQABAAAA,18,AAAAAAAAAQAAAAAAAAAAAAEAA gACAAEA\*5A**

#### **\$CACIR,3,7,2018-05-**

**22T18:45:20.525426Z,100,12,18,AQAAAAAAAAAAAAAAAAAAAAAAAgADAAEA,16,AAAAAAAAAAA AAAAAAAAAAAAAAAAAAAAA,18,AQABAAAAAAABAAAAAAAAAAAAAAAAAAAA,16,AAAAAAAAAAAAAAEA AAAAAAAAAAAAAAAA,18,AAAAAAAAAAAAAAAAAAAAAAAAAAAAAAEA,18,AAAAAAAAAAAAAAAAAAAAA AAAAAAAAAAA,18,AAAAAAAAAAAAAAAAAAAAAAAAAAAAAAAA,16,AAAAAAAAAAAAAAAAAAAAAAAAAA AAAAAA,18,AAAAAAAAAAAAAAAAAAAAAAAAAAAAAAAA,16,AAAAAAAAAAAAAAAAAAAAAAAAAAAAAAA A,18,AAAAAAAAAAAAAAAAAAAAAAAAAAAAAAAA,18,AAAAAAAAAAAAAAAAAAAAAAAAAAAAAAAA,16, AAAAAAAAAAAAAAAAAAAAAAAAAAAAAAAA,16,AAAAAAAAAAAAAAAAAAAAAAAAAAAAAAAA,16,AAAAA AAAAAAAAAAAAAAAAAAAAAAAAAAA,18,AAAAAAAAAAAAAAAAAAAAAAAAAAAAAAAA,18,AAAAAAAAAA AAAAAAAAABAAEAAQABAAEA,18,AAABAAEAAQABAAAAAAAAAAAAAAAAAAAA,18,AAAAAAAAAAAAAAA AAAAAAAAAAAAAAAAA,18,AAAAAAAAAAAAAAAAAAAAAAAAAgADAAUA,18,BAADAAIAAQAAAAAAAQAD AAMAAwADAAIA,18,AgAAAAAAAAAAAAAAAAAAAAAAAAAAAAAA,16,AAAAAAAAAAAAAAAAAQABAAAAA AAAAAAA,16,AAAAAAAAAAAAAAAAAAAAAAAAAQABAAEA,18,AQABAAAAAAAAAAAAAAAAAAEAAwAFAA YA,18,BAACAAEAAAAAAAAAAAAAAAAAAAAAAAAA,16,AAAAAAAAAAAAAAAAAAAAAAAAAAAAAAAA,18 ,AQABAAAAAAAAAAAAAAAAAAAAAAAAAAAA,18,AAAAAAAAAAAAAAAAAAAAAAAAAAAAAAEA,18,AQAA AAAAAAAAAAAAAAAAAAAAAAAAAAAA,18,AAAAAAAAAAAAAAAAAAAAAAAAAAAAAAAA,18,AAABAAEAA AABAAEAAQAAAAAAAAAAAAAA,16,AAAAAAAAAAAAAAAAAAAAAAEAAAAAAAAA,18,AAAAAAAAAAAAAA AAAAAAAAAAAAAAAAAA,18,AAAAAAEAAAAAAAAAAAAAAAEAAAAAAAAA,16,AAAAAAAAAAAAAAAAAAA AAAAAAAAAAAAA,18,AAAAAAAAAAAAAAAAAAAAAAAAAAAAAAAA,18,AAAAAAAAAQAAAAAAAAAAAAAA AAAAAAAA,16,AAAAAAAAAAAAAAAAAAAAAAAAAAAAAAAA,18,AAAAAAAAAAAAAAAAAAAAAAAAAAAAA AAA,16,AAAAAAAAAAAAAAAAAAAAAAAAAAAAAAAA,16,AAAAAAAAAAAAAAAAAAAAAAAAAAAAAAAA,1 8,AAAAAAAAAAAAAAAAAAAAAAAAAAAAAAEA,18,AQABAAEAAAAAAAAAAAAAAAAAAAAAAAAA,18,AAA AAAEAAQABAAAAAAAAAAAAAAAAAAAA,0,AAAAAAAAAAAAAAAAAAAAAAAAAAAAAAAA,0,AAAAAAAAAA AAAAAAAAAAAAAAAAAAAAAA,0,AAAAAAAAAAAAAAAAAAAAAAAAAAAAAAAA,0,AAAAAAAAAAAAAAAAA AAAAAAAAAAAAAAA,0,AAAAAAAAAAAAAAAAAAAAAAAAAAAAAAAA,0,AAAAAAAAAAAAAAAAAAAAAAAA AAAAAAAA,0,AAAAAAAAAAAAAAAAAAAAAAAAAAAAAAAA,0,AAAAAAAAAAAAAAAAAAAAAAAAAAAAAAA A,0,AAAAAAAAAAAAAAAAAAAAAAAAAAAAAAAA,0,AAAAAAAAAAAAAAAAAAAAAAAAAAAAAAAA,0,AAA AAAAAAAAAAAAAAAAAAAAAAAAAAAAA,0,AAAAAAAAAAAAAAAAAAAAAAAAAAAAAAAA,0,AAAAAAAAAA AAAAAAAAAAAAAAAAAAAAAA,0,AAAAAAAAAAAAAAAAAAAAAAAAAAAAAAAA,0,AAAAAAAAAAAAAAAAA AAAAAAAAAAAAAAA,0,AAAAAAAAAAAAAAAAAAAAAAAAAAAAAAAA,0,AAAAAAAAAAAAAAAAAAAAAAAA AAAAAAAA,0,AAAAAAAAAAAAAAAAAAAAAAAAAAAAAAAA,0,AAAAAAAAAAAAAAAAAAAAAAAAAAAAAAA A,0,AAAAAAAAAAAAAAAAAAAAAAAAAAAAAAAA,0,AAAAAAAAAAAAAAAAAAAAAAAAAAAAAAAA,0,AAA AAAAAAAAAAAAAAAAAAAAAAAAAAAAA,0,AAAAAAAAAAAAAAAAAAAAAAAAAAAAAAAA,0,AAAAAAAAAA AAAAAAAAAAAAAAAAAAAAAA,0,AAAAAAAAAAAAAAAAAAAAAAAAAAAAAAEA,0,AAAAAAAAAQAAAAAAA AAAAAEAAAAAAAAA,0,AQAAAAAAAQABAAAAAAABAAAAAAAAAAEA,0,AAAAAAEAAQAAAAAAAgAAAAAA AgAAAAAA,0,AgABAAAAAgACAAAAAgACAAAAAgADAAAA,0,AgADAAAAAwACAAAABAACAAAABQAAAAI A,0,BQAAAAUAAwAAAAcAAAAEAAUAAAAJAAEA,0,BAAHAAAACwABAAcACAACAA8AAAAPAAQA,0,CwA OAAMAGAAAAB4AAgAcAA0AFwAeAA8A,0,NgAGAFEAAAB0AAAAqAAIAAQBIgDUAW4A,0,nwTUAcMf/3 9KabYFFwZHAdEBogDJAHIA,2,XwBcACwAUQAQAEcAAgA9AAAALgADAB4A,4,CwAPABMABAAXAAAAE wACAAwACQADAA4A,6,AAAMAAMABQAIAAAACgABAAUABgAAAAcA,8,AQACAAYAAAAFAAMAAAAGAAAA AQAEAAAA,10,AwADAAAAAwABAAAAAwABAAAAAwABAAAA,12,AwABAAAAAwABAAAAAQABAAAAAQABA AAA,14,AAABAAAAAAABAAEAAAAAAAEAAAAAAAAA,16,AQAAAAAAAQABAAAAAAABAAEAAAAAAAEA,1 8,AQAAAAAAAAAAAAAAAAAAAAEAAQAAAAAA,18,AAAAAAEAAAAAAAEAAAAAAAAAAAAAAAEA,16,AAA AAAAAAAAAAAAAAAAAAAAAAAAAAAAA,18,AAAAAAAAAAAAAAAAAAAAAAAAAAAAAAAA,16,AAAAAAAA AAAAAAAAAAAAAAAAAAAAAAAA,16,AAAAAAAAAAAAAAAAAAAAAAAAAAAAAAAA,18,AAAAAAAAAAAAA** **AAAAAAAAAAAAAAAAAAA,16,AAAAAAAAAAAAAAAAAAAAAAAAAAAAAAAA,18,AAAAAAAAAAAAAAAAAA AAAAAAAAAAAAAA,16,AAAAAAAAAAAAAAAAAAAAAAAAAAAAAAAA,16,AAAAAAAAAAAAAAAAAAAAAAA AAAAAAAAA,18,AAAAAAAAAAAAAAAAAAAAAAAAAAAAAAEA\*78**

#### **\$CACIR,4,7,2018-05-**

**22T18:45:20.525426Z,100,12,18,AQAAAAEAAQABAAEAAQABAAEAAQABAAEA,18,AQABAAAAAAA AAAAAAQABAAEAAQACAAEA,18,AQABAAEAAgACAAIAAgACAAMAAwACAAIA,18,AQABAAAAAAAAAAAA AAAAAAAAAAAAAAAA,18,AAAAAAEAAgACAAEAAQABAAEAAQABAAEA,16,AAAAAAAAAAABAAEAAQAAA AAAAAAAAAAA,18,AAAAAAAAAAAAAAAAAAACAAIAAwADAAMA,18,AwAEAAMAAwACAAEAAAAAAAAAAA AAAAAA,16,AAAAAAAAAAAAAAAAAAAAAAAAAAAAAAAA,16,AAAAAAAAAAABAAAAAAAAAAAAAAAAAAA A,18,AAAAAAAAAAAAAAAAAAAAAAAAAAAAAAAA,16,AAAAAAAAAAAAAAAAAAAAAAAAAAAAAAAA,18, AAAAAAAAAAAAAAAAAAAAAAAAAAAAAAAA,18,AAAAAAAAAAAAAAAAAAAAAAAAAAAAAAAA,16,AAAAA AAAAAAAAAAAAAAAAAAAAAAAAAAA,18,AAAAAAAAAAAAAAAAAAAAAAAAAAAAAAAA,16,AAAAAAAAAA AAAAAAAAAAAAAAAAAAAAAA,16,AAAAAAAAAAAAAAAAAAAAAAAAAAAAAAAA,18,AAAAAAAAAAAAAAA AAAAAAAAAAAAAAAAA,18,AQAAAAAAAAAAAAAAAAAAAAEAAAAAAAAA,16,AAAAAAAAAAAAAAAAAAAA AAAAAAAAAAAA,16,AAAAAAAAAAAAAAAAAAAAAAAAAAAAAAAA,16,AAAAAAAAAAAAAAAAAAAAAAAAA AAAAAAA,16,AAAAAAAAAAAAAAEAAAABAAEAAQAAAAAA,16,AAAAAAAAAQACAAEAAAAAAAAAAAAAAA AA,16,AAAAAAAAAAAAAAAAAAAAAAAAAAAAAAAA,18,AAAAAAEAAgADAAMAAQABAAEAAAAAAAEA,16 ,AAAAAAAAAAAAAAAAAAAAAAAAAAAAAAAA,18,AAAAAAAAAAABAAEAAAAAAAAAAAAAAAAA,18,AAAA AAAAAAAAAAAAAAAAAAAAAAAAAAAA,16,AAAAAAAAAAAAAAAAAAAAAAAAAAAAAAAA,16,AAAAAAAAA AAAAAAAAAAAAAAAAAAAAAAA,18,AAAAAAAAAAAAAAAAAAAAAAEAAAAAAAAA,18,AAAAAAAAAAAAAA AAAAAAAAAAAAAAAAAA,16,AAAAAAAAAAAAAAAAAAAAAAAAAAAAAAAA,18,AAAAAAAAAAAAAAAAAAA AAAAAAAAAAAAA,18,AAAAAAAAAAAAAAAAAAAAAAAAAAAAAAAA,16,AAAAAAAAAAAAAAAAAAAAAAAA AAAAAAAA,18,AAAAAAAAAAAAAAAAAAAAAAAAAAAAAAAA,18,AAABAAEAAAAAAAAAAAAAAAAAAAAAA AAA,16,AAAAAAAAAAAAAAAAAAAAAAAAAAAAAAAA,18,AAAAAAAAAAAAAAAAAAAAAAAAAAAAAAAA,1 6,AAAAAAAAAAAAAAAAAAAAAAAAAAAAAAAA,16,AAAAAAAAAAAAAAAAAAAAAAAAAAAAAAAA,18,AAA AAAAAAAAAAAAAAAAAAAAAAAAAAAAA,18,AAAAAAAAAAAAAAAAAAAAAAAAAAAAAAAA,16,AAAAAAAA AAAAAAAAAAAAAAAAAAAAAAAA,16,AAAAAAAAAAAAAAAAAAAAAAAAAAAAAAAA,16,AAAAAAAAAAAAA AAAAAAAAAAAAAAAAAAA,18,AAAAAAAAAAAAAAAAAAAAAAAAAAAAAAAA,18,AAAAAAAAAAAAAAAAAA AAAAAAAAAAAAAA,16,AAAAAAAAAAAAAAAAAAAAAAAAAAAAAAAA,18,AAAAAAAAAAAAAAAAAAAAAAA AAAAAAAAA,18,AAAAAAEAAQABAAEAAQABAAEAAQAAAAEA,18,AQAAAAEAAQABAAEAAQAAAAEAAQAB AAEA,18,AQABAAIAAwAEAAMAAgAAAAAAAAAAAAAA,18,AAAAAAAAAAAAAAAAAAAAAAAAAAAAAAAA, 18,AAAAAAAAAAAAAAAAAAACAAIAAQACAAIA,16,AAAAAAAAAAAAAAAAAAAAAAAAAAAAAAAA,18,AA AAAAAAAAAAAAAAAAAAAAAAAAAAAAAA,18,AAAAAAAAAAABAAEAAAAAAAAAAAAAAAEA,18,AQABAAA AAAAAAAAAAAAAAAAAAAAAAAAA,18,AAAAAAAAAAAAAAEAAQABAAEAAgAFAAkA,18,CgAHAAQAAQAA AAAAAAAAAAAAAAAAAAAA,18,AAAAAAAAAQAEAAMAAwABAAAAAQAAAAAA,16,AAAAAAAAAAAAAAAAA AAAAAEAAQAAAAAA,16,AAAAAAAAAAAAAAAAAQABAAEAAAAAAAAA,18,AAAAAAAAAAAAAAAAAAAAAA AAAQAAAAAA,18,AAAAAAAAAAAAAAAAAAAAAAAAAAAAAAAA,18,AAAAAAAAAQABAAAAAAAAAAAAAAA BAAEA,18,AQAAAAAAAAAAAAAAAAAAAAAAAQABAAEA,16,AAAAAAAAAAAAAAAAAAAAAAAAAAAAAAAA ,18,AQABAAAAAAAAAAAAAAAAAAAAAAAAAAEA,18,AQABAAEAAQABAAEAAQAAAAAAAAAAAAAA,18,A QAAAAAAAAAAAAEAAQADAAIAAQAAAAEA,16,AAAAAAAAAAAAAAAAAAAAAAAAAAAAAAAA,18,AAAAAA AAAAAAAAEAAQAAAAEAAQAAAAAA,16,AAAAAAAAAAAAAAAAAAAAAAAAAAAAAAAA,18,AAAAAAAAAAA AAAAAAAAAAAAAAAAAAAAA,16,AAAAAAAAAAAAAAAAAAAAAAAAAAAAAAAA,18,AAAAAAAAAAAAAAAA AAAAAAAAAAAAAAAA,18,AAAAAAAAAAAAAAAAAAAAAAAAAAAAAAAA,18,AAAAAAAAAAAAAAAAAAAAA AAAAAAAAAEA,16,AAAAAAAAAAAAAAAAAAAAAAAAAAAAAAAA,16,AAAAAAAAAAAAAAAAAAAAAAAAAA AAAAAA,18,AAAAAAAAAAAAAAAAAAAAAAAAAAAAAAAA,18,AAAAAAAAAAAAAAAAAAAAAAAAAAAAAAA A,18,AAAAAAAAAAAAAAAAAAAAAAEAAQABAAAA,18,AAAAAAAAAAAAAAAAAAAAAAAAAAAAAAAA,16, AAAAAAAAAAAAAAAAAAAAAAAAAAAAAAAA,18,AAAAAAAAAAAAAAAAAAAAAAAAAAAAAAAA,18,AAAAA AAAAAAAAAAAAQACAAMAAwADAAIA,16,AAAAAAAAAAAAAAAAAAAAAAAAAAAAAAAA,18,AAAAAAAAAA AAAAAAAAAAAAAAAAAAAAAA,18,AAAAAAAAAAAAAAEAAQABAAAAAAAAAAAA,18,AAAAAAAAAAAAAAA**

**AAAAAAAAAAAAAAAAA,18,AAAAAAAAAAAAAAAAAQACAAIAAgACAAIA,16,AAAAAAAAAAAAAAAAAAAA AAAAAAAAAAAA,18,AAAAAAAAAAAAAAAAAAAAAAAAAAAAAAEA,18,AQAAAAAAAQABAAAAAAAAAAAAA AAAAAAA\*75**

#### **\$CACIR,5,7,2018-05-**

**22T18:45:20.525426Z,100,12,18,AQAAAAAAAAAAAAAAAAAAAAAAAAAAAAAA,18,AAAAAAEAAQA BAAAAAQACAAIAAgACAAMA,18,AgAEAAQABAADAAIAAAABAAIABAAGAAUA,18,BAACAAAAAAAAAAAA AAADAAUABwAHAAgA,18,BQACAAEAAQABAAIAAQABAAEAAAAAAAAA,16,AAAAAAAAAAABAAAAAAAAA AAAAAAAAAAA,18,AAAAAAAAAAAAAAAAAAABAAAAAQABAAAA,18,AAAAAAAAAAAAAAAAAAAAAAAAAA AAAAAA,18,AAAAAAAAAAAAAAAAAAAAAAAAAAAAAAAA,18,AAABAAEAAAAAAAAAAAABAAEAAQAAAAA A,18,AAAAAAEAAQAAAAAAAAAAAAEAAAABAAEA,16,AAAAAAAAAAAAAAAAAAAAAAAAAAAAAAAA,10, AAAAAAAAAAAAAAAAAAAAAAAAAAAAAAAA,4,AAAAAAAAAAAAAAAAAAAAAAAAAAAAAAAA,6,AAAAAAA AAAAAAAAAAAAAAAAAAAAAAAAA,8,AAAAAAAAAAAAAAAAAAAAAAAAAAAAAAAA,10,AAAAAAAAAAAAA AAAAAAAAAAAAAAAAAAA,12,AAAAAAAAAAAAAAAAAAAAAAAAAAAAAAAA,14,AAAAAAAAAAAAAAAAAA AAAAAAAAAAAAAA,16,AAAAAAAAAAAAAAAAAAAAAAAAAAAAAAAA,16,AAAAAAAAAAAAAAAAAAAAAAA AAAAAAAAA,18,AAAAAAAAAAAAAAAAAAAAAAAAAAAAAAAA,18,AAAAAAAAAAAAAAAAAAAAAAAAAAAA AAAA,18,AAAAAAAAAAAAAAAAAAAAAAAAAAAAAAAA,16,AAAAAAAAAAAAAAAAAAAAAAAAAAAAAAAA, 18,AAAAAAAAAAAAAAAAAAAAAAAAAAAAAAAA,18,AAAAAAAAAAAAAAAAAAAAAAAAAAAAAAAA,18,AA AAAAAAAAAAAAAAAAAAAAAAAAAAAAAA,18,AAAAAAAAAAAAAAAAAAAAAAAAAAAAAAAA,10,AAAAAAA AAAAAAAAAAAAAAAAAAAAAAAAA,4,AAAAAAAAAAAAAAAAAAAAAAAAAAAAAAAA,6,AAAAAAAAAAAAAA AAAAAAAAAAAAAAAAAA,8,AAAAAAAAAAAAAAAAAAAAAAAAAAAAAAAA,10,AAAAAAAAAAAAAAAAAAAA AAAAAAAAAAAA,12,AAAAAAAAAAAAAAAAAAAAAAAAAAAAAAAA,14,AAAAAAAAAAAAAAAAAAAAAAAAA AAAAAAA,16,AAAAAAAAAAAAAAAAAAAAAAAAAAAAAAAA,16,AAAAAAAAAAAAAAAAAAAAAAAAAAAAAA AA,16,AAAAAAAAAAAAAAAAAAAAAAAAAAAAAAAA,16,AAAAAAAAAAAAAAAAAAAAAAAAAAAAAAAA,18 ,AAAAAAAAAAAAAAAAAAAAAAAAAAAAAAAA,16,AAAAAAAAAAAAAAAAAAAAAAAAAAAAAAAA,18,AAAA AAAAAAAAAAAAAAAAAAAAAAAAAAAA,18,AAAAAAAAAAAAAAAAAAAAAAAAAAAAAAAA,18,AAAAAAAAA AAAAAAAAAAAAAAAAAAAAAAA,16,AAAAAAAAAAAAAAAAAAAAAAAAAAAAAAAA,16,AAAAAAAAAAAAAA AAAAAAAAAAAAAAAAAA,18,AAAAAAAAAAAAAAAAAAAAAAAAAAAAAAAA,16,AAAAAAAAAAAAAAAAAAA AAAAAAAAAAAAA,16,AAAAAAAAAAAAAAAAAAAAAAAAAAAAAAAA,18,AAAAAAAAAAAAAAAAAAAAAAAA AAAAAAAA,16,AAAAAAAAAAAAAAAAAAAAAAAAAAAAAAAA,18,AAAAAAAAAAAAAAAAAAAAAAAAAAAAA AAA,16,AAAAAAAAAAAAAAAAAAAAAAAAAAAAAAAA,16,AAAAAAAAAAAAAAAAAAAAAAAAAAAAAAAA,1 6,AAAAAAAAAAAAAAAAAAAAAAAAAAAAAAAA,18,AAAAAAAAAAAAAAAAAAAAAAAAAAAAAAAA,18,AAA AAAAAAAAAAAAAAAAAAAAAAQABAAEA,18,AgACAAMAAwABAAIAAgACAAEAAAABAAEA,16,AAAAAAAA AAAAAAAAAAAAAAAAAAAAAAAA,16,AAAAAAAAAAAAAAAAAAAAAAAAAAAAAAAA,18,AAAAAAAAAAAAA AAAAAAAAAAAAAAAAAAA,16,AAAAAAAAAAAAAAAAAAAAAAAAAAAAAAAA,16,AAAAAAAAAAAAAAAAAA AAAAAAAAAAAAAA,18,AAAAAAAAAAAAAAAAAAAAAAAAAAAAAAAA,16,AAAAAAAAAAAAAAAAAAAAAAA AAAAAAAAA,16,AAAAAAAAAAAAAAAAAAAAAAAAAAABAAEA,18,AQAAAAAAAAAAAAAAAAABAAAAAAAA AAEA,18,AQABAAEAAQABAAAAAAAAAAAAAAAAAAAA,18,AAAAAAAAAAAAAAAAAAAAAAAAAAAAAAAA, 18,AAAAAAAAAAAAAAAAAAAAAAAAAAAAAAAA,18,AAAAAAAAAAAAAAEAAAAAAAAAAAAAAAAA,18,AA AAAAAAAAAAAAAAAAAAAAAAAAAAAAAA,18,AQABAAIAAQAAAAAAAAAAAAEAAQABAAEA,18,AQAAAAE AAAAAAAAAAAAAAAEAAQADAAMA,18,AwADAAQABQAEAAMAAQABAAAAAAAAAAAA,18,AAABAAEAAQAB AAEAAwADAAIAAQADAAQA,18,AwABAAAAAAACAAIAAgABAAEAAAAAAAAA,18,AAAAAAAAAAABAAQAC AALAAoABwADAAAA,18,AAAAAAAAAQAFAAgABwAEAAQABQAGAAMA,18,AAAAAAEABAAFAAIAAAAAAA AAAAAAAAEA,18,AQADAAQAAwAAAAAAAAAAAAIAAgACAAIA,18,BgAKAAgAAwAAAAIABgAEAAIAAAA BAAQA,16,AAAAAAAAAgAEAAQAAgAAAAEAAQAAAAAA,18,AAAFAAUAAQAAAAMABQADAAEAAAAAAAAA ,18,AAAAAAEAAwADAAEAAAAAAAAAAQACAAAA,16,AAAAAAAAAAAAAAAAAAAAAAEAAQAAAAAA,8,AA AAAAAAAAAAAAAAAAAAAAAAAAAAAAAA,10,AAAAAAAAAAAAAAAAAAAAAAAAAAAAAAAA,12,AAAAAAA AAAAAAAAAAAAAAAAAAAAAAAAA,14,AAAAAAAAAAAAAAAAAAAAAAAAAAAAAAAA,16,AAAAAAAAAAAA AAAAAAAAAAAAAAAAAAAA,16,AAAAAAAAAAAAAAAAAAAAAAAAAAAAAAAA,18,AAAAAAAAAAAAAAAAA AAAAAAAAQABAAEA,18,AQABAAAAAAAAAAAAAAAAAAAAAAAAAAAA,18,AAAAAAAAAAAAAAAAAAAAAA**

**AAAAAAAAAA,18,AQABAAEAAQABAAEAAAAAAAAAAAAAAAEA,16,AAAAAAAAAAAAAAAAAAAAAAAAAAA AAAAA,16,AAAAAAAAAAAAAAAAAAAAAAAAAAAAAAAA,18,AAAAAAAAAAAAAAAAAAAAAAAAAAAAAAAA \*41**

#### **\$CACIR,6,7,2018-05-**

**22T18:45:20.525426Z,100,12,18,AAAAAAAAAAAAAAAAAAAAAAEAAQACAAIA,18,AQABAAEAAQA BAAEAAwADAAQABAACAAAA,18,AAAAAAAAAQABAAEAAQAAAAAAAAAAAAAA,16,AAAAAAAAAAAAAAAA AAAAAAAAAAAAAAAA,18,AAAAAAAAAAAAAAAAAAAAAAAAAAAAAAAA,16,AAAAAAAAAAAAAAAAAAAAA AAAAAAAAAAA,16,AAAAAAAAAAAAAAAAAAAAAAAAAAAAAAAA,18,AAAAAAAAAAAAAAAAAAAAAAAAAA AAAAAA,18,AAAAAAAAAAAAAAAAAQAAAAAAAQAAAAAA,16,AAAAAAAAAAAAAAAAAAAAAAAAAAAAAAA A,18,AAAAAAAAAAAAAAAAAAAAAAAAAAAAAAAA,16,AAAAAAAAAAAAAAAAAAAAAAAAAAAAAAAA,18, AAAAAAAAAAAAAAAAAAAAAAAAAAAAAAAA,16,AAAAAAAAAAAAAAAAAAAAAAAAAAAAAAAA,18,AAAAA AAAAAAAAAAAAAAAAAAAAAAAAAAA,18,AAAAAAAAAAAAAAAAAAAAAAAAAAAAAAAA,16,AAAAAAAAAA AAAAAAAAAAAAAAAAAAAAAA,18,AAAAAAAAAAAAAAAAAAAAAAAAAAAAAAAA,16,AAAAAAAAAAAAAAA AAAAAAAAAAAAAAAAA,16,AAAAAAAAAAAAAAAAAAAAAAAAAAAAAAAA,18,AAAAAAAAAAAAAAAAAAAA AAAAAAAAAAAA,16,AAAAAAAAAAAAAAAAAAAAAAAAAAAAAAAA,18,AAAAAAAAAAAAAAAAAAAAAAAAA AAAAAAA,16,AAAAAAAAAAAAAAAAAAAAAAAAAAAAAAAA,18,AAAAAAAAAAAAAAAAAAAAAAAAAAAAAA AA,16,AAAAAAAAAAAAAAAAAAAAAAAAAAAAAAAA,18,AAAAAAAAAAAAAAAAAAAAAAAAAAAAAAAA,18 ,AAAAAAAAAAAAAAAAAAAAAAAAAAAAAAAA,18,AQABAAAAAAAAAAAAAAAAAAAAAAAAAAAA,16,AAAA AAAAAAAAAAAAAAAAAAAAAAAAAAAA,18,AAAAAAAAAAAAAAAAAAAAAAAAAAAAAAAA,16,AAAAAAAAA AAAAAAAAAAAAAAAAAAAAAAA,16,AAAAAAAAAAAAAAAAAAAAAAAAAAAAAAAA,18,AAAAAAAAAAAAAA AAAAAAAAAAAAAAAAAA,18,AAAAAAAAAAAAAAAAAAAAAAAAAAABAAEA,18,AQABAAAAAAAAAAAAAAA AAAAAAAAAAAAA,16,AAAAAAAAAAAAAAAAAAAAAAAAAAAAAAAA,18,AAAAAAAAAAAAAAAAAAAAAAAA AAAAAAAA,16,AAAAAAAAAAAAAAAAAAAAAAAAAAAAAAAA,18,AAAAAAAAAAAAAAAAAAAAAAAAAAAAA AAA,16,AAAAAAAAAAAAAAAAAAAAAAAAAAAAAAAA,18,AAAAAAAAAAAAAAAAAAAAAAAAAAAAAAAA,1 8,AAAAAAAAAAAAAAAAAAAAAAAAAAAAAAAA,18,AAAAAAEAAQAAAAAAAAAAAAAAAAAAAAAA,16,AAA AAAAAAAAAAAAAAAAAAAAAAAAAAAAA,18,AAAAAAAAAAAAAAAAAAAAAAAAAAAAAAAA,18,AAAAAAAA AAAAAAAAAAAAAAAAAAAAAAAA,16,AAAAAAAAAAAAAAAAAAAAAAAAAAAAAAAA,18,AAAAAAAAAAAAA AAAAAAAAAAAAAAAAAAA,20,AAAAAAAAAAAAAAAAAQABAAEAAgACAAEA,18,AAAAAAAAAAAAAAAAAA AAAAAAAAAAAAAA,18,AAABAAAAAAAAAAEAAQABAAAAAAAAAAAA,16,AAAAAAAAAAAAAAAAAAAAAAA AAAAAAAAA,18,AAAAAAAAAAAAAAAAAAAAAAAAAAAAAAAA,18,AAAAAAAAAAAAAAAAAAAAAAAAAAAA AAAA,16,AAAAAAAAAAAAAAAAAAAAAAAAAAAAAAAA,18,AAAAAAAAAAAAAAAAAAAAAAAAAAAAAAAA, 18,AAAAAAAAAAAAAAAAAAAAAAAAAAAAAAAA,16,AAAAAAAAAAAAAAAAAAAAAAAAAAAAAAAA,18,AA AAAAAAAAAAAAAAAAAAAAAAAAAAAAEA,18,AAAAAAAAAAAAAAEAAQABAAAAAAABAAEA,18,AQABAAE AAQAAAAAAAAAAAAAAAAAAAAAA,16,AAAAAAAAAAAAAAAAAAAAAAAAAAAAAAAA,16,AAAAAAAAAAAA AAAAAAAAAAAAAAAAAAAA,18,AAAAAAAAAQABAAAAAAAAAAAAAAAAAAAA,18,AAAAAAAAAAABAAIAA gABAAEAAgABAAAA,18,AAAAAAAAAQABAAAAAAAAAAAAAAAAAAAA,18,AAAAAAAAAAAAAAAAAAAAAA AAAQACAAIA,18,AQABAAAAAAAAAAAAAAABAAEAAAAAAAAA,18,AAABAAIAAwADAAIAAQAAAAAAAAA AAAAA,18,AAAAAAAAAAAAAAAAAAAAAAEAAAAAAAAA,18,AAABAAIABQAIAAgACAAHAAcACAAIAAUA ,18,BAAGAAgABgAEAAQABwAGAAMAAgACAAIA,18,AQABAAAAAAABAAIABAAFAAMAAgAAAAAA,18,A AAAAAEAAQAAAAAAAQAEAAYABwAKAAwA,16,AwADAAIAAQAAAAAAAAAAAAAAAAAAAAAA,18,AAAAAA AAAAABAAEAAQAAAAAAAAAAAAAA,18,AAAAAAAAAAAAAAAAAAAAAAAAAAAAAAAA,16,AAAAAAAAAAA AAAAAAAAAAAAAAAAAAAAA,10,AAAAAAAAAAAAAAAAAAAAAAAAAAAAAAAA,4,AAAAAAAAAAAAAAAAA AAAAAAAAAAAAAAA,6,AAAAAAAAAAAAAAAAAAAAAAAAAAAAAAAA,8,AAAAAAAAAAAAAAAAAAAAAAAA AAAAAAAA,10,AAAAAAAAAAAAAAAAAAAAAAAAAAAAAAAA,12,AAAAAAAAAAAAAAAAAAAAAAAAAAAAA AAA,14,AAAAAAAAAAAAAAAAAAAAAAAAAAAAAAAA,16,AAAAAAAAAAAAAAAAAAAAAAAAAAAAAAAA,1 8,AAAAAAAAAAAAAAAAAAAAAAAAAAAAAAAA,18,AAAAAAAAAAAAAAAAAAAAAAAAAAAAAAAA,18,AAA AAAAAAAAAAAAAAAAAAAAAAAAAAAAA,18,AAAAAAAAAAAAAAAAAAAAAAAAAAAAAAAA,16,AAAAAAAA AAAAAAAAAAAAAAAAAAAAAAAA,18,AAAAAAAAAAAAAAAAAAAAAAAAAAAAAAAA,16,AAAAAAAAAAAAA AAAAAAAAAAAAAAAAAAA,18,AAAAAAAAAAAAAAAAAAAAAAAAAAAAAAAA,10,AAAAAAAAAAAAAAAAAA**

**AAAAAAAAAAAAAA,4,AAAAAAAAAAAAAAAAAAAAAAAAAAAAAAAA,6,AAAAAAAAAAAAAAAAAAAAAAAAA AAAAAAA,8,AAAAAAAAAAAAAAAAAAAAAAAAAAAAAAAA,10,AAAAAAAAAAAAAAAAAAAAAAAAAAAAAAA A\*48**

#### **\$CACIR,7,7,2018-05-**

**22T18:45:20.525426Z,66,12,12,AAAAAAAAAAAAAAAAAAAAAAAAAAAAAAAA,14,AAAAAAAAAAAA AAAAAAAAAAAAAAAAAAAA,16,AAAAAAAAAAAAAAAAAAAAAAAAAAAAAAAA,18,AAAAAAAAAAAAAAAAA AAAAAAAAAAAAAAA,18,AAAAAAAAAAAAAAAAAAAAAAAAAAAAAAAA,16,AAAAAAAAAAAAAAAAAAAAAA AAAAAAAAAA,18,AAAAAAAAAAAAAAAAAAAAAAAAAAAAAAAA,16,AAAAAAAAAAAAAAAAAAAAAAAAAAA AAAAA,16,AAAAAAAAAAAAAAAAAAAAAAAAAAAAAAAA,16,AAAAAAAAAAAAAAAAAAAAAAAAAAAAAAAA ,18,AAAAAAAAAAAAAAAAAAAAAAAAAAAAAAAA,18,AAAAAAAAAAAAAAAAAAAAAAAAAAAAAAAA,18,A AAAAAAAAAAAAAAAAAAAAAAAAAAAAAAA,16,AAAAAAAAAAAAAAAAAAAAAAAAAAAAAAAA,18,AAAAAA AAAAAAAAAAAAAAAAAAAQABAAAA,18,AAAAAAAAAAAAAAAAAQACAAIAAgABAAAA,18,AAAAAAAAAAA AAAAAAAAAAAAAAAAAAAAA,16,AAAAAAAAAAAAAAAAAAAAAAAAAAAAAAAA,18,AAAAAAAAAAAAAAAA AAAAAAAAAAAAAAAA,18,AAAAAAAAAAAAAAAAAAAAAAAAAAAAAAEA,16,AAAAAAAAAAAAAAAAAAAAA AAAAAAAAAAA,18,AAAAAAAAAAAAAAAAAAAAAAAAAQAAAAAA,18,AAAAAAAAAAAAAAAAAAAAAAAAAA AAAAAA,16,AAAAAAAAAAAAAAAAAAAAAAAAAAAAAAAA,16,AAAAAAAAAAAAAAAAAAAAAAAAAAAAAAA A,16,AAAAAAAAAAAAAAAAAAAAAAAAAAAAAAAA,16,AAAAAAAAAAAAAAAAAAAAAAAAAAAAAAAA,18, AAAAAAAAAAAAAAAAAAAAAAAAAAAAAAAA,16,AAAAAAAAAAAAAAAAAAAAAAAAAAAAAAAA,18,AAAAA AAAAAAAAAAAAAAAAAAAAAAAAAAA,18,AAAAAAAAAAAAAAAAAAAAAAEAAQABAAAA,16,AAAAAAAAAA AAAAEAAAAAAAAAAAAAAAAA,18,AAAAAAAAAAAAAAAAAAAAAAAAAAAAAAAA,16,AAAAAAAAAAAAAAA AAAAAAAAAAAAAAAAA,18,AAAAAAAAAAAAAAAAAAAAAAAAAAAAAAAA,18,AAAAAAAAAAABAAAAAQAB AAEAAQACAAEA,18,AAAAAAAAAAAAAAAAAAAAAAEAAQAAAAAA,16,AAAAAAAAAAAAAAAAAAAAAAAAA AAAAAEA,18,AQABAAAAAAAAAAAAAAAAAAAAAAAAAAAA,18,AAAAAAAAAAAAAAAAAAAAAAAAAAAAAA AA,18,AAAAAAAAAAAAAAAAAAAAAAAAAAAAAAAA,18,AAAAAAAAAAAAAAAAAQABAAIAAgACAAMA,18 ,AgADAAIAAgACAAIAAQABAAAAAAAAAAAA,16,AAAAAAAAAAAAAAAAAAAAAAAAAAAAAAAA,18,AAAA AAAAAAAAAAAAAAAAAAAAAAAAAAAA,16,AAAAAAAAAAAAAAAAAAAAAAAAAAAAAAAA,16,AAAAAAAAA AAAAAAAAAAAAAAAAAAAAAAA,18,AAAAAAAAAQAAAAAAAAAAAAAAAQAAAAAA,16,AAAAAAAAAAAAAA AAAAAAAAAAAAAAAAAA,16,AAAAAAAAAAAAAAAAAAAAAAAAAAAAAAAA,16,AAABAAEAAQABAAAAAQA BAAAAAAAAAAAA,18,AAAAAAAAAAAAAAAAAAAAAAAAAAAAAAAA,18,AAAAAAAAAAAAAAAAAAAAAAAA AAAAAAEA,18,AgABAAAAAAAAAAAAAAAAAAAAAAAAAAAA,18,AQAAAAAAAAAAAAAAAAAAAAAAAAABA AAA,18,AAABAAIABAAFAAYABgAFAAMAAQAAAAAA,18,AQACAAEAAQABAAEAAAAAAAAAAAAAAAAA,1 8,AAAAAAAAAAAAAAEAAQABAAAAAAABAAMA,16,AQABAAEAAAAAAAAAAAAAAAAAAAAAAAAA,18,AAA AAAAAAAAAAAAAAAAAAAAAAAAAAAAA,18,AgADAAQAAwADAAMAAwABAAAAAAAAAAEA,16,AAAAAAAA AAAAAAAAAAAAAAAAAAAAAAAA,16,AAAAAAAAAAAAAAAAAAAAAAAAAAAAAAAA,16,AAAAAAAAAAAAA AAAAAAAAAAAAAAAAAEA,16,AgACAAMAAwACAAEAAQABAAEAAQAAAAAA,16,AAAAAAAAAAAAAAAAAA AAAAAAAAAAAAAA\*6C**

# **References:**

[1] "Micro-Modem Software Interface Guide," Acoustic Communications Group.

# **Document Revision History:**

10 Aug 2017: Merged Micromodem-1 manual with Micromodem-2 manual.